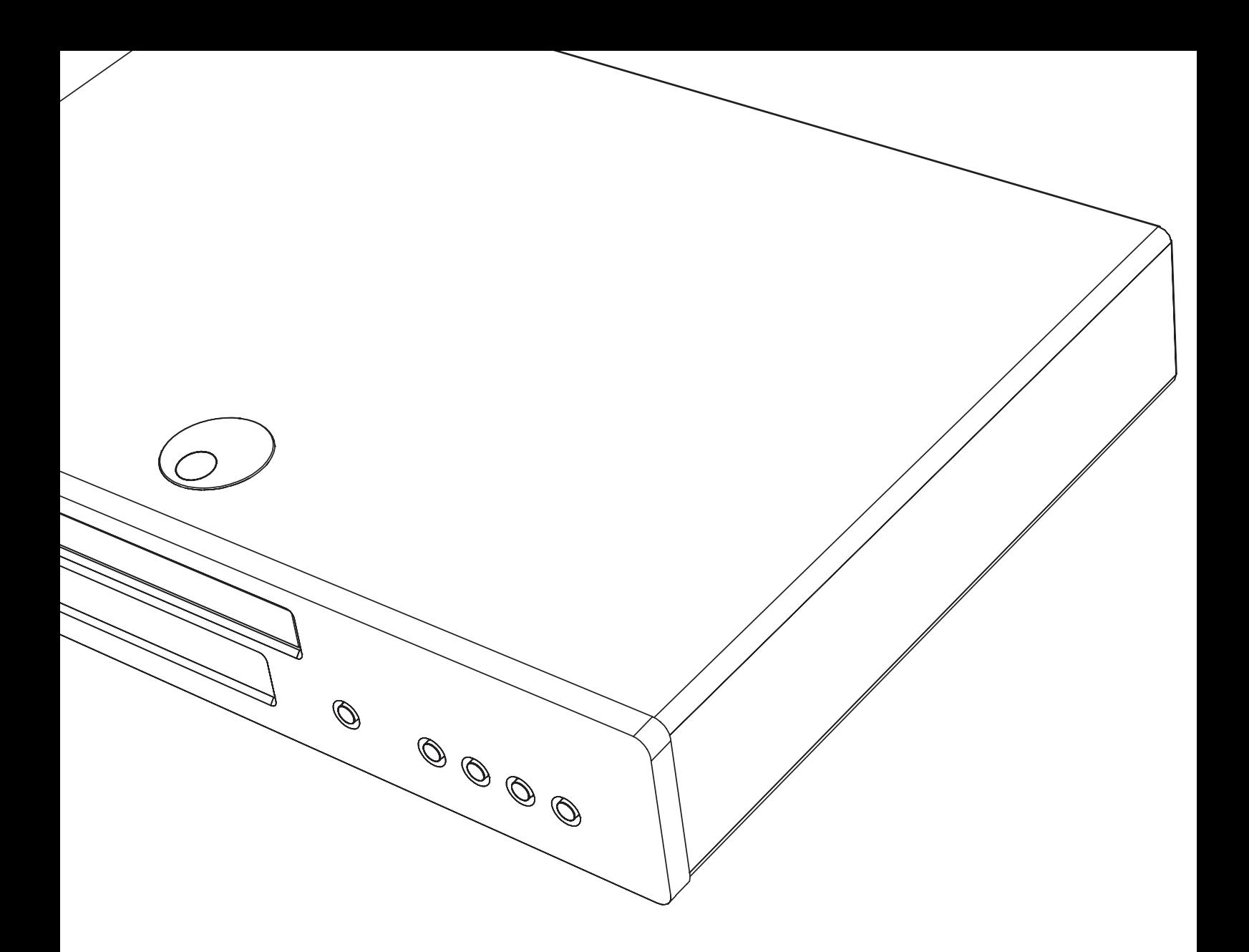

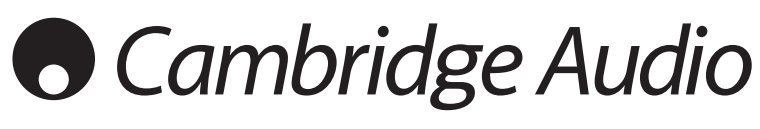

Ваша музыка + наша страсть

Blu-ray-плеер Руководство пользователя 98

# **Cambridge Audio**

### **Не забудьте зарегистрировать приобретенный прибор.**

------------------------

**Посетите веб-сайт: www.cambridgeaudio.com/care**

**После регистрации вы в числе первых будете получать перечисленную ниже информацию.**

- **• Сведения о будущей продукции.**
- **• Сведения об обновлениях программ.**
- **• Новости, а также информацию о событиях и эксклюзивных предложениях и конкурсах!**

Настоящее руководство поможет пользователю упростить<br>установку оборудования и эксплуатировать его с максимальной<br>афективностью. Содержащаяся в настоящем документе<br>информация была тщательно проверена на момент<br>публикации.

характеристики сез предварительного уведомления.<br>
В настоящим документе содержится проприетарная информация, защищенная законодательством об авторском<br>праве. Все права защищены. Без предварительного<br>посменного разрешения

© Авторское право Cambridge Audio Ltd, 2011 г.

Изготовлено по лицензии Dolby Laboratories. «Dolby» <sup>и</sup> символ <sup>с</sup> двумя буквами <sup>D</sup> являются товарными знаками компании Dolby Laboratories.

Изготовлено по лицензии и защищено патентами США №:<br>5,451,942; 5,956,674; 5,974,380; 5,978,762; 6,226,616; 6,487,535; 7,392,195; 7,272,567; 7,333,929; 7,212,872, а также другими<br>патентами и заявками на патенты в США и во всем мире. DTS<br>и соответствующий символ являются зарегистрированными<br>товарными знаками, а DTS-HD, DTS-HD Master Audio

HDMI, логотип HDMI и High-Definition Multimedia Interface являются товарными знаками или зарегистрированными товарными знаками компании HDMI Licensing LLC.

Blu-ray Disc, Blu-ray, Blu-ray 3D, BD-Live, BONUSVIEW <sup>и</sup> соответствующие логотипы являются товарными знаками ассоциации Blu-ray Disc Association.

Java, а также все товарные знаки и логотипы, основанные на Java, являются товарными знаками компании Sun Microsystems, Inc. в США и (или) других странах.

Логотип DVD является товарным знаком DVD Format/Logo Licensing Corp. (корпорации по лицензированию формата <sup>и</sup> логотипа DVD), зарегистрированным <sup>в</sup> США, Японии <sup>и</sup> других странах.

Super Audio CD, SACD и логотип SACD являются совместными товарными знаками корпорации Sony и компании Philips Electronics N.V. Direct Stream Digital (DSD) является товарным знаком корпорации Sony.

AVCHD и логотип AVCHD являются товарными знаками корпораций Panasonic и Sony.

Designed for Windows Media, Microsoft, HDCD <sup>и</sup> логотип HDCD являются товарными знаками или зарегистрированными товарными знаками корпорации Microsoft в Соединенных Штатах и (или) других странах.

DivX является товарным знаком компании DivX, Inc.

Qdeo и QuietVideo являются товарными знаками компании<br>Marvell или ее филиалов.

Все прочие товарные знаки являются собственностью соответствующих владельцев.

### **Содержание**

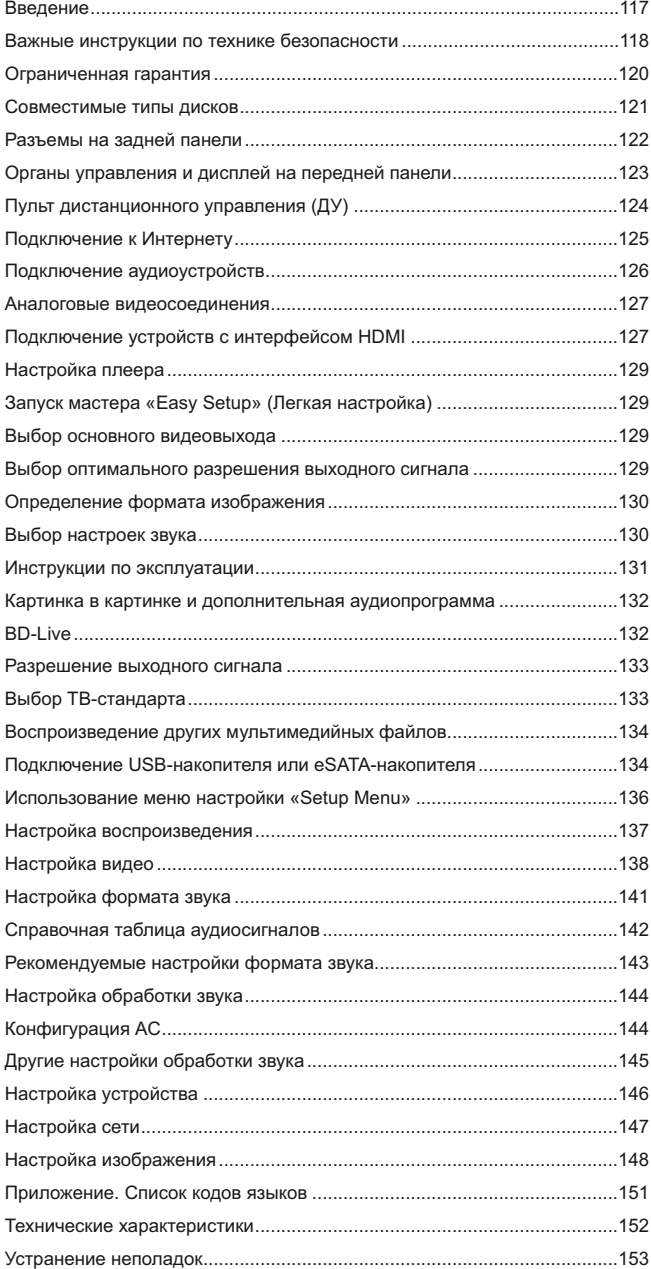

### Введение

Благодарим вас за приобретение Blu-ray-плеера Cambridge Audio<br>Azur. Как и вся продукция Cambridge Audio наши Blue-ray-плееры соответствуют трем основным принципам: выдающие<br>эксплуатационные характеристики, простота использования<br>невероятно выгодная цена. вылающиеся

Плееры 651ВD и 751ВD совместимы почти со всеми форматами дисков и<br>могут воспроизводить компакт-диски, диски HDCD, DVD-Video, DVD-Audio,<br>Super Audio CD и Blu-ray, в том числе с 3D-содержимым. Благодаря цифрооции осливать преобразователям с разрядностью 24 бит и частотой<br>дискретизации 192 кГц в сочетании с нашим традиционным тщательным<br>подходом к разработке аудиоустройств плееры 651BD и 751BD<br>воспроизводят динамичный и масшта также обеспечивают непревзойденное и естественное звучание музыки дисков.

Плееры оснащены полным набором цифровых и аналоговых выходов,<br>включая HDMI. Это позволяет подключать соответствующие телевизоры и аудио-видеоресиверы.

Два выхода HDMI позволяют одновременно подключать два устройства<br>отображения или устройство отображения и проектор. Оба выхода<br>полностью совместимы со стандартом HDMI 1.4 для 3D-TB и поддерживают технологию DeepColour.

Основной выход также оснащен видеопроцессором Marvell QDEO с<br>адаптивной системой подавления видеошумов с учетом движения и иножеством технологий для дополнительного повышения качества<br>изображения на данном выходе.

Для использования BD Live и других интерактивных функций через<br>Интернет предусмотрен интерфейс Ethernet. Кроме того, плеер 751BD<br>также поставляется USB-адаптером Wi-Fi.

Плееры поддерживают самые современные форматы объемного звука,<br>включая декодирование Dolby True HD, Dolby Digital Plus, DTS-HD Master<br>Audio и DTS-HD High Resolution Audio в стереофонический формат или<br>форматы 5.1 и 7.1. В True HD и DTS HD Master Audio обеспечивает беспрецедентное качество<br>воспроизведения звука с дисков Blu-ray.

Плееры 651BD и 751BD также позволяют выводить поток данных во всех этих форматах через интерфейс HDMI для декодирования на подходящем<br>аудио-видеоресивере.

В обеих моделях применены цифро-аналоговые преобразователи с разрядностью 24 бит и частотой дискретизации 192 кГц. Плеер 651BD оснащен 8-канальным мульти-ЦАП Cirrus Logic CS4382A на аналоговом 7.1-канальным выходе (которы

В плеере 751ВD используется пять стереофонических ЦАП WM8740<br>производства Wolfson Microelectronics, а также имеются фиксированный<br>7.1-канальный выход и отдельный стереофонический выход. В плеере r. станальный выход и отдельный стереофонический выход. В плеере<br>751ВD для всех аналоговых выходов повышаются разрядность и частота<br>дискретизации сигнала до 24 бит и 192 кГц соответственно посредством цифрового сигнального процессора Analog Devices с использованием нашего эксклюзивного алгоритма повышения разрядности и подавления<br>джиттера Q5 от Anagram Technologies.

Обе модели оснащены экологически эффективной энергосберегающей цепью режима ожидания (< 1 Вт).

Все эти фирменные схемы заключены в акустически демпфированный<br>низкорезонансный корпус. К плееру также прилагается эстетичный и<br>простой в использовании пульт дистанционного управления Azur Navigator, обеспечивающий полнофункциональное управление Blu-ray-плеером и,<br>при необходимости, усилителем или аудио-видеоресивером Cambridge Audio

Следует помнить, что качество воспроизведения плеера 651ВD или 751ВD<br>не может быть выше качества системы, к которой он подключен. Старайтесь использовать высококачественные акустические системы. Старалтесь использовать высококачественные акустические системы,<br>аудио-видеоресивер, а также аудио- и видеокабели. Естественно, мы<br>рекомендуем использовать соответствующий аудио-видеоресивер<br>Cambridge Audio Azur, разработ использование которых позволит реализовать весь потенциал системы.

Благодарим вас за время, потраченное на чтение настоящего руководства. Рекомендуем сохранить его для дальнейшего использования

ratte Bran

-<br>Мэтью Брамбл (Matthew Bramble)<br>Технический директор компании Cambridge Audio<br>и группа разработчиков плееров 651BD и 751BD

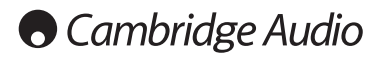

## **Важные инструкции по технике безопасности**

Для вашей собственной безопасности перед подключением к устройству сетевого электропитания внимательно прочитайте следующие важные инструкции по мерам безопасности. Кроме того, это будет также способствовать лучшей произв

- 1. Прочитайте настоящие инструкции.
- 2. Сохраните настоящие инструкции.
- 3. Обратите внимание на все предупреждения.
- 4. Следуйте всем указаниям.
- 5. Не допускайте использования данного аппарата около воды.
- 6. Чистку следует осуществлять только сухой тряпкой.
- 7. Не закрывайте доступ <sup>к</sup> вентиляционным отверстиям. Установку следует выполнять <sup>в</sup> соответствии <sup>с</sup> указаниями изготовителя.
- 8. Не допускается устанавливать аппарат вблизи источников тепла, например, радиаторов, батарей отопления, печей <sup>и</sup> других устройств (в том числе усилителей), вырабатывающих тепло.
- 9. Не следует игнорировать функцию безопасности, обеспечиваемую<br>вилкой с фиксированным положением введения в розетку или<br>аземляемого типа. Вилка с фиксированным положением введения в<br>розетку оснащена двумя контактами, оди безопасности. Если входящая в комплект поставки вилка не входит в<br>розетку, обратитесь к электрику для замены устаревшей розетки.
- 10. Примите меры, чтобы шнур питания не лежал на проходе <sup>и</sup> не был где- то зажат, особенно около вилки, электрических розеток <sup>и</sup> места выхода шнура из аппарата.
- 11. Следует использовать лишь приспособления <sup>и</sup> принадлежности, предусмотренные изготовителем.
- 12. Следует использовать лишь тележки, стойки, треножники, кронштейны или столы, предусмотренные изготовителем или проданные с устройством. При использовании тележки обращайте вимание на предупреждения о мерах<br>предосторож

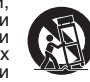

- 13. Отключайте аппарат во время грозы или, когда он не используется продолжительное время.
- 14. Все работы по сервисному обслуживанию должны выполняться только<br>квалифицированным персоналом сервисных служб. Сервисное<br>обслуживание необходимо, когда аппарат имеет какие- либо<br>повреждения, например шнура питания или

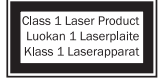

В данном изделии используется лазер. Выполнение<br>процедур управления, регулировки или эксплуатации,<br>не указанных в настоящем руководстве, может<br>привести к риску облучения. Не открывайте крышки и<br>не выполняйте ремонт данног

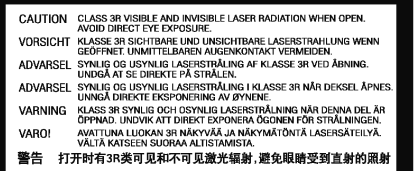

Эта этикетка находится на защитном корпусе лазера внутри прибора.

#### **ПРЕДУПРЕЖДЕНИЕ!**

- 
- Для уменьшения риска пожара или поражения электрическим током<br>не следует подвергать устройство воздействию дождя или влаги.<br>- Не допускается подвергать батареи (батарейный блок или<br>установленные батареи) возлействию чре истановленные батареи) воздействию чрезмерно высоких<br>температур, то есть прямых солнечных лучей, огня и т.п..

Устройство следует устанавливать так, чтобы была возможность отключения сетевой вилки от сетевой розетки (или разъема на задней стенке устройства). Если <sup>в</sup> качестве устройства отсоединения используется сетевая вилка, это устройство всегда должно быть <sup>в</sup> рабочем состоянии. Следует использовать лишь шнур питания, входящий <sup>в</sup> комплект поставки устройства.

комплект поставки устроиства.<br>
Удостоверьтесь, что устройство размещается в достаточно вентилируемом<br>
Месте. Не рекомендуется использовать прибор в условиях ограниченного<br>
пространства. В случае размещения прибора на стой

Это устройство не следует устанавливать вблизи воды или подвергать<br>воздействию капель или брызг воды или других жидкостей. На аппарат не<br>следует ставить сосуды с жидкостью, например вазы.

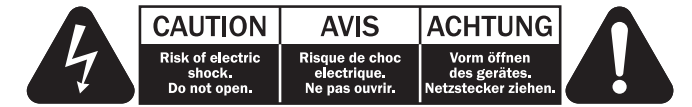

Символ вспышки молнии в виде зигзага со стрелкой внутри<br>равностороннего треугольника предназначен для предупреждения<br>пользователя оприсутствии внутри корпуса изделия неизолированного<br>«опасного напряжения» достаточно больш

Восклицательный знак внутри равностороннего треугольника<br>предназначен для предупреждения пользователя о наличии важных<br>указаний по эксплуатации и техническому обслуживанию в документации по сервисному обслуживанию на соответствующее устройство.

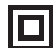

Этот символ на корпусе изделия указывает, что это устройство является устройством класса II (с двойной изоляцией).

#### **Символ WEEE**

(в соответствии с директивой ЕС об утилизации отходов понстрического и электронного оборудования). Символ перечеркнутого бака на колесиках является значком Европейского союза и указывает на отдельный сбор отходов электрич

#### **Маркировка CE**  $\epsilon$

Данный прибор соответствует европейским директивам по<br>низковольтным устройствам (2006/95/EC), электромагнитной<br>овместимости (2004/108/EC) и экологически эффективной конструкции<br>энергопотребляющих приборов (2009/125/EC) пр установке в соответствии с настоящим руководством по эксплуатации. Для<br>обеспечения соответствия с данным прибором необходимо использовать<br>только принадлежности Cambridge Audio, а обслуживание должен<br>выполнять кв

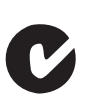

#### **Маркировка C-Tick**

Данное изделие удовлетворяет требованиям стандартов<br>Австралийского ведомства по радиосвязи и требованиям к<br>электромагнитной совместимости (EMC).

#### **Маркировка ГОСТ-Р**

Данное электронные изделие имеет сертификаты безопасности Российской Федерации.

## **Сведения о модуле Wi-Fi**

#### **Соответствие требованиям Федеральной комиссии**

**ВНИМАНИЕ** – устройство во время эксплуатации нагревается. Не рекомендуется помещать несколько устройств друг на друга. Не следует помещать его в замкнутый объем, например в книжный шкаф или шкаф, не снабженный достаточной вентиляцией.

Удостоверьтесь, что небольшие предметы не провалились в вентиляционную решетку. Если это произошло, немедленно выключите устройство, отключите от сетевого источника питания и обратитесь к дилеру за консультациями.

#### **Место размещения**

**Вентиляция**

Следует тщательно выбирать место размещения. Избегайте установки<br>устройства в местах, где оно попадет под воздействие прямых солнечных<br>лучей или источника тепла. На устройство не следует помещать источники<br>открытого огня, влаги. Устройство может использоваться в умеренных климатических условиях. Данное устройство следует устанавливать на устойчивую ровную поверхность. Не следует помещать его в изолированный объем, например в книжный шкаф или шкаф.

Данное устройство следует устанавливать на устойчивую ровную<br>поверхность.Не следует помещать его визолированный объем, например<br>в книжный шкаф или шкаф. Не следует помещать устройство на неустойчивую поверхность или полку. Падение устройства может привести<br>к его серьезным повреждениям, а также к травмированию взрослых и<br>детей. Сверху на данное устройство не следует помещать другое оборудование.

Из-за паразитных магнитных полей, которые могут создать помехи, не следует размещать рядом поворачивающиеся платформы или телевизоры.

Электронные звуковые компоненты рассчитаны на работу <sup>в</sup> течение около недели (при условии работы по несколько часов <sup>в</sup> день). Это позволяет устанавливать новые компоненты, <sup>и</sup> со временем улучшать звуковые характеристики.

#### **Источники питания**

Устройство должно получать питание только от источника питания типа,<br>указанного на паспортной табличке. Если вы точно не знаете тип источника<br>питания у вас дома, проконсультируетесь с поставщиком изделия или<br>местным поста

Для выключения устройства полностью, отключите шнур питания от розетки сетевого питания.

#### **Перегрузка**

Не следует допускать перегрузки стенных розеток сетевого питания или<br>удлинительных шнуров, поскольку это может привести к риску пожара или<br>поражения электрическим током. Опасными являются перегруженные<br>стенные розетки сет

Проверьте, чтобы каждый шнур питания был надежно подключен. Чтобы<br>предотвратить сетевые помехи, не следует прокладывать соединительные<br>провода вместе со шнуром питания и выводами акустических систем.

#### **Чистка**

Для чистки устройства протрите корпус сухой безворсовой тканью. Не следует использовать чистящие жидкости, содержащие спирт, аммиак или абразивы. Не следует распылять аэрозоль на устройство или около него.

#### **Утилизация аккумуляторных батарей**

Все полностью разряженные аккумуляторные батареи следует утилизировать <sup>в</sup> соответствии <sup>с</sup> местными нормативными документами по утилизации отходов, создающих опасность для окружающей среды, <sup>и</sup> отходов электронного оборудования.

#### **Сервисное обслуживание**

Рассматриваемые устройства не подлежат обслуживанию<br>пользователями, при возникновении проблемы ни в коем случае не<br>следует пытаться ремонтировать, разбирать или дорабатывать<br>устройство. Игнорирование этого предупреждения дилеру.

ДЕКЛАРАЦИЯ СООТВЕТСТВИЯ ТРЕБОВАНИЯМ FCC ПО ЭЛЕКТРОМАГНИТНОЙ СОВМЕСТИМОСТИ

Компания Cambridge Audio, Gallery Court, Hankey Place, London SE1 4BB, с полной ответственностью заявляет, что данный прибор,

плеер azur 651/751BD, оснащенный модулем Wi-Fi,

к которому относится настоящая декларация, соответствует<br>требованиям части 15 правил FCC. Эксплуатация данного<br>прибора допускается при соблюдении следующих двух условий:<br>(1) данный прибор не должен создавать помех, и (2)

### **по связи США (FCC)**

#### **Внимание! Радиочастотное излучение.**

Данный прибор следует использовать таким образом, чтобы свести к минимуму его соприкосновения с телом человека.

При подключении к прибору внешней антенны ее следует устанавливать<br>таким образом, чтобы свести к минимуму ее соприкосновения с телом<br>человека. Данный передатчик не должен располагаться вместе или работать в сочетании с другими антеннами или передатчиками.

#### **Заявление о соответствии требованиям Федеральной комиссии по связи США (FCC)**

Данный прибор прошел испытания и признан соответствующим<br>ограничениям для цифровых приборов Класса В согласно Части 15 правил<br>FCC. Целью этих ограничений является обеспечение приемлемой защиты<br>от помех при установке обору

Данный прибор генерирует, использует и может распространять<br>радиочастотное излучение и при нарушении инструкций по установке или эксплуатации может создавать помехи для радиосвязи. Однако даже при соблюдении инструкций по установке нет гарантии того, что в каком-то конкретном случае не возникнут помехи. Если данный прибор создавть помехи для приема

- Измените ориентацию или местоположение приемной антенны.
- Увеличьте расстояние между данным прибором и приемником.
- Подключите данный прибор и приемник к розеткам в различных цепях.
- Обратитесь за помощью к продавцу данного прибора или опытному<br>специалисту по телевизионной и радиотехнике.

Предупреждение FCC. Любые изменения или модификации, явно не<br>утвержденные стороной, несущей ответственность за соответствие<br>требованиям, могут повлечь за собой потерю пользователем права на<br>эксплуатацию данного прибора.

#### **ВАЖНОЕ ПРИМЕЧАНИЕ.**

**Соответствие требованиям FCC к воздействию излучения**

Данный прибор соответствует установленным FCC ограничениям на воздействие излучения для неконтролируемых условий. Данный прибор необходимо устанавливать и эксплуатировать на расстоянии не менее 20 см от тела человека.

Данный передатчик не должен располагаться вместе или работать в сочетании с другими антеннами или передатчиками.

Работа данного прибора на частоте 2,4 ГГц <sup>в</sup> США ограничена конфигурацией прошивки каналами 1–11.

#### **Изменения**

FCC требует уведомлять пользователя о том, что любые изменения или<br>модификации, вносимые в данный прибор, явно не одобренные компанией Cambridge Audio, могут привести к лишению пользователя права на<br>эксплуатацию данного прибора.

#### **Канада. Соответствие требованиям Министерства промышленности Канады (IC)**

Беспроводной радиомодуль данного прибора соответствует стандарту<br>RSS 210 Министерства промышленности Канады. Этот цифровой прибор<br>класса В соответствует канадскому стандарту ICES-003. Эксплуатация данного прибора допускается при соблюдении следующих двух условий:

1) данный прибор не должен создавать вредных помех;

2) данный прибор должен принимать все помехи, включая помехи, которые могут вызвать нарушение его нормальной работы.

#### **ВАЖНОЕ ПРИМЕЧАНИЕ.**

#### **Соответствие требованиям IC к воздействию излучения**

Данный прибор соответствует установленным IC ограничениям на воздействие излучения для неконтролируемых условий. Данный прибор необходимо устанавливать и эксплуатировать на расстоянии не менее 20 см от тела человека.

Данный передатчик не должен располагаться вместе или работать в сочетании с другими антеннами или передатчиками.

Cet appareil numerique de la classe B conforme a la norme NMB-003 du Canada.

#### **Европа. Примечание для потребителей из Европейского союза**

Радиоприборы с предупреждающей маркировкой CE 0889 или CE соответствуют Директиве R&TTE (1995/5/EC) Комиссии ЕС.

Соответствие этой директиве предполагает соответствие перечисленным ниже европейским стандартам.

• EN 60950-1. Безопасность изделий.

• EN 300 328. Технические требования к радиооборудованию.

• EN 301 489. Общие требования по ЭМС к радиооборудованию.

Тип передатчика указан на паспортной табличке данного прибора Cambridge Audio.

Приборы с маркировкой СЕ соответствует директивам Комиссии ЕС по<br>низковольтным устройствам (2006/95/ЕС), электромагнитной<br>совместимости (2004/108/ЕС) и экологически эффективной конструкции<br>электрических приборов (2009/125

- EN 55022. Электромагнитные помехи.
- EN 55024. Устойчивость к электромагнитным помехам.
- EN 61000-3-2. Эмиссия гармонических составляющих тока в электросеть.

• EN 61000-3-3. Фликер в электросети.

- EN 60950-1. Безопасность изделий. Изделия, содержащие радиопередатчик, имеют предупреждающую маркировку CE <sup>0889</sup> или CE, <sup>а</sup> также могут иметь логотип CE.
- EN 62301:2005. Электрические приборы бытовые. Измерение потребляемой мощности в режиме ожидания.
- 1275/2008. Применение Директивы EuP о потребляемой мощности в режиме ожидания.

### **Ограниченная гарантия**

Компания Cambridge Audio гарантирует отсутствие дефектов материалов<br>и производственного брака у данного изделия<br>приведенных ниже условий). Компания Cambridge Audio отремонтирует<br>или заменит (на усмотрение компании Cambrid

Для получения гарантийного обслуживания обращайтесь к<br>авторизированному продавцу Cambridge Audio, у которого был приобретен<br>данный прибор. Если продавец не может выполнить ремонт прибора<br>Cambridge Audio, продавец может во оригинальной упаковке или упаковке, обеспечивающей такую же степень защиты.

Для получения гарантийного обслуживания необходимо представить документ (товарный чек или счета-фактуру), подтверждающий покупку и являющийся доказательством того, что прибор подлежит гарантийному обслуживанию.

Настоящая гарантия аннулируется, если (a) заводской серийный номер на данном изделии изменен или удален или (b) данный прибор не был приобретен у авторизированного продавца Cambridge Audio. Можно позвонить в компанию Cambridge Audio или местному дистрибьютору<br>Cambridge Audio в вашей стране для подтверждения того, что серийный<br>номер не изменен и (или) что вы приобрели данный прибор у<br>авторизованного продавца Cambri

Настоящая гарантия не распространяется на косметические повреждения<br>или повреждения вследствие стихийных бедствий, аварий, использования<br>не по назначению, неправильного или небрежного использования, ло поведали прибора. Настоящая гарантия не распространяется на повреждения, вызванные эксплуатацией, техническим обслуживанием или<br>повреждения, вызванные эксплуатацией, техническим обслуживанием или установкой, выполненными ненадлежащим образом, или попытками ремонта какими-либо иными лицами помимо специалистов компании Cambridge Audio, продукции Cambridge Audio или авторизованного агента сервисной службы Cambridge Audio, которые уполномочены выполнять<br>гарантийное собслуживание приборов Cambridge Audio. Любой<br>несанкционированный ремонт приведет к аннулированию настоящей<br>гарантии. Настоящая гарантия не расп ДЕФЕКТЫ».

ПОКУПАТЕЛЬ ИМЕЕТ ПРАВО ИСКЛЮЧИТЕЛЬНО НА РЕМОНТ ИЛИ<br>ЗАМЕНУ В СООТВЕТСТВИИ С УСЛОВИЯМИ НАСТОЯЩЕЙ ГАРАНТИИ.<br>КАКИЕ-ЛИБО ПОБОЧНЫЕ ИЛИ КОСВЕННЫЕ УБЫТКИ, А ТАКЖЕ ЗА<br>НАРУШЕНИЕ КАКИХ-ЛИБО ЯВНО ВЫРАЖЕННЫХ ИЛИ<br>ПОДРАЗУМЕВАЕМЫХ ГАРАНТ

В некоторых странах и штатах США запрещено исключение или ограничение побочных или косвенных убытков и подразумеваемых гарантий, поэтому приведенные выше ограничения и исключения могут не<br>относиться к вам. Настоящая гарантия дает вам определенные<br>юридические права, а также у вас могут быть иные законные права,<br>различа

По всем вопросам, касающимся гарантийного и послегарантийного технического обслуживания, обращайтесь к продавцу прибора.

### **Совместимые типы дисков**

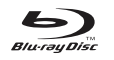

**BD-Video**

Музыкальные и видеодиски Blu-ray высокой четкости в форматах BD-ROM, BD-RE и BD-R.

# **Blu-ray 3D**

<u>ООО Т</u>м Диски с поддержкой функции воспроизведение содержимого<br>В Видер в 20 Вlu-ray. Для воспроизведения дисков в режиме<br>необходимо использовать устройства отображения с поддержкой формата 3D и очки с активными затворами.

### **BONUS VIEW**

Диски с поддержкой функции BONUSVIEW, позволяющие использовать виртуальные пакеты и функции «картинка в картинке».

### $BDLIVE$

Диски Blu-ray с интерактивными функциями при подключении плеера к Интернету.

#### **DVD-Video** DVD VIDEO<sup>"</sup>

Видеодиски DVD в форматах DVD+RW, DVD+R, DVD-RW, DVD-R.

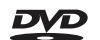

**DVD-Audio**<br>Диски формата DVD с многоканальным или стереозвуком ильно "высокой четкости с разрядностью и частотой дискретизации<br>до 24 бита и 96 кГц соответственно с 5.1-каналами или 24 бита и 192 кГц<br>с видеоизображением или фотографиями. Некоторые диски DVD-Audio<br>также содержат раздел

#### **Super Audio CD**

සි Аудиодиски высокой четкости со стереофоническим или SUPER AUDIO CD з*ичклиросо* многоканальным звуком, записанным в специальном<br>формате потока данных: DSD. Поддерживаются гибридные диски со слоем<br>высокой четкости DSD и слоем, совместимым с компакт-дисками.

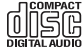

**Компакт-диск** Компакт-диски (CD-DA) и диски CD-R, CD-RW.

#### $\triangle$   $\triangle$   $\triangle$

Формат записи для цифровых видеокамер высокой четкости.

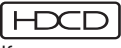

Компакт-диски, содержащие материал с кодированием HDCDTM.

## **Невоспроизводимые диски**

- Диски BD с картриджем
- DVD-RAM
- HD DVD
- Область данных компакт-дисков CD-Extra
- Диски BD-Video и DVD-Video с кодом региона, отличающимся от кода региона приобретенного Blu-ray-плеера.
- Некоторые двойные диски. Двойной диск это двухсторонний диск, одна сторона которого представляет собой DVD, а вторая содержит цифровой звук. Сторона с цифровым звуком часто не соответствует техническим характеристикам формата Compact Disc Digital Audio (CD-DA), поэтому ее воспроизведение не гарантируется.
- Музыкальные диски, кодированные с использованием технологий защиты авторского права: среди таких дисков встречаются несоответствующие стандарту компакт-дисков, поэтому их воспроизведение не гарантируется.

## **Совместимость с BD-ROM**

Так как спецификации дисков Blu-ray являются новыми и постоянно<br>совершенствуются, некоторые диски могут не воспроизводиться должным<br>образом в зависимости от типа, версии и способа кодирования диска. Для<br>дисков Blu-ray, вы

### **Защита авторских прав**

Данный прибор содержит технологию защиты авторских прав, которая защищена патентами США и другими правами на интеллектуальную собственность. Использование данной технологии должно санкционироваться корпорацией Macrovision и предназначено только для домашнего и других видов ограниченного просмотра, если иное не санкционировано корпорацией Macrovision. Инженерный анализ и разборка запрещены.

### **Информация о региональном кодировании**

Данный плеер сконструирован и произведен для соблюдения<br>регионального кодирования дисков DVD и BD. Если номер региона диска<br>BD-Video или DVD не соответствует номеру региона плеера,<br>воспроизвести диск невозможно.

**BD-Video** – данный плеер может воспроизводить диски BD-Video с маркировкой, соответствующей коду региона, указанному на задней панели плеера (A, <sup>B</sup> или C).

Также могут проигрываться диски без регионального кодирования. Обычно на упаковке таких дисков имеется маркировка в виде пирамиды из кодов всех 3-х регионов.

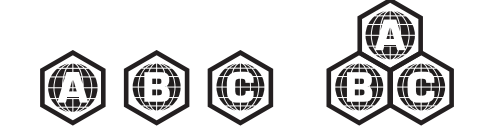

**DVD-Video** – данный плеер может воспроизводить диски DVD-Video с маркировкой, соответствующей коду региона, указанному на задней панели плеера (1, 2, 3, 4 или 5).

Также могут проигрываться диски с кодировкой для всех регионов.

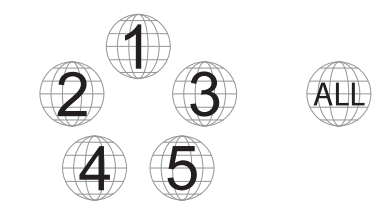

### **Обращение с дисками и уход за ними**

- Чтобы предотвратить появление на диске царапин и отпечатков пальцев, диск следует брать за края. Не дотрагивайтесь до поверхности, на которой записаны данные.
- Данные на диски Blu-ray записываются очень плотно, и слой записи<br>находится очень близко к поверхности диска. По этой причине диски Blu-<br>ray более чувствительны к пыли и отпечаткам пальцев, чем диски DVD.<br>В случае возникно
- Не используйте чистящие средства в распылителях, бензин, растворители или антистатические жидкости.
- Не приклеивайте наклейки и этикетки на диски, так как это может привести к изгибанию диска, его разбалансировке или увеличению толщины и, следовательно, к возникновению проблем при воспроизведении.
- Не подвергайте диски воздействию прямых солнечных лучей и<br>источников тепла.
- Не используйте перечисленные ниже диски.<br>– Диски с остатками клея от этикеток и наклеек. Такой диск может<br>застрять в плеере.
- Искривленные диски и диски с трещинами.
- Диски неправильной формы, например, в виде сердца или визитной . .<br>карточки.

## **Разъемы на задней панели**

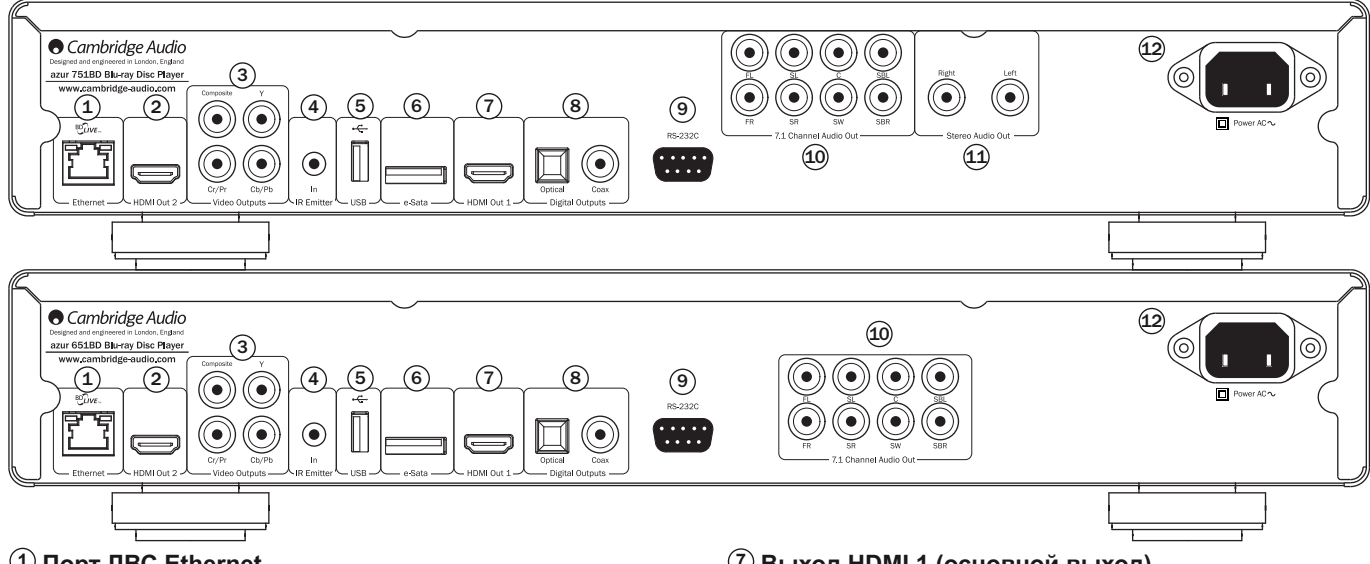

#### **Порт ЛВС Ethernet 1**

Используется для дисков с поддержкой функции BD-Live, которая при подключении плеера к Интернету обеспечивает возможность использования интерактивных функций.

Для доступа к другим сетевым функциям может потребоваться обновление микропрограммы в будущем.

### **Выход HDMI 2 2**

Дополнительный выход HDMI. Оба выхода HDMI (1 и 2) можно дополнительный выход тизин. Эва выхода тизин (т и д межне два устройства отображения (оба выхода поддерживают 3D ТВ) или для отправки аудиосигнала через один канал HDMI, а видеосигнала – через другой.

См. последующий раздел настоящего руководства.

#### **Аналоговые видеовыходы 3**

**Компонентный** – подключите этот выход <sup>к</sup> разъемам YCbCr или YPbPr телевизора <sup>с</sup> помощью трех кабелей RCA/Phono сопротивлением <sup>75</sup> Ом, предназначенных специально для передачи видеосигналов.

**Композитный** – подключите этот выход к телевизору кабелем RCA/Phono<br>сопротивлением 75 Ом, предназначенным специально для передачи<br>видеосигнала.

#### **Вход инфракрасного (ИК) приемника 4**

Позволяет устройству принимать модулированные ИК-команды от многокомнатных систем или систем ИК-ретрансляторов.

#### **Порт USB 5**

Порт для подключения флэш-накопителя, карты памяти или запоминающего устройства <sup>с</sup> интерфейсом USB.

#### **Примечание.**

- Данный прибор поддерживает только устройства, соответствующие данный приор поддерживает гливко устроила с поставления и детейния и для спецификации «USB Mass Storage Class Bulk-Only Transport» (Класс запоминающих устройств для USB только для передачи больших объемов данных). Большин оосною данных, сольшинного сонца, дисков и устройств чтения карт<br>памяти соответствует указанному классу устройств чтения карт<br>памяти соответствует указанному классу устройств. Другие USB-<br>телефоны, содержащие собственные
- Поддерживаемые USB-накопители должны быть отформатированы в файловой системе FAT (File Allocation Table), FAT32 или NTFS (New Technology File System).
- В некоторых случаях несовместимое USB-устройство может вызвать «зависание» данного плеера. В этом случае просто выключите питание плеера, отсоедините USB-устройство и включите плеер снова.
- Плеер использует USB-устройство в режиме только чтения. Для сокращения риска повреждения данных рекомендуется отключать USB-устройство только после полной остановки воспроизведения.

### **Порт eSATA 6**

Данный порт предназначен для подключения совместимого жесткого диска.

### **Выход HDMI 1 (основной выход) 7**

НDMI (Мультимедийный интерфейс высокой четкости) - полностью<br>цифровой интерфейс, обеспечивающий передачу как видеосигнала, так и<br>видиосигнала. Для подключения к телевизору, монитору или аудио-<br>видеоресиверу с совместимым

Данный выход является основным выходом, оснащенным видеопроцессором Marvel QDEO. Данный выход и выход 2 совместимы с 3D ТВ.

#### **Цифровые выходы 8**

Оптический и коаксиальный цифровые аудиовыходы обычно<br>используются для подключения к подходящему аудио-видеоресиверу для<br>декодирования объемного звука (для выхода должен быть настроен режим «Bitstream» (Поток данных), см. раздел «Настройка звука»). Эти выходы также могут использоваться для подключения отдельного ЦАП или цифрового записывающего устройства (для выхода должен быть настроен режим «LPCM», см. раздел «Настройка звука»).

**Оптический интерфейс Toslink** – используйте <sup>с</sup> этим выходом высококачественный оптоволоконный кабель TOSLINK.

Коаксиальный цифровой выход S/P DIF - используйте с этим выходом<br>высококачественный цифровой межблочный кабель RCA/Phono<br>сопротивлением 75 Ом, разработанный специально для передачи<br>цифрового аудиосигнала.

### **RS232C 9**

Этот разъем используется для управления ресивером 651/751BD в случае<br>его установки в заказных системах. Полное описание протокола<br>управления ресивером 651/751BD можно получить на нашем веб-сайте.

#### **7.1-канальный аналоговый аудиовыход 10**

Если на странице настройки акустических систем (раздел режима<br>
микширования) в меню настройки 651/751ВD параметр «Down-mix»<br>
(Микширование) имеет значение «7.1 CH» (7.1 каналов), то на разъемы<br>
7.1-канального выхода будут

#### **Стереофонический аудиовыход (только для 11 751BD)**

Постоянные стереофонические аудиовыходы для воспроизведения стереофонических аудиоматериалов.

#### **Гнездо питания переменного тока 12**

Подключив всю аудио- и видеоаппаратуру, подсоедините сетевой кабель<br>питания переменного тока (типа IEC) к разъему на задней панели<br>устройства, а штепсельную вилку на другом конце кабеля подсоедините к<br>электрическ

## **Передняя панель**

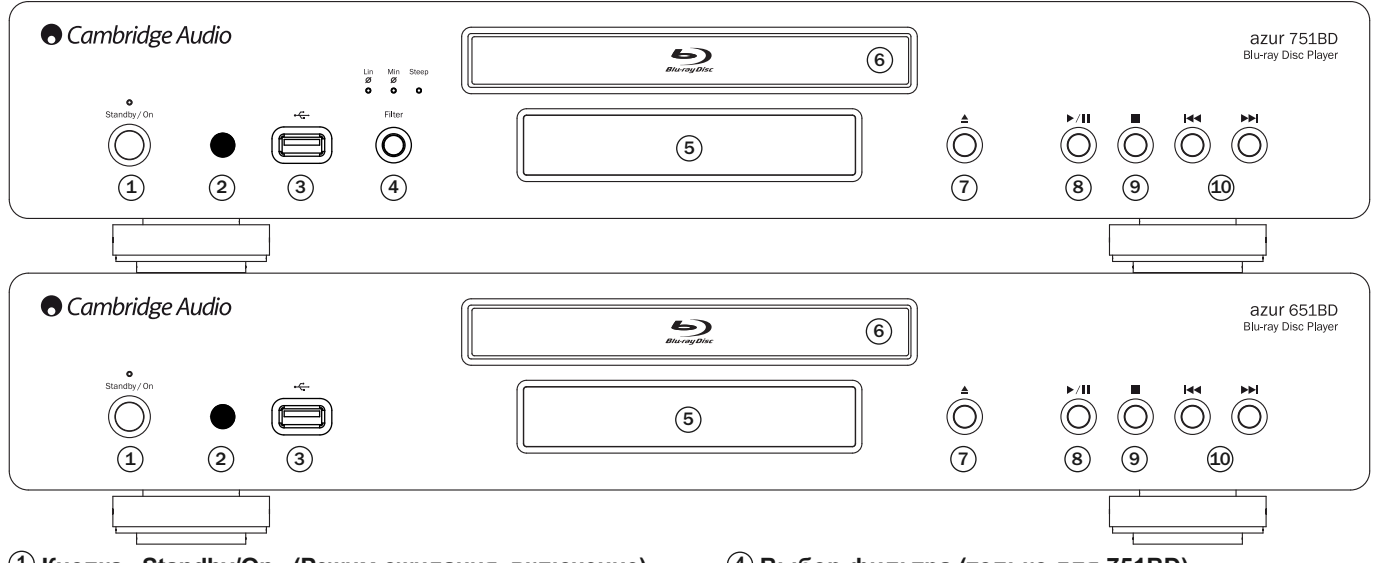

#### **Кнопка «Standby/On» (Режим ожидания, включение) 1**

Эта кнопка позволяет переключать данный прибор между режимом ожидания (тускло светящийся индикатор питания) и рабочим режимом<br>(ярко светящийся индикатор питания). Режим ожидания отличается низкой<br>потребляемой мощностью, составляющей менее 0,5 Вт. Данный прибор можно оставлять в режиме ожидания, когда он не используется.

#### **ИК-приемник 2**

Этот датчик принимает ИК-команды от входящего <sup>в</sup> комплект поставки пульта дистанционного управления (ДУ) Azur Navigator. Требуется прямая видимость <sup>и</sup> отсутствие препятствий между пультом ДУ <sup>и</sup> датчиком.

#### **USB-порт 3**

Порт для подключения флэш-накопителя, карты памяти или запоминающего устройства для USB.

#### **Примечания.**

- Плеер 651/751BD поддерживает работу только с устройствами с сертифицированным интерфейсом USB 2.0, на которых имеется логотип USB 2.0. Следует подтвердить у производителя устройства с интерфейсом USB 2.0, что оно должным образом сертифицировано, или ознакомиться со списком сертифицированных устройств на веб-сайте www.usb.org. Мы не несем никакой ответственности за связанные с несовместимостью проблемы.
- Данный прибор поддерживает только устройства, соответствующие<br>спецификации «USB Mass Storage Class Bulk-Only Transport» (Класс<br>запоминающих устройств для USB только для передачи больших объемов<br>данных). Большинство осна
- Сведения о поддерживаемых файловых системах см. в разделе описания порта USB на задней панели.

### **Дисплей на передней панели**

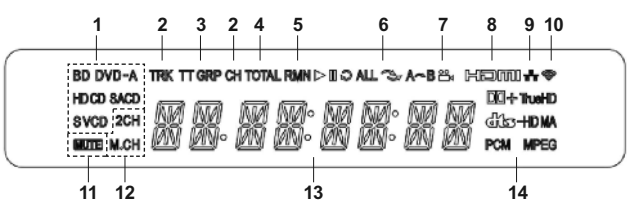

- **1. Индикатор типа диска** отображает сведения о типе воспроизводимого в настоящий момент диска.
- **2. Дорожка, раздел** когда этот индикатор светится, отображаемое время относится <sup>к</sup> дорожке или разделу.
- **3. Глава, группа** когда этот индикатор светится, отображаемое время относится <sup>к</sup> главе или группе.
- **4. Общее время** когда этот индикатор светится, отображаемое время относится <sup>к</sup> общему времени воспроизведения.
- **5. Оставшееся время** когда этот индикатор светится, отображаемое время относится к оставшемуся времени воспроизведения.

#### **Выбор фильтра (только для 751BD) 4**

Эта кнопка служит для выбора одного из трех различных режимов фильтрации звука: фильтр с линейной фазой, фильтр с минимальной<br>фазой или фильтр с высокой крутизной среза. Загорится соответствующий<br>индикатор, указывая на выбранный фильтр. Дополнительные сведения см. в последующем разделе.

#### **Дисплей 5**

Дисплей отображает функции плеера 651/751BD и состояние<br>воспроизведения, а также другую информацию. Дополнительные сведения<br>см. справа в разделе описания дисплея на передней панели.

#### **Лоток диска 6**

Для активации лотка используйте кнопку «Открыть, закрыть»

#### **Кнопка «Открыть, закрыть» 7**

Эта кнопка позволяет открывать и закрывать лоток диска для загрузки дисков. Нажатие кнопки «Пуск» также позволяет закрыть лоток и запустить воспроизведение, если диск загружен.

#### **Кнопка «Пуск, пауза» 8**

Эта кнопка служит для запуска <sup>и</sup> приостановки (паузы) воспроизведения диска.

#### **Кнопка «Стоп» 9**

Однократное нажатие этой кнопки прекращает воспроизведения. Нажатие<br>кнопки «Пуск» приведет к возобновлению воспроизведения с того же<br>самого места. Повторное нажатие кнопки «Стоп» полностью прекратит<br>воспроизведение.

#### **Кнопки перехода 10**

Однократное нажатие одной из этих кнопок позволяет перейти к другой дорожке или разделу.

- **6. Состояние воспроизведения** этот индикатор отображает состояние воспроизведения: «Воспроизведение», «Пауза», «Повтор», «Повтор всех», «Случайный или произвольный порядок» или «Повтор A–B».
- **7. Символ ракурса** показывает, что для выбора доступны один или несколько дополнительных ракурсов камеры.
- **8. HDMI** этот индикатор указывает, что активен выход HDMI.
- **9. Сеть** этот индикатор указывает на подключение плеера к сети.
- **10. Беспроводная сеть** этот индикатор указывает на подключение к беспроводной сети. 11. **Значок «Отключение звука»** – этот индикатор указывает, что звук
- 
- **12. Индикатор звуковых каналов** указывает режим звука: 2-канальный стереозвук или многоканальный объемный звук.
- **13. Основной дисплей** отображает текстовые сообщения и цифровую информацию.
- **14. Индикатор типа звуковой дорожки** отображает тип воспроизводимой звуковой дорожки.

**РУ С СКИЙ**

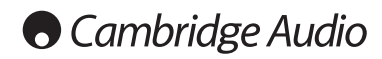

## **Пульт дистанционного управления (ДУ)**

Плеер Azur 651/751BD поставляется с пультом ДУ. Для его включения установите 3 батареи типоразмера AAA, входящие в комплект поставки. Дополнительные сведения о различных доступных функциях настройки см. в различных доступных функциях настройки см. в последующих разделах настоящего руководства.

Эта кнопка позволяет открывать и закрывать лоток диска.

Эта кнопка служит для включения плеера и переключения плеера в режим ожидания.

#### **Info/Source (Информация, источник)**

Однократное нажатие этой кнопки позволяет отобразить или скрыть информацию на экране. Нажмите и удерживайте эту кнопку для перехода к меню выбора источника.

**Цифровые кнопки «0» – «9»** Эти кнопки служат для ввода цифровых значений, например номера необходимого раздела или дорожки, <sup>к</sup> которым необходимо перейти.

**Page/ Page (На страницу вверх и вниз)** Эти кнопки служат для отображения предыдущей или следующей страницы.

#### 6

Эта кнопка служит для возврата к предыдущему меню. **Go To (Переход к)**

**GO TO (Переход к)**<br>
Однократное нажатие этой кнопки позволяет вызывать<br>
Однократного меню, показывающую (слева направо)<br>
состояние воспроизведения, главу, раздел, счетчик<br>
времени, индикатор прогресса и общее время. Пос

#### **Clear (Очистить)**

Эта кнопка служит для удаления невыполненных программ<br>воспроизведения дорожек.

#### **Top Menu (Основное меню)**

Эта кнопка служит для вызова основного меню BD-диска<br>или меню глав DVD-диска.

#### **Pop Up Menu (Всплывающее меню)**

Эта кнопка служит для вызова всплывающего меню BD-<br>диска или меню DVD-диска.

#### **Setup (Настройка)**

Эта кнопка служит для перехода к меню настройки «Setup «Настройка Blu-ray-плеера» настоящего руководства.

#### **Pure Audio (Только звук)**

Эта кнопка позволяет отключить или включить<br>видеоизображение.

#### **Навигационные кнопки**

Нажатие кнопок со стрелками позволяет перемещаться по меню.

#### **Enter (Ввод)**

Эта кнопка служит для подтверждения выделенного на дисплее пункта или функции.

#### $\blacktriangleright$ /II

Эта кнопка позволяет запустить или приостановить воспроизведение.

Эта кнопка служит для прекращения текущего воспроизведения.

#### ↰

Эта кнопка служит для перехода к предыдущему меню.

**Audio/Subtitle (Звук, субтитры)**<br>Однократное нажатие этой кнопки позволяет получить доступ к<br>альтернативным звуковым дорожкам на диске (если они имеются на<br>диске).

Нажатие и удерживание этой кнопки позволяет включить функцию<br>субтитров. При удерживании этой кнопки в течение нескольких секунд<br>будут циклически переключаться доступные языки функции субтитров.

#### $44 - b\overline{b}$

Эти кнопки служат для перемотки веред и назад.

 **Правая кнопка «Переход»** – однократное нажатие позволяет перейти к следующей дорожке или разделу диска.

**Левая кнопка «Переход»** – однократное нажатие позволяет перейти <sup>к</sup> предыдущей дорожке или разделу диска.

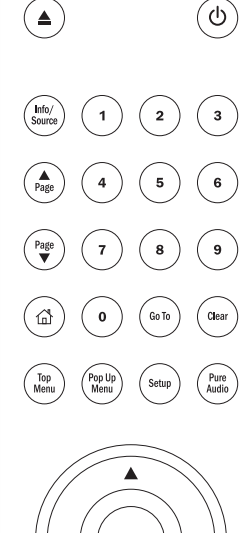

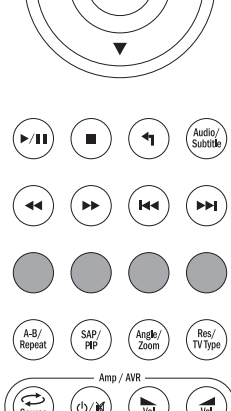

### **Цветные кнопки**

Функции этих кнопок зависят от содержимого диска. См. соответствующий раздел далее в настоящем руководстве.

**A-B/Repeat (A–B, повтор)** Нажатие этой кнопки позволяет отметить фрагмент от точки <sup>A</sup> до точки <sup>B</sup> для повторного воспроизведения. Первое нажатие позволяет отметить точку A, <sup>а</sup> второе нажатие – точку B.

Нажатие <sup>и</sup> удерживание позволяет включить функцию повтора. При нажатии <sup>и</sup> удерживании этой кнопки <sup>в</sup> течение нескольких секунд будут циклически переключаться перечисленные ниже режимы функции «Repeat» (Повтор).

**Диски DVD и DVD-Audio** – «Repeat Chapter» (Повтор<br>раздела), «Repeat Title» (Повтор главы), «Repeat All»<br>(Повтор всех), «Repeat Off» (Повтор отключен).

**Диск Blu-ray** – «Repeat Chapter» (Повтор раздела), «Repeat Title» (Повтор главы), «Repeat Off» (Повтор выкл.).

**Диски CD и SACD** – «Repeat One» (Повтор одной), «Repeat All» (Повтор всех), «Repeat Off» (Повтор выкл.).

#### **SAP/PIP**

Нажатие этой кнопки позволяет включать и отключать дополнительную аудиопрограмму. Нажатие и удерживание этой кнопки позволяет циклически отображать и скрывать картинку в картинке. См. соответствующий раздел далее в настоящем руководстве.

**Angle/Zoom (Ракурс, увеличение)** пажатие этом мольм поэволист выбрать разрешения (если эта функция доступна для данного диска). Нажатие и<br>удерживание этой кнопки позволятет циклически<br>переключать различные режимы увеличения (и<br>восстановить обычное отобра

**Примечание**. Эти функции могут быть недоступны для некоторых дисков DVD <sup>и</sup> Blu-ray.

### **Res/TV Type (Разрешение, ТВ-стандарт)**

Ness TV Type (Газрешение, Гво-Гатильский разрешение<br>Выходного сигнала. Нажатие и удерживание этой кнопки<br>позволяет циклически переключать ТВ-стандарт выходного<br>сигнала: РАЦ, NTSC и «Multi» (Универсальный). См.<br>соответству

**Важная информация для пользователей усилителя или аудио-видеоресивера Cambridge Audio Кнопки «Amp/AVR» (Усилитель, аудио- видеоресивер)**

Пульт ДУ плеера 651/751BD также оснащен кнопками,<br>которые позволяют управлять усилителем Cambridge Audio<br>Аzur или аудио-видеоресивером.

Примечание. Эти кнопки по умолчанию настроены на<br>передачу кодов всех выпускаемых в настоящее время<br>аудио-видеоресиверов Azur.

Исключение составляют старые модели 340R и 540R. В случае использования данных моделей просто минут, а затем, отдерживая кнопку «Источник», установиче буданно и минут, а затем, удерживая кнопку «Источник», установите бата

**Для настройки пульта ДУ на управление стереоусилителем Azur выполните описанную выше процедуру, но удерживая кнопку «Режим ожидания, включение, отключение звука».**

**Source (Источник)**

<sup>Source</sup> Неоднократное нажатие позволяет переключать<br>источники сигнала по одному.

## **Режим ожидания, включение, отключение звука**

Нажатие этой кнопки позволяет включать аудио-видеоресивер и<br>переключать его в режим ожидания. Нажатие и удерживание этой кнопки<br>позволяет включать и отключать звук усилителя или аудио-видеоресивера.

#### **Громкость**

нажатие этих кнопок позволяет увеличивать и уменьшать уровень громкости звука усилителя или аудио-видеоресивера.

# По умолчанию кнопки режима ожидания и отключения звука на<br>пульте ДУ контролируют отдельный усилитель или аудио-<br>видеоресивер Cambridge Audio.

Для удобства пользователей, не имеющих усилителя или аудио-<br>видеоресивера CambridgeAudio, плееры 651 и 751BD оснащены встроенным<br>регулятором громкости, которым можно управлять только с пульта ДУ.

Для включения этой функции нажмите и удерживайте кнопку на пульте ДУ<br>во время установки батарей.

В этом режиме кнопка режима ожидания и отключения звука управляет функцией отключения звука плеера 651 или 751BD, а кнопки увеличения

и уменьшения громкости регулируют громкость плеера 651 или 751BD.<br>Примечание. При первом включении этой функции регулировка громкости Примечание. При первом включении этой функции регулировка громкости<br>начинается с максимального уровня. Перед подключением и<br>использованием плеера 651 и 751ВD с усилителем убедитесь, что<br>установлен минимальный уровень гром

После включения этой функции при включении или выключении плеера будет всегда сохраняться последний установленный уровень громкости.

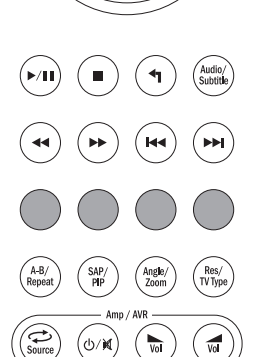

## Подключение к Интернету

#### Подключение посредством интерфейса Ethernet

полужаемые материалы и дополнительные онлайновые интерактивные<br>программы. Доступные материалы и дополнительные онлайновые интерактивные<br>программы. Доступные материалы BD-Live зависят от конкретного диска и излавшей его стулии и могут включать лополнительные субтитры комментарии, рекламные ролики фильмов, игры и (или) онлайновый чат.

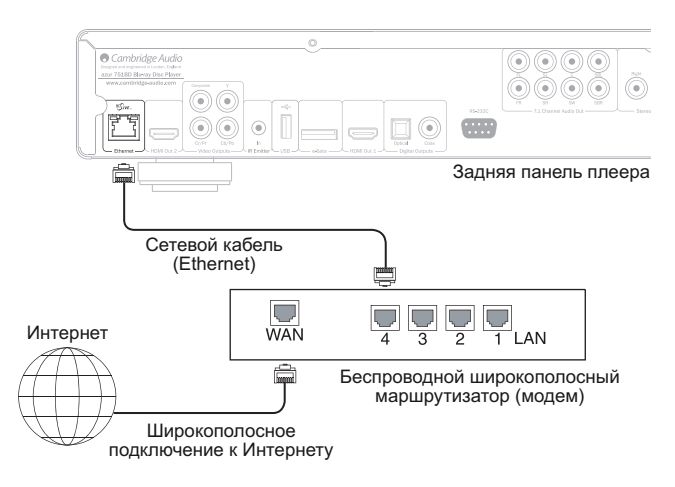

Подключение плеера к Интернету также позволит плееру получать<br>обновления микропрограммы через Интернет.

Для использования функции BD-Live или обновления микропрограммы через Интернет плееру необходимо установить соединение с Интернеттом посредством широкополосного подключения. Нет необходимости подключент плеер к Интернетту, если вы не используете функцию BD-Live и функцию онлайнового обновления микропрограммы.

- Подключите разъем на одном конце сетевого кабеля (Ethernet-кабель<br>категории 5/5Е с прямым соединением) к порту ЛВС на задней панели данного прибора.
- Подключите разъем на другом конце сетевого кабеля к порту ЛВС на<br>широкополосном маршрутизаторе или модеме.
- Может потребоваться настроить сеть. Дополнительные сведения см. в разделе «Настройка сети» настоящего руководства.
- Если у вас имеются вопросы по подготовке к работе маршрутизатора или модема, см. инструкции по эксплуатации, входящие в комплект поставки модема, ом: инструкции по эксплуатации, входящие в комплект поставки Интернета.

Примечание. Необходимо подключить порт ЛВС плеера к порту Ethernet примечание: пероходимо подальчить портам и примечание к побым другим<br>портам или довект или 10ВАSE-ТХ. Подключение к любым другим<br>портам или разъемам, например к разъему для телефона, может привести к повреждению плеера.

#### Использование адаптера беспроводной сети (только для 751BD)

.<br>- Адаптер беспроводной сети, входящий в комплект поставки плеера 751BD,<br>- предварительно - настроен - для - работы - с - данным - плеером. - Другие<br>- адаптеры беспроводной сети не будут работать с данным плеером.

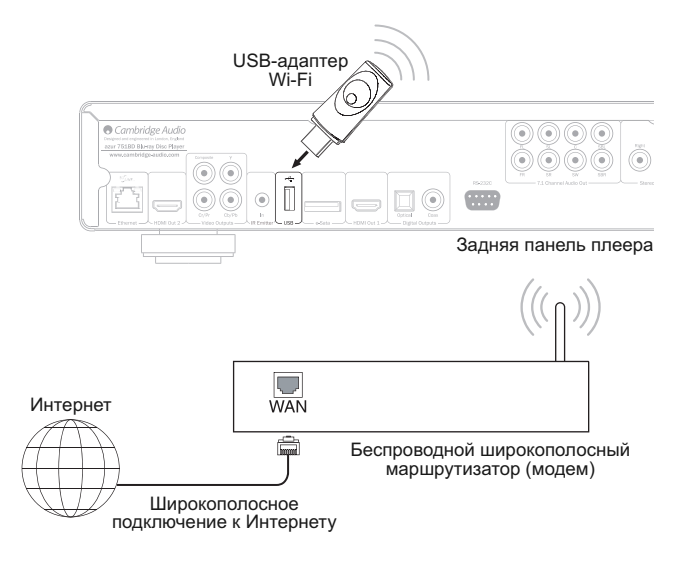

В комплект поставки плеера 751BD входит удлинительный кабель USB. Данный кабель можно использовать для перемещения адаптера<br>беспроводной сети в более удобное место.

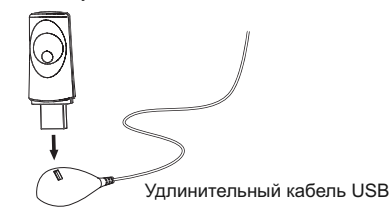

- Убедитесь, что широкополосное подключение к Интернету доступно и о седанность с подключения на беспроводном маршрутизаторе или точке<br>доступа, и подключена на беспроводном маршрутизаторе или точке<br>доступа, и подключите адаптер к порту USB 2.0 на задней панели плеера<br>751BD.
- После подключения адаптера потребуется настройка сети. См. раздел<br>«Настройка сети» настоящего руководства.

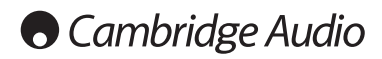

## **Подключение аудиоустройств**

*Не подключайте кабель питания к электрической розетке и не включайте данный прибор до тех пор, пока не будут выполнены все соединения.*

Плеер 751BD можно подключить к стереосистеме или аудио-видеосистеме, используя аудиосоединения трех типов (для модели 651BD – двух типов):

Примечание. Также можно подключить аудио-видеосистему<br>посредством интерфейса HDMI, передающего аудио- и<br>видеосигнал по одному кабелю. См. следующий раздел. Однако при соединении посредством HDMI, например, при подключении <sup>к</sup> аудио-видеоресиверу, рекомендуется подключить дополнительное аудиосоединение для воспроизведения дисков CD <sup>и</sup> SACD/DVD-A.

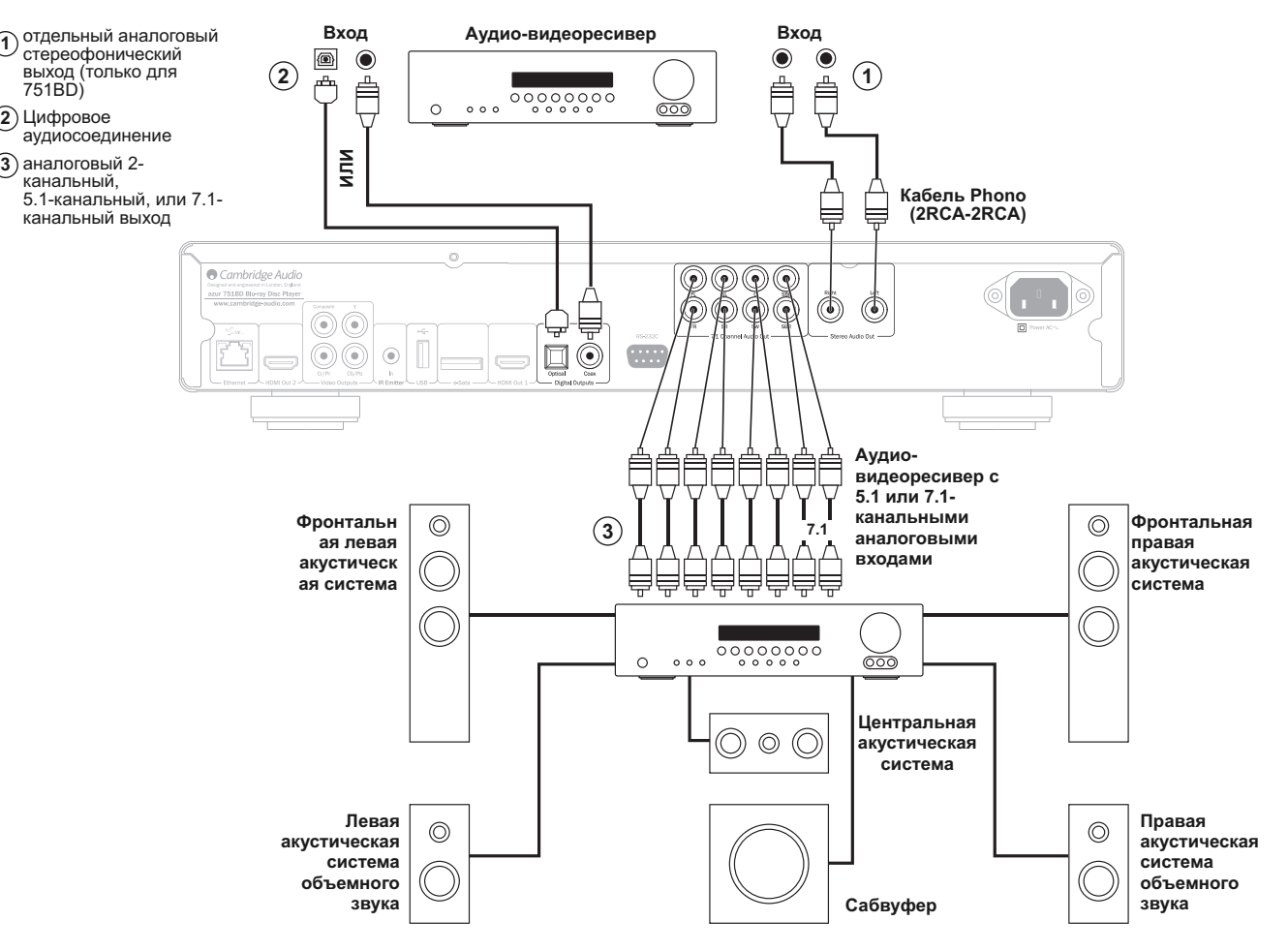

**Схема подключения акустических систем показана для 5.1-канальной конфигурации. Для 7.1-канальной конфигурации необходимо добавить две тыловые акустические системы**

#### **отдельный аналоговый стереофонический выход 1 (только для 751BD)**

Аналоговые стереовыходы следует использовать для воспроизведения стереофонических звуковых записей с дисков CD и DVD через обычный усилитель или аудио-видеоресивер с аналоговыми стереовходами.

Аналоговое стереосоединение обычно обеспечивает наилучшее качество Аналоговое стереосоединение обычно обеспечивает наилучшее качество<br>при прослушивании музыки, записанной на CD или других<br>стереофонических дисках. Хорошим вариантом также является<br>одновременное подключение и аналоговых сте объемного звука).

Для подключения к плееру 751BD аналоговой стереосистемы используйте стереокабели Phono (2RCA-2RCA стерео).

#### **Цифровое аудиосоединение 2**

С совемным звуковых должно составлять для декодирования звуковых Цифровые аудиовыходы можно использовать для декодирования звуковых дорожек с объемным звучанием на дисках DVD и BD с помощью внешнего аудио-видеоресивера. (

Примечание. Звуковые сигналы в самых современных форматах высокого разрешения, SACD и DVD-A, не могут передаваться через входы SPDIF/TOSlink, и для их передачи следует использовать HDMI- подключение.

Можно использовать либо коаксиальный кабель для цифровых<br>аудиосигналов (сопротивлением 75 Ом), либо оптоволоконный кабель<br>TOSlink (только один из них).

**Примечание.** <sup>С</sup> цифровых выходов можно также выводить цифровой стереофонический сигнал на обычную аудиоаппаратуру для записи на диски CD-R, MD <sup>и</sup> т.п. (см. раздел <sup>о</sup> настройке плеера 651/751BD).

### **аналоговый 2-канальный, 5.1-канальный, или 7.1- 3канальный выход**

плер от это на зависимость симомоги сливно деле сигналы в формате<br>стереофонический, 5.1 каналов или 7.1 каналов в зависимости от<br>параметров, установленных на странице настройки акустических систем в<br>меню настройки плеера

Для 5.1-канального подключения к аудио-видеоресиверу или к активным акустическим системам используйте 6 кабелей RCA/Phono.

Для 7.1-канального подключения <sup>к</sup> аудио-видеоресиверу или <sup>к</sup> активным акустическим системам используйте <sup>8</sup> кабелей RCA/Phono.

### Аналоговые видеосоединения

Плеер 651/751BD может выводить видеосигналы и в полностью цифровом формате (посредством HDMI), и в аналоговом формате (посредством следующий раздел).

Если телевизор поддерживает только аналоговые видеосигналы, то<br>используйте (в порядке ухудшения качества) компонентный или<br>композитныйвыход.

**Установите** параметра «Primary для Output» (Основной выход) значение «Analog» (Аналоговый), см. последующий раздел.

Помните, что плеер 651/751ВD будет выводить видеосигнал с диска ВD<br>(включая содержимое с разрешением 1080р) с разрешением до 1080і только при подключении к компонентному выходу

Также помните, что преобразование видеоданных с повышением разрешения через компонентный выход ограничено шифрованием CSS на большинстве дисков.

Выход НDМІ, защищенный технологией HDCP, не имеет такого ограничения и обеспечивает преобразование видеоданных с повышением разрешения любого содержимого.

Компонентный выход - подключение компонентными видеокабелями<br>сопротивлением 75 Ом (3RCA-3RCA).  $(1)$ 

Композитный выход - подключение одним видеокабелем Phono  $\Omega$ сопротивлением 75 Ом (RCA-RCA).

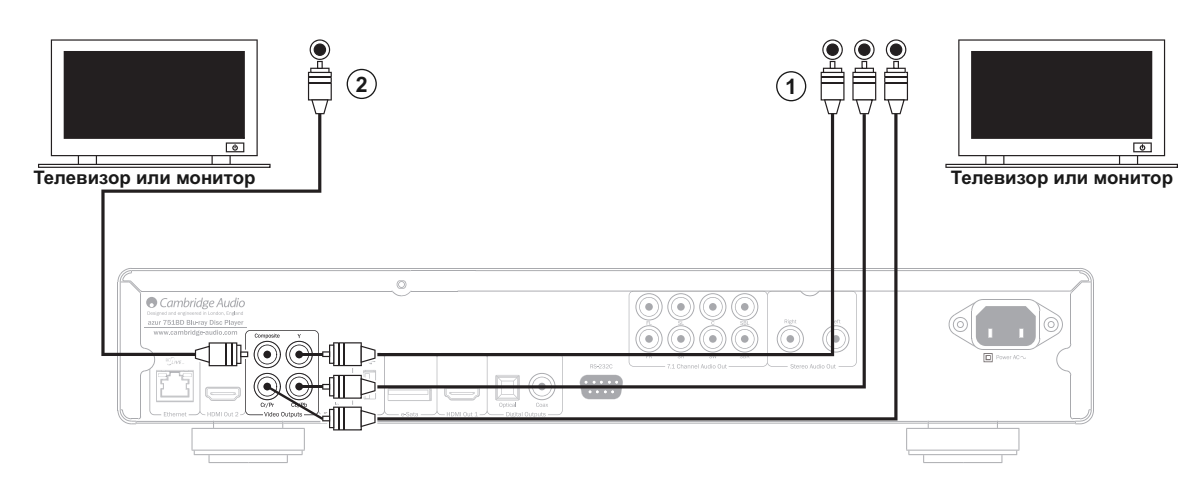

### Подключение устройств с интерфейсом HDMI

HDMI (Мультимедийный интерфейс высокой четкости) - полностью идфровой интерфейс, обеспечивающий передачу как видеосигнала, так и<br>аудиосигнала по одному кабелю. Благодаря прямой цифровой передаче видео и поддержке различных типов видеоматериалов высокой четкости это соединение обеспечивает наилучшее качество изображения.

-<br>Плеер 651/751ВD оснащен двумя выходами HDMI, оба выхода<br>совместимы с 3D ТВ. Для обычной работы с одним телевизором или телевизором и аудио-видеоресивером используйте выход HDMI 1 (основной выход), как показано ниже, так как он<br>видеопроцессором Marvell QDEO. оснашен

### Установите для параметра «Primary Output»<br>(Основной выход) значение «HDMI 1», см. последующий раздел.

Примечание. Плеер 651/751BD может передавать аудиоданные в примечание. Three process of the HD, DTS HD High Resolution и DTS<br>HD Master Audio только по интерфейсу HDMI.

Так как по интерфейсу HDMI могут передаваться цифровые аудио- и на сосигналы, НDMI можно использовать для подключения аудио-<br>видеосигналы, НDMI можно использовать для подключения аудиодекодирования.

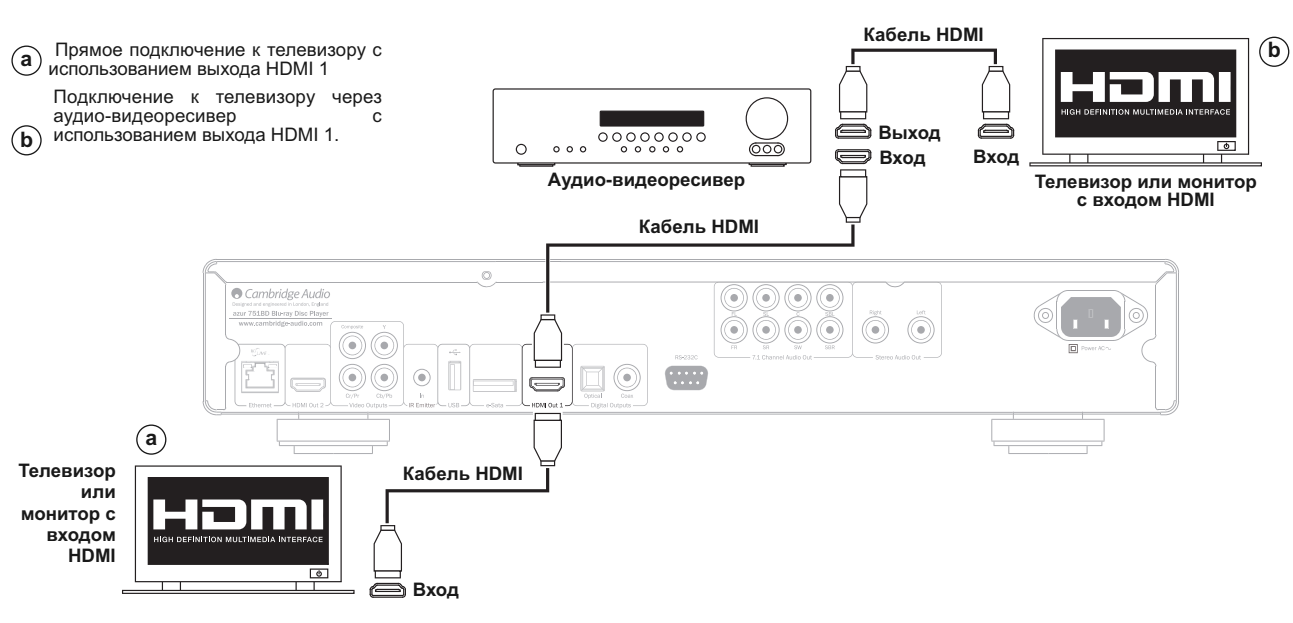

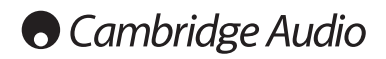

#### **Подключение устройств с интерфейсом HDMI (продолжение)**

Дополнительный выход HDMI плеера 651/751BD (вместе с основным)<br>можно использовать для подключения двух устройств отображения или<br>обеспечения отдельных аудиовыхода и видеовыхода HDMI, как показано<br>на приведенных ниже приме

#### **Подключение двух устройств отображения с помощью двух выходов HDMI**

Плеер 651/751BD оснащен двумя выходами HDMI.

Таким образом, к плееру можно подключить два телевизора или телевизор и проектор и т.п. Выход 1 является основным выходом, обеспечивающим высокое качество видеоизображения благодаря встроенному видеопроцессору Marvel QDEO.

Оба выхода способны передавать сигналы 3D ТВ.

**Установите для параметра «Primary Output» (Основной выход) значение «HDMI 2», см. последующий раздел.**

Это необходимо для воспроизведения через вход HDMI 2 звука в формате высокого разрешения.

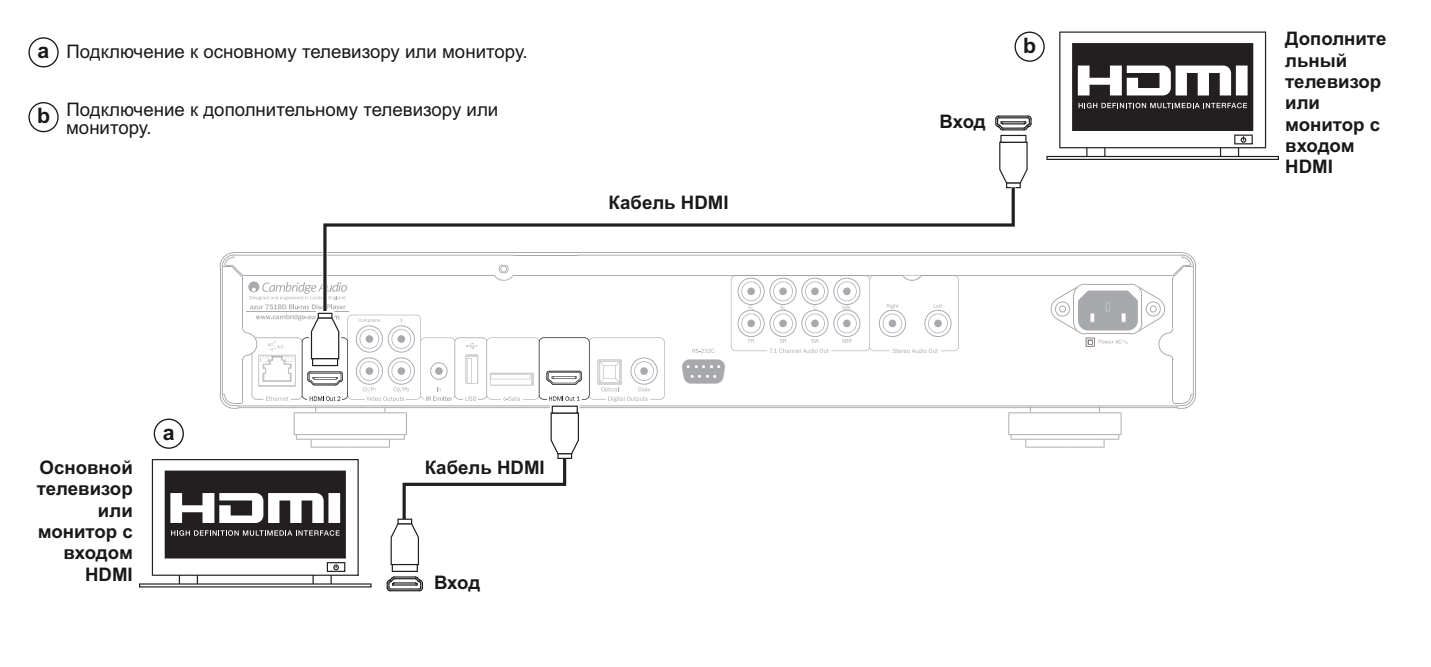

#### **Подключение к дисплею и аудиосистеме с использованием двух выходов HDMI**

Если аудио-видеоресивер не способен пропускать HDMI-сигналы 3D ТВ, плеер 651/751BD можно настроить таким образом, чтобы он выводил видеосигналы (в том числе 3D ТВ) через выход HDMI 1 непосредственно 3D-совместимое устройство отображение, а аудиосигналы – через выход HDMI 2 непосредственно на аудио-видеоресивер.

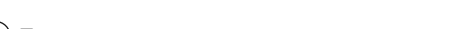

**Установите для параметра «Primary Output» (Основной выход) значение «HDMI 1», см. последующий раздел.**

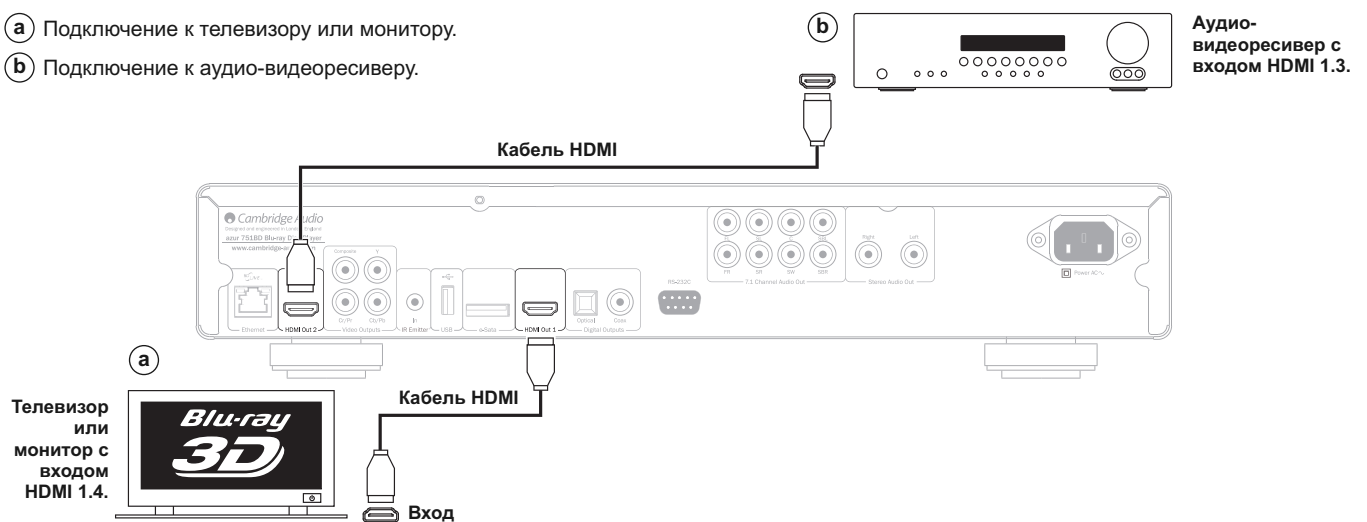

### **Настройка плеера**

#### **Запуск мастера «Easy Setup» (Легкая настройка)**

При первом включении плеера на экране отобразится мастер «Easy Setup» (Легкая настройка). Он представляет собой последовательность инструкций, предназначенных для настройки основных параметров устройства.

**Примечание.** Если работа мастера «Easy Setup» (Легкая настройка) была<br>выполнена или отменена ранее, он не будет отображаться при включении<br>плеера. Для повторного доступа к мастеру «Easy Setup» (Легкая<br>настройка) пункт «Device Setup» (Настройка устройства), а затем – пункт «Reset<br>Factory Default» (Восстановить стандартные заводские настройки).<br>Выберите пункт «ОК» для подтверждения загрузки стандартных заводских<br>настроек. После заг

Для запуска мастера «Easy Setup» (Легкая настройка) выполните приведенные ниже действия.

- 1. Включите телевизор.
- 2. Включите плеер.
- 3. <sup>В</sup> качестве входного сигнала на телевизоре выберите сигнал плеера. Отобразится первый шаг мастера «Easy Setup» (Легкая настройка).

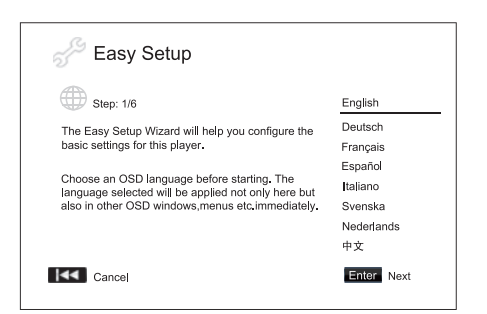

Первый шаг Мастера легкой настройки позволяет пропустить всю процедуру мастера. Если вы знакомы с настройкой аудиовидеоаппаратуры и хотите полностью настроить плеер посредством этого меню настройки, можно при помощи кнопки ю выбрать пункт "Cancel"<br>(Отмена), а затем нажать кнопку "Enter" (Ввод) для выхода из Мастера<br>легкой настройки. При помощи кнопок ▲ и ▼ выберите язык, затем<br>нажмите кнопку "Enter" настройки.

#### **Выбор основного видеовыхода**

Вноор может выводить видео высокой четкости посредством<br>компонентного или HDMI-выхода. Композитный видеовыход всегда<br>доступен, но его не рекомендуется использовать. Настройка параметра<br>«Ріттату Video Output» (Основной вид

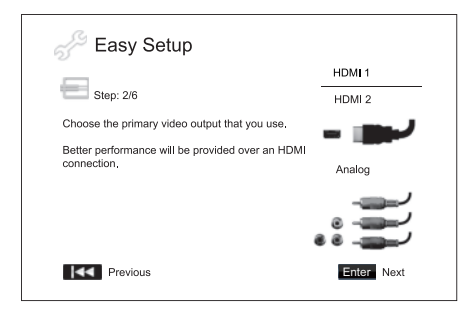

**Примечание.** Оптимальный результат достигается при подключении через выход HDMI. Из двух выходов HDMI следует отдавать преимущество выходу HDMI 1, так как он оснащен высококлассным процессором для обработки видеоизображения – Marvell QDEO.

Для выбора пунктов нажимайте кнопки ▲ ▼, чтобы выделить необходимый<br>пункт, а затем нажмите кнопку «Enter» (Ввод) для перехода к следующему<br>пункту

#### **Выбор оптимального разрешения выходного сигнала**

Для телевизоров нового поколения с разрешением 1080p, «Full HD» или «True HD» наилучшим разрешением выходного сигнала является 1080p. Для остальных цифровых телевизоров разрешение составит 720p или 1080i. Это общие рекомендации для большинства случаев, однако возможны исключения. Продвинутые пользователи могут испытать все поддерживаемые разрешения и выбрать обеспечивающее наилучший визуальный результат.

Плеер 651/751BD поддерживает на выходе HDMI специальное разрешение выходного сигнала: «Source Direct» (Исходный сигнал). Это разрешение рекомендуется использовать с внешними видеопроцессорами и высококлассными телевизорами, оснащенными высококачественными системами масштабирования изображения. В режиме «Source Direct» (Исходный сигнал) плеер выполняет функцию «транспорта». Он декодирует видеоданные с дисков и передает необработанный<br>декодирует видеоданные с дисков и передает необработанный<br>дополнительнойобработки на внешний видеопроцес

**Видеоматериал Разрешение выходного сигнала <sup>в</sup> режиме «Source Direct» (Исходный сигнал)** PAL DVD 576i<br>NTSC DVD 480i NTSC DVD<br>Большинство фильмов на лисках Большинство фильмов на дисках 1080p 23,976 Гц или 1080p 24 Гц Вителитетве фильмента дл.<br>Blu-ray (снятых на пленку)<br>Большинство телевизионных Большинство телевизионных 1080i программ <sup>и</sup> концертов на дисках Blu-ray (видеозаписи) SACD и DVD-Audio 1080i

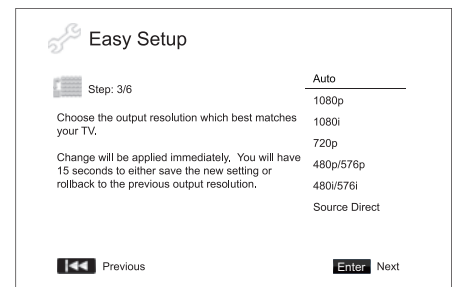

В зависимости от выбранного значения для пункта «Primary Video Output» (Основной видеовыход) доступные для выбора разрешения будут различаться. Для выходов HDMI 1 и HDMI 2 доступны следующие разрешения выходного сигнала:

«Auto» (Авто), «1080p», «1080i», «720p», «480p/576p», «480i/576i» и<br>«Source Direct» (Исходный сигнал). При выборе значения «Auto» (Авто)<br>плеер определит разрешение выходного сигнала на основе максимального разрешения сигнала, поддерживаемого телевизором.

Для аналогового (компонентного) выхода доступны следующие<br>разрешения выходного сигнала: «1080p», «1080i», «720p», «480p/576p» и «480i/576i».

Примечание. Разрешение «1080р» применяется только для выхода HDMI.<br>При выборе данного разрешения для компонентного видеовыхода<br>автоматически устанавливается более низкое разрешение «1080i».<br>Оптимальное разрешение см. в те

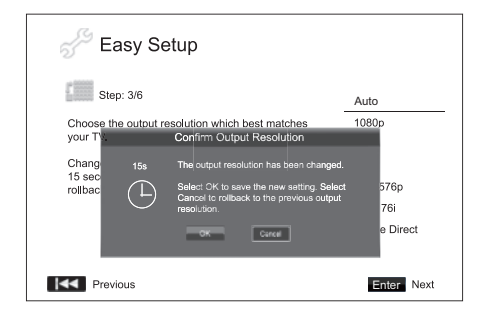

С помощью кнопок  $\rightarrow \bullet$  выберите необходимое разрешение выходного С помощью кнопок  $\blacktriangle \blacktriangle \blacktriangle$  выберите неооходимое разрешение выходного сигнала, а затем нажимите кнопку «Епет» (Ввод). Плеер примените выбранное разрешение выходного сигнала и выведет запрос на подтверждение выбора. Если

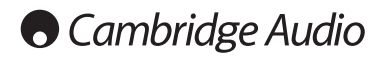

#### **Настройка плеера (продолжение)**

#### **Примечание.**

- Если при использовании компонентного или HDMI-выхода изображение отсутствует, подключите плеер к телевизору посредством композитного видеовыхода, а затем измените настройки плеера в меню настройки «Setup Menu».
- Преобразование видеоданных с повышением разрешения через компонентный выход доступно только для незашифрованных дисков, таких как домашнее видео и созданные пользователем материалы. Большинство имеющихся в продаже DVD-дисков зашифровано с<br>помощью системы CSS, их разрешение ограничено до 480i/480p. Это<br>ограничение применимо только к компонентному выходу. Выход HDMI<br>защищен технологией HDCP и не имеет

#### **Определение формата изображения**

Выберите формат, лучше всего подходящий для экрана используемого телевизора.

**4:3 Letterbox (4:3, масштабирование)** – этот формат также рекомендуется, если<br>плеер подключен к телевизору с<br>Широкоэкранное изображение будет<br>Широкоэкранное изображение будет<br>отображаться полностью,однако в верхней и нижней частях экрана будут видны черные полосы.

4:3 PanScan (4:3, панорамирование и<br>
обрезка) – этот формат рекомендуется,<br>
если плеер подключен к телевизору с<br>
соотношением сторон экрана 4:3.<br>
Широкоэкранное изображение будет<br>
заполнять весь экран, но некоторые части<br>

16:9 Wide (16:9, широкий) – этот формат<br>рекомендуется, если плеер подключен к<br>широкозкранному – телевизору – соотношением сторон экрана 16:9. Будет<br>отображаться полное изображение, без<br>черных полос (если фильм не содержи

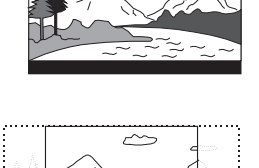

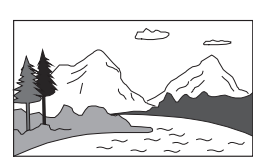

16:9 Wide/Auto (16:9, широкий, авто) - изображение с соотношением<br>сторон 16:9 (широкоэкранное) или 4:3 отображается в исходном формате.<br>Следует учитывать, что в этом режиме изображения в формате 4:3 для<br>поддержания соотно

Примечание. При использовании широкоэкранного плазменного или ЭЛТ-<br>дисплея следует избегать продолжительного отображения черных полос<br>на экране, т.к. это может привести к временному «выгоранию» тех<br>участков, где дисплей с

С помощью кнопок ▲ ▼ выберите подходящий для телевизора формат<br>изображения, а затем нажмите кнопку «Enter» (Ввод).

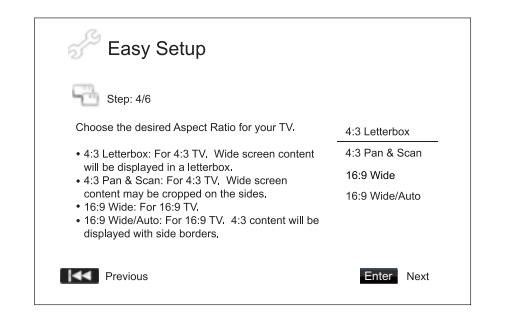

**Выбор настроек звука** Формат дисков Blu-ray поддерживает не только видео с высоким<br>разрешением, но и звук с высоким потоком аудиоданных, например, в<br>форматах Dolby Digital Plus, Dolby TrueHD, DTS-HD High Resolution и DTS-<br>HD Master Audio. Диск предпочтений пользователя и подключенного к плееру аудио- и видеооборудования. Мастер «Easy Setup» (Легкая настройка) позволяет выбрать два основных режима.

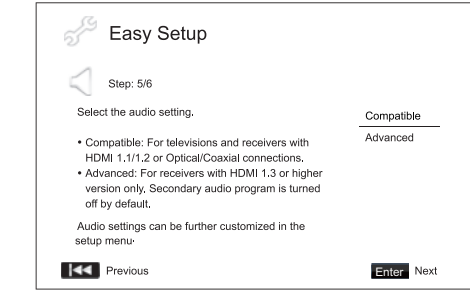

Режим «Compatible» (Совместимый) позволяет настроить аудиовыход<br>таким образом, чтобы он был совместим с оборудованием и<br>аудиоматериалами любого типа. Режим «Compatible» (Совместимый)<br>рекомендуется выбрать при подключении дополнительную аудиопрограмму, они будут микшироваться в выходной аудиосигнал.

Режим «Advanced» (Расширенный) позволяет настроить аудиовыход на вывод исходного основного аудиосигнала на подключенный ресивер для декодирования и воспроизведения. Для этого необходим ресивер, способный декодировать все звуковые форматы с высоким потоком данных. Режим «Advanced» (Расширенный) рекомендуется выбрать при<br>подключении плеера к ресиверу, поддерживающему интерфейс HDMI 1.3<br>и аудиоформаты с высоким потоком данных (например, к аудио-<br>видеоресиверу 650R). Функции з

С помощью кнопок ▲ ▼ выберите один из режимов настройки звука, затем<br>нажмите кнопку «Enter» (Ввод). В некоторых случаях двух основных<br>режимов звука может быть недостаточно. Настройки звука можно изменить<br>с помощью меню н

#### **Закрытие мастера «Easy Setup» (Легкая настройка)**

После настройки параметров звука мастер «Easy Setup» (Легкая настройка) будет закрыт.

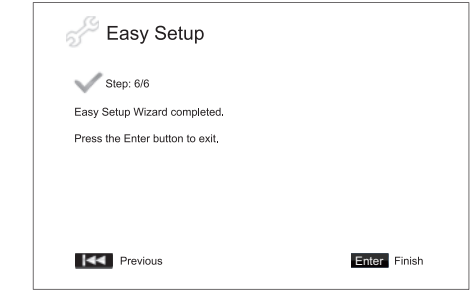

Нажмите кнопку «Enter» (Ввод) для закрытия мастера «Easy Setup» (Легкая настройка). Теперь плеер готов к использованию. На экране отобразится заставка с логотипами Cambridge Audio и диска Blu-ray. Описание основных и расш

### **Инструкции по эксплуатации**

**Начало работы** Включите плеер 651/751BD, телевизор, усилитель или аудио-видеоресивер и другие компоненты, подключенные к плееру 651/751BD. Убедитесь, что телевизор и аудиоресивер настроены на правильный входной канал.

- 1. Нажмите кнопку «Открыть, закрыть», чтобы открыть лоток диска.
- 2. Поместите диск на лоток стороной с этикеткой вверх.
- 3. Плеер считает информацию о диске и начнет воспроизведение.
- 4. В зависимости от содержимого диска может отобразиться меню или<br>экран навигации. С помощью навигационных кнопок (▲ ▼ ◀ ▶ ) и кнопки «Enter» (Ввод) выберите содержимое для воспроизведения.
- 5. Для остановки воспроизведения нажмите кнопку  $\blacksquare$ .
- 6. Чтобы выключить плеер нажмите кнопку «Standby/On» (Режим ожидания, включение).

#### **Примечание.**

- Во время воспроизведения дисков DVD и некоторых дисков Blu-ray<br>первое нажатие кнопки приводит к переходу плеера в режим<br>приостановки. Чтобы возобновить воспроизведение с момента<br>приостановки, нажмите кнопку ▶ / II. Да Для полной остановки воспроизведения нажмите кнопку ■ дважды.
- Некоторые диски Blu-ray с технологией BD-Java не поддерживают режим приостановки. Нажатие кнопки ■ во время воспроизведения таких дисков<br>приводит к полной остановке. При нажатии кнопки ▶/ II после остановки диска воспроизведение начнется с самого начала.
- Еще одна особенность данного плеера экологически эффективная энергосберегающая цепь режима ожидания (< 1 Вт). Если плеер не планируется использовать в течение длительного времени, отсоедините его от электрической розетки переменного тока.
- В лоток диска запрещается помещать какие-либо предметы кроме компакт-дисков, дисков DVD и дисков BD. Посторонние предметы могут повредить механизм плеера.
- Не перемещайте лоток рукой во время операций его открытия и закрытия.
- Для предотвращения загрязнения и попадания пыли в механизм держите<br>лоток диск закрытым, когда он не используется.
- При наличии глубоких царапин или загрязнений на диске плеер, возможно, не сможет его считать и воспроизвести.
- Категорически запрещается загружать в лоток диска несколько дисков одновременно.

#### **Перемотка вперед и назад**

Нажимайте соответствующую кнопку несколько раз для циклического переключения скорости воспроизведения: «1X», «2X», «3X», «4X» и «5X» (без звука), и возобновления обычного воспроизведения. Нажимайте кнопку « для переключен

#### **Примечание**.

• Некоторые диски Blu-ray, использующие технологию BD-Java, могут иметь свое собственное управление перемоткой вперед и назад. Реальная скорость зависит от диска, при этом может отображаться шкала воспроизведения.

#### **Переход между дорожками и разделами**

- 1. Нажмите кнопку » один раз для перехода вперед на одну дорожку или раздел диска. Нажмите и удерживайте эту кнопку для перехода вперед на несколько дорожек.
- 2. Нажмите кнопку **м** один раз для перехода назад на одну дорожку или раздел диска. Нажмите и удерживайте эту кнопку для перехода назад на несколько дорожек.

#### **Go To (Переход к)**

Нажмите один раз кнопку «Go To» (Переход к) на пульте ДУ, чтобы перейти<br>к поиску по времени, и введите требуемое время от начала диска в<br>формате Ч:ММ:СС (часы, минуты, секунды), используя цифровые кнопки<br>фли навигационны

#### **Замедленное воспроизведение**

Во время воспроизведения диска BD или DVD нажмите кнопку ∎, чтобы<br>приостановить воспроизведение, а затем нажимайте кнопку ◀ или ▶ для приостановить воспроизведение, а затем нажимаите кнопку ◆ или ▶ для<br>циклического переключения скорости замедленного воспроизведения.<br>(1/16, 1/8, 1/4 или 1/2) вперед, назад и для возобновления обычного<br>воспроизведения, на

**Примечание.** Некоторые диски Blu-ray, использующие технологию BD-Java, могут не поддерживать замедленное воспроизведение.

#### **Приостановка и покадровое воспроизведение**

- 1. Во время воспроизведения нажмите кнопку ▶/II, чтобы временно<br>приостановить программу. В этом режиме на экране телевизора отобразится значок паузы.
- 2. Для покадрового воспроизведения вперед или назад в режиме паузы диска DVD или Blu-ray нажимайте кнопку к или ».
- 3. Для возобновления обычного воспроизведения нажмите кнопку ▶ / II.

#### **Повтор**

**Примечание.** Функция «Repeat» (Повтор) доступна только во время воспроизведения.

Для использования функции «Repeat» (Повтор) нажмите и удерживайте<br>кнопку «A-B/Repeat» (A-B, повтор). При нажатии и удерживании этой<br>кнопки в течение нескольких секунд будут циклически переключаться<br>перечисленные ниже режи

**Диски DVD и DVD-Audio** – «Repeat Chapter» (Повтор раздела), «Repeat Title» (Повтор главы), «Repeat All» (Повтор всех), «Repeat Off» (Повтор отключен).

**Диск Blu-ray** – «Repeat Chapter» (Повтор раздела), «Repeat Title» (Повтор главы), «Repeat Off» (Повтор выкл.).

**Диски CD <sup>и</sup> SACD** – «Repeat One» (Повтор одной), «Repeat All» (Повтор всех), «Repeat Off» (Повтор выкл.).

**Примечание.** Настройка повтора раздела или главы будет отменена при<br>переходе к другому разделу или другой главе. Некоторые диски Blu-ray не<br>позволяют использовать функцию повтора.

#### **Повтор A–B**

- 1. Нажмите кнопку «A-B» в требуемой начальной точке. На экране телевизора кратковременно отобразится надпись «A».
- 2. Нажмите кнопку «A-B» в требуемой конечной точке. На экране телевизора кратковременно отобразится надпись «A-B», и начнется воспроизведение в режиме повтора выбранного фрагмента.
- 3. Чтобы прекратить повтор выбранного фрагмента, нажмите кнопку «A- B».

#### **Примечание.**

- Фрагмент A-B для повтора может быть установлен только <sup>в</sup> пределах текущей главы (для видеодисков BD <sup>и</sup> DVD) или <sup>в</sup> пределах текущей дорожки (для аудиодисков BD и DVD, а также аудио и видео компакт-<br>дисков).
- Для некоторых эпизодов на дисках BD и DVD повтор фрагмента A-B<br>недоступен.
- Повтор фрагмента A-B недоступен в режиме повтора главы, раздела, дорожки или повтора всего диска.

#### **Информация на экране**

- 1. Во время воспроизведения диска BD или DVD нажмите кнопку «Info» (Информация) на пульте ДУ для отображения информации о состоянии. Для компакт-дисков и дисков SACD информация о состоянии отображается автоматически.
- 2. Во время отображения информации о состоянии используйте кнопки  $\rightarrow \pi$ для переключения разных форматов отображения. Информация о времения о воспроизведения, отображения. Информация о<br>времени воспроизведения, отображаема
- 3. Нажмите кнопку «Info» (Информация) еще раз, чтобы скрыть информацию с экрана. Информация о времени воспроизведения на дисплее на передней панели будет отображаться в выбранном формате.

Кроме времени воспроизведения на экране может отображаться перечисленная ниже информация о воспроизводимом в настоящее время материале.

*Состояниевоспроизведения*–значок,обозначающийвоспроизведение,паузуили перемотку вперед или назад.

*Поток данных* – поток данных для аудио- и видеопотока.

Номер текущей главы <sup>и</sup> общее количество глав (диски DVD <sup>и</sup> Blu-ray), разделы глав (диски DVD <sup>и</sup> Blu-ray) <sup>и</sup> общее количество дорожек (компакт- диски <sup>и</sup> диски SACD).

*Информация о звуке – номер текущей дорожки и общее количество дорожек, язык, формат и каналы.*

Информация о субтитрах – номер текущей дорожки субтитров, общее количество дорожек субтитров и язык.

*Информация о видеоформате* – тип кодирования, частота кадров и оригинальное соотношение сторон.

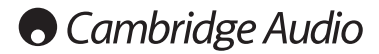

#### **Инструкции по эксплуатации (продолжение)**

#### **Выбор языка (аудиодорожки)**

- 1. Чтобы выбрать язык звукового сопровождения, во время воспроизведения нажмите и удерживайте кнопку «Audio/Subtitle» (Звук, субтитры) на пульте ДУ.
- 2. Многократное нажатие кнопки «Audio/Subtitle» (Звук, субтитры) позволяет циклически переключать все доступные аудиодорожки на диске.

**Примечание.** Доступность языков и аудиодорожек зависит от конкретного<br>диска. Для некоторых дисков BD и DVD-Audio можно выбирать<br>аудиодорожку с помощью кнопки «Audio» (Звук), тогда как для других пользователь должен сделать выбор в меню настройки звука диска. При<br>воспроизведении и дисков в АСD, содержащих одновременно<br>многоканальные и стереозаписи, кнопка «Audio» (Звук) может<br>использоваться для переключения между

- **Выбор субтитров** 1. Во время воспроизведения диска DVD, Blu-ray или другой видеопрограммы <sup>с</sup> субтитрами нажмите <sup>и</sup> удерживайте кнопку «Audio/Subtitle» (Звук, субтитры) на пульте ДУ, чтобы выбрать требуемые субтитры.
- 2. Удерживание кнопки «Audio/Subtitle» (Звук, субтитры) приведет <sup>к</sup> циклическому переключению всех доступных субтитров.
- 3. Для отключения субтитров нажмите <sup>и</sup> удерживайте кнопку «Audio/Subtitle» (Звук, субтитры) до тех пор, пока они не будут отключены.

#### **Выбор ракурса**

- 1. При воспроизведении диска DVD или Blu-ray, когда плеер обнаруживает эпизоды, записанные с разных ракурсов, на экране отображается символ ракурса.
- **В. В. В. Гелия** Символ ракурса также отображается на дисплее на передней панели. 2. Нажмите <sup>и</sup> удерживайте кнопку «Angle/Zoom» (Ракурс, увеличение) на пульте ДУ, чтобы выбрать требуемый ракурс воспроизведения.
- 
- 3. Для возобновления обычного воспроизведения нажмите и удерживайте кнопку «Angle/Zoom» (Ракурс, увеличение), пока не отобразится изображение в стандартном ракурсе.

Примечание. Эта функция доступна только для дисков, записанных с<br>разных ракурсов. Символ ракурса показывает, когда доступны<br>альтернативные ракурсы. Отображение символа ракурса на экране можно<br>отключить с помощью меню наст

#### **Масштабирование**

-<br>Для изменения увеличения нажмите и удерживайте кнопку «Angle/Zoom»<br>(Ракурс, увеличение) на пульте ДУ. Удерживание кнопки «Angle/Zoom»<br>(Ракурс, увеличение) приводит к переключению увеличения в следующей<br>последовательност режиму.

При извлечении диска или выключении плеера настройка увеличения сбрасывается до значения 1:1.

**Примечание**. Функция увеличения может быть недоступна при воспроизведении некоторых дисков DVD <sup>и</sup> Blu-ray, потому что издатель диска мог отключить функцию увеличения.

#### **Меню диска Blu-ray**

- 1. Диски Blu-ray обычно содержат основное и всплывающее меню. Основное меню обычно отображается при начале воспроизведения после рекламных роликов и сообщений о защите авторских прав. Всплывающее меню можно вызвать во время воспроизведения, не прерывая его.
- 2. Для вызова всплывающего меню во время воспроизведения нажмите кнопку «Pop-up Menu» (Всплывающее меню). Нажмите кнопку «Top Menu» (Основное меню) для перехода к основному меню.
- 3. Для навигации по меню используйте навигационные кнопки (), а для выбора требуемого пункта нажимайте кнопку «Enter» (Ввод).
- 4. В некоторых меню используются цветные кнопки. Можно выбирать функции меню, нажимая соответствующие цветные кнопки на пульте ДУ.

#### **Меню диска DVD**

1. Некоторые диски DVD содержат функции меню главы или меню разделов.

- 2. Во время воспроизведения нажмите кнопку «Top Menu» (Основное меню) для возврата <sup>к</sup> меню главы диска. Нажмите кнопку «Pop-Up меню) для возырата к меню тлавы диска. ттажмите кногих «гор-ор<br>Мепи» (Всплывающее меню) для отображения меню разделов. В<br>зависимости от диска одно или оба меню могут отсутствовать.
- 3. Для навигации по меню используйте навигационные кнопки ( $\blacktriangle$ ) а для выбора требуемого пункта нажимайте кнопку «Enter» (Ввод).
- 4. Для возврата <sup>к</sup> предыдущему меню нажмите кнопку «Return» (Возврат). Место возврата зависит от диска.

#### **Память и автоматическое возобновление**

При прерывании воспроизведения плеер автоматически запоминает текущее положение воспроизведения для диска. Такие операции, как открытие лотка, извлечение диска или выключение приводят к сохранению плеером текущего положения воспроизведения для данного диска.

Это положение запоминается даже после выключения плеера и смены диска.

В следующий раз при воспроизведении этого же диска плеер распознает момент, на котором воспроизведение было приостановлено. Воспроизведение автоматически возобновится с этого момента. Однако, если необходимо отменить автоматическое возобновление и начать воспроизведение сначала, при соответствующем запросе можно нажать кнопку ■.

Плеер запоминает положение для пяти дисков. При запоминании положения для шестого диска стирается информация для первого сохраненного диска.

**Примечание.** Некоторые диски Blu-ray не поддерживают возобновление воспроизведения, <sup>и</sup> их воспроизведение всегда начинается сначала.

## **BONUS VIEW™**

#### **Картинка в картинке и дополнительная аудиопрограмма**

Некоторые диски Blu-ray содержат дополнительную видеопрограмму<br>(картинка в картинке, PIP) и дополнительную аудиопрограмму. Эту<br>функцию часто называют BONUSVIEW. При воспроизведении такого диска<br>на экране может отображатьс

Меню диска обычно содержит интерактивные элементы управления для<br>включения и отключения функции картинки в картинке и дополнительной<br>аудиопрограммы. Используйте эти элементы управления для выбора<br>необходимого дополнительн

На пульте ДУ также имеется кнопка «PIP» (Картинка в картинке). Если в меню диска отсутствуют интерактивные элементы управления функцией картинки в картинке, используйте эту кнопку для включения и отключения функцией функц

На пульте ДУ также имеется кнопка «SAP» (дополнительная<br>аудиопрограмма). Если в меню диска отсутствуют интерактивные<br>элементы управления дополнительной звуковой дорожкой, используйте ольные дополнительные аудиопрограммы и дополнительной аудиопрограммы или выбора необходимой дополнительной звуковой<br>дорожки. Дополнительные аудиопрограммы отключения дополнительной звуковой<br>дорожки. Дополнительные аудиопр

#### **Примечание.**

- Эта функция доступна только в том случае, если на диске записаны дополнительные видео- и аудиопрограммы.
- В некоторых случаях воспроизведение дисков в соответствии командами кнопок «PIP» и «SAP» на пульте ДУ может быть недоступно. Некоторые диски могут игнорировать или отменять команды пульта ДУ.
- Отображение символов «PIP» <sup>и</sup> «SAP» на экране (уведомляющих пользователя <sup>о</sup> наличии этих функций на диске) можно отключить <sup>в</sup> меню настройки «Setup Menu» плеера.

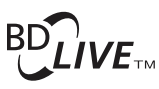

Некоторые диски Blu-ray издаются с функцией BD-Live. Функция BD-Live предоставляет дополнительные загружаемые материалы и дополнительные онлайновые интерактивные программы. Доступные материалы BD-Live зависят от конкретного диска и издавшей его студии,<br>они могут включать дополнительные субтитры, комментарии, рекламные<br>ролики фильмов, игры и (или) онлайновый чат. Для воспроизведения<br>материалов BD-Live

В зависимости от способа формирования студиями материалов BD-Live<br>некоторые диски Blu-ray могут начинать загрузку содержимого BD-Live при<br>запуске воспроизведения; некоторые предоставляют возможность выбора<br>функции BD-Live

Скорость загрузки содержимого BD-Live зависит от скорости подключения<br>к Интернету, общего Интернет-трафика и мощности серверов с<br>содержимым BD-Live. В случае низкой скорости загрузки или прерывистого<br>воспроизведения следу

При использовании функции BD-Live возможна отправка идентификатора плеера или диска, а также IP-адреса (протокол Интернета) поставщику<br>содержимого через Интернет. Обычно личные сведения не отправляются. однако существуют технологии сопоставления IP-адреса с определенной<br>Геоднако существуют технологии сопоставления IP-адреса с определенной<br>географической областью или поставщиком услуг. Вашему поставщику географической областью или поставщиком услуг. Вашему поставщику<br>услуг Интернета также известны пользователи IP-адресов. Если поставщик<br>содержимого BD-Live требует регистрации в системе с использованием<br>подписки или учетн

Вы также можете ограничить доступ к функциям BD-Live в меню настройки «Setup Menu» плеера

#### Разрешение выходного сигнала

Для изменения разрешения выходного сигнала нажмите кнопку «Res/TV<br>Туре» (Разрешение, ТВ-стандарт) на пульте ДУ.

- 1. Убедитесь, что видеокабель правильно подключен.
- 2. Включите телевизор, Убелитесь, что выбран надлежащий вход.
- 3. Убедитесь, что плеер включен. Хотя разрешение можно поменять «на лету», рекомендуется остановить воспроизведение и извлечь диск лету», рекомендуется остановить выходного сигнала. Нажмите кнопку<br>перед изменением разрешения выходного сигнала. Нажмите кнопку<br>«Res/TV Type» (Разрешение, ТВ-стандарт). На экране телевизора<br>отобразится меню «Resolution Se «Resolution Setting» (Настройка разрешения) не отображается, текущее разрешение также отображается на передней панели.
- " с помощью кнопок • выберите другое разрешение выходного сигнала. При нажатии кнопки «Res/TV Type» (Разрешение, ТВ-стандарт) доступные значения разрешения выходного сигнала будут переключаться циклически. Новое значени по породно папели на случаи, если не отооражается меню «Resolution<br>Setting» (Настройка разрешения) (если разрешение несовместимо с<br>телевизором).
- 5. Нажмите кнопку «Enter» (Ввод) для применения выбранного<br>разрешения выходного сигнала. Или, если разрешение выходного<br>сигнала изменять не следует, нажмите кнопку **\*1**.

Доступны перечисленные ниже значения разрешения выходного сигнала.

PAL через выход HDMI 1 или 2 - «Auto» (Авто), «1080p», «1080i», «720p» 

NTSC через выход HDMI 1 или 2 - «Auto» (Авто), «1080p», «1080i», «720p», «480p», «480i», «Source Direct» (Исходный сигнал).

PAL через аналоговый (компонентный) выход - «1080р»\*, «1080і», «720p», «576p», «576i»

NTSC через аналоговый (компонентный) выход - «1080р»\*, «1080і». «720p», «480p», «480i».

\* Если в качестве основного видеовыхода выбран видеовыход<br>«Analog» (Аналоговый), при выборе режима «1080p» разрешение на выходе НРМІ составит 1080р, а разрешение на компонентном<br>выходе - 1080і.

#### Примечание

- Некоторые телевизоры не поддерживают высокое разрешение (в частности, 1080р). При выборе несовместимого разрешения выходного<br>сигнала изображение на экране будет отсутствовать или отобразится<br>сообщение об ошибке. В этом сигнала, поддерживаемое телевизором.
- Если при использовании компонентного или HDMI-выхода изображение<br>отсутствует, подключите плеер к телевизору посредством композитного видеовыхода, а затем измените настройки плеера в меню настройки «Setup Menu».
- Преобразование видеоданных с повышением разрешения через<br>компонентный выход доступно только для незашифрованных дисков,<br>таких как домашнее видео и созданные пользователем материалы.<br>Большинство имеющихся в продаже DVD-д помощью системы CSS, их разрешение ограничено до 4800/480p. Это ограничение применимо только к компонентному выходу. Выход HDMI защищен технологией HDCP и не имеет такого ограничения.

#### Выбор ТВ-стандарта

отандарте и том и того, а также на вывод видеомоворажения в свои соверки с только (формате, в котором они были записаны (режим «Multi» (Универсальный)).<br>Некоторые телевизоры поддерживают только один из стандартов – PAL ил стандарт выходного сигнала.

Нажмите и удерживайте кнопку «Res/TV Type» (Разрешение, ТВ-стандарт)<br>на пульте ДУ для циклического переключения стандарта выходного<br>сигнала: PAL, NTSC и «Multi» (Универсальный). На экране телевизора<br>отобразится название в

Следует учитывать приведенные ниже факторы.

- Если для выходного сигнала выбран стандарт PAL или NTSC, плеер преобразует содержимое диска, если оно записано в другом стандарте.
- Если для выходного сигнала выбран режим «Multi» (Универсальный),<br>плеер не будет выполнять преобразование, а будет выводить<br>видеосигнал в исходном формате, в котором он записан на диске. Режим «Multi» (Универсальный) следует использовать только в том случае, если телевизор поддерживает оба стандарта: NTSC и PAL.
- Некоторые телевизоры поддерживают только один из стандартов: PAL или NTSC. При выборе неверного стандарта выходного сигнала, изображение может не отображаться на телевизоре. В этом случае удерживайте кнопку «Res/TV Type
- Стандарт выходного сигнала, выбранный с помощью кнопки «Res/TV<br>Гуре» (Разрешение, ТВ-стандарт) будет сохранен при выключении<br>плеера. Стандарт выходного сигнала также можно выбрать, настроив<br>параметр «TV System» (ТВ-стан видео) меню настройки «Setup Menu» плеера.

#### Просмотр изображений на дисках DVD-Audio

.<br>Некоторые диски DVD-Audio содержат статические изображения,<br>например фотографии исполнителей или иллюстрации к альбому. При  $\mu$ апример чосто нации исполнителей или или кострации к алекому. Три<br>воспроизведении звуковой дорожки с диска DVD-Audio для выбора<br>изображения можно использовать кнопки «Page  $\rightarrow$  » и «Page  $\rightarrow$  » (На страницу вниз).

Примечание. Наличие изображений зависит от диска DVD-Audio.

#### Режим «Pure Audio» (Только звук)

Повышенное качество звука можно обеспечить, отключив обработку и<br>вывод видео. Режим «Pure Audio» (Только звук) позволяет сократить перекрестные помехи между видео- и аудио-сигналами.

- 1. Нажмите кнопку «Pure Audio» (Только звук) на пульте ДУ для отключения<br>видео и переключения плеера в режим «Pure Audio» (Только звук). Вывод видеоизображения будет прекращен.
- 2. Повторно нажмите кнопку «Pure Audio» (Только звук) для возобновления<br>Вывода видеоизображения и отмены режима «Pure Audio» (Только звук).

#### Примечание.

- Режим «Pure Audio» (Только звук) автоматически отключается при<br>выключении плеера или остановке воспроизведения.
- Поскольку интерфейс HDMI передает одновременно звук и видео, - сокращения потенциальных помех отображается черный экран (передача)<br>- сокращения потенциальных помех отображается черный экран (передача) видео отключена. однако сигнал синхронизации сохраняется)

#### Произвольный порядок

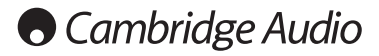

### **Воспроизведение других мультимедийных файлов**

Наряду с обычными дисками CD, SACD, DVD и BD плеер 651/751BD может<br>воспроизводить аудиофайлы, видеофайлы и файлы фотографий с<br>оптических дисков данных (например, CD-R, DVD-R и т.п.) или внешних<br>запоминающи

### **Подключение USB-накопителя или eSATA-**

#### **накопителя**

Плеер 651/751ВD оснащен двумя портами USB 2.0, один из которых<br>расположен на передней панели прибора, а другой – на задней, а также<br>портом eSATA, расположенным на задней панели. Можно использовать<br>порт USB для подключения с eSATA-накопителем, на который загружены цифровые аудиофайлы, видеофайлы и файлы фотографий.

Порты USB обеспечивают для подключаемых устройств номинальное<br>напряжение питания не более 5 В и ток 1 А. Обычно этого достаточно для<br>питания по шине (т.е. независимого питания) флэш-накопителей и<br>устройств чтения карт пам дисков с интерфейсом USB.

Для использования порта eSATA необходим внешний блок питания для<br>eSATA-накопителя. <u>Помните, что порты eSATA не поддерживают «горячее</u><br>п<u>одключение». Во избежание повреждения eSATA-накопителя всегда</u><br>п<u>одключайте и отключ</u> выключен.

#### **Примечание.**

- Данный прибор поддерживает только устройства, соответствующие спецификации «Mass Storage Class Bulk-Only Transport» (Класс памяти соответствует указанному классу устройств. Другие устройства,<br>такие как МРЗ-плееры, цифровые камеры и мобильные телефоны,<br>содержащие собственные средства управления памятью, могут быть<br>несовместимы.
- Поддерживаемые USB-накопители должны быть отформатированы <sup>в</sup> файловой системе FAT (File Allocation Table), FAT32 или NTFS (New Technology File System).
- <sup>В</sup> некоторых случаях несовместимое устройство может вызвать «зависание» данного плеера. <sup>В</sup> этом случае просто выключите питание плеера, отсоедините устройство <sup>и</sup> включите плеер снова.
- Плеер использует USB-устройство <sup>в</sup> режиме только чтения. Для сокращения риска повреждения данных рекомендуется отключать USB- устройство только после полной остановки воспроизведения.
- ЗАПРЕЩАЕТСЯ подключать USB-накопитель к порту eSATA или<br>подключать eSATA-накопитель к порту USB, так как это может<br>привести к повреждению накопителя и порта.

#### **Главное меню**

При подключении накопителя или установке оптического диска с<br>мультимедийными файлами плеер отображает главное меню «Ноme<br>Мепu», упрощающее навигацию и воспроизведение файлов. Главное<br>меню «Home Menu» также можно вызвать ДУ. Главное меню «Home Menu» является начальной точкой доступа к мультимедийным файлам.

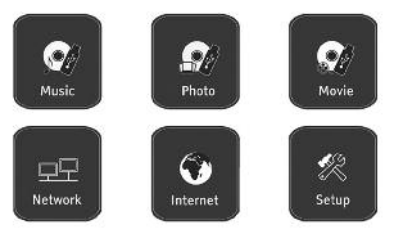

#### **O** Cambridge Audio

В зависимости от типа мультимедийных файлов, которые требуется<br>воспроизвести, следует выбрать категорию «Music» (Музыка), «Movie»<br>(Видео) или ««Photo» (Фото). При выборе пункта «Setup Menu» (Меню<br>настройки) откроется меню

Два пункта меню, описание которых приведено ниже, зарезервированы для будущих функций.

Меню «Internet» (Интернет) потребуется в будущем для использования служб потоковой передачи аудио- и видеосодержимого. Меню «Му<br>Network» (Моя сеть) обеспечит доступ плеера 651/751BD через сеть к<br>содержимому с серверов, поддерживающих протокол UPnP AV.

Обе эти функции находятся в процессе экспериментальной разработки, и<br>на них не распространяется действие гарантии на плеер 651/751BD. Для<br>получения последних сведений об этих меню и доступных обновлениях программного обеспечения от Cambridge Audio см. раздел технической поддержки плеера 651/751BD на веб-сайте компании Cambridge Audio: www.cambridgeaudio.com.

Помните, что службы потокового вещания обычно региональные, поэтому доступные службы также различаются в зависимости от страны.

#### **Воспроизведение аудиофайлов**

Для воспроизведения цифровых аудиофайлов, хранящихся на оптическом<br>диске или внешнем накопителе, выберите пункт «Music» (Музыка) в<br>главном меню «Ноme Menu». Отобразится обозреватель файлов для<br>облегчения навигации по файл

Сначала выберите пункт «Data Disc» (Диск данных) или внешнее устройство, на котором содержатся аудиофайлы. Плееру потребуется несколько секунд для считывания диска и отображения списка папок и аудиофайлов.

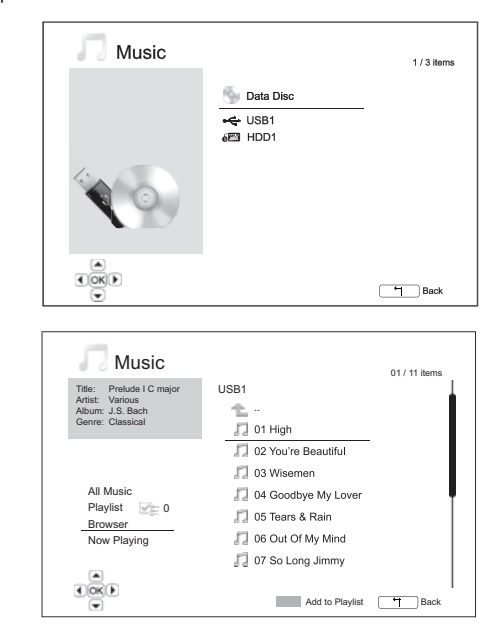

**Примечание**. Плеер 651/751BD может воспроизводить только файлы в форматах WMA и MP3. **На плеере 651/751BD невозможно воспроизвести файлы в формате ААС**.

В обозревателе аудиофайлов можно выполнить перечисленные ниже операции.

Нажимайте кнопки ▲ ▼ или «Page» (Страница) ▲ ▼ для перемещения курсора и выбора аудиофайлов.

Выделив курсором аудиофайл, нажмите кнопку «Enter» (Ввод) или кнопку / для запуска воспроизведения.

Нажмите зеленую кнопку для добавления выделенного аудиофайла <sup>в</sup> список воспроизведения. Напротив имени файла отобразится зеленый флажок, <sup>и</sup> счетчик файлов списке <sup>в</sup> левом нижнем углу экрана увеличится на единицу.

Нажмите кнопку в для перемещения курсора в меню выбора в нижнем левом углу экрана. В данном меню содержатся перечисленные ниже<br>пункты.

**«All Music» (Вся музыка)** – отображение списка всех аудиофайлов в упрощенном виде без структуры папок.

**«Playlist» (Список воспроизведения)** – отображение только списка аудиофайлов, добавленных <sup>в</sup> список воспроизведения.

**«Browser» (Обозреватель)** – отображение списка папок и аудиофайлов в соответствии с исходной структурой папок на диске или USB-накопителе.

**«Now Playing» (Сейчас проигрывается)** – отображение состояния воспроизводимого <sup>в</sup> настоящий момент аудиофайла. Нажмите кнопку для перемещения курсора обратно <sup>к</sup> списку файлов.

При запуске воспроизведения аудиофайла и отсутствии других действий со стороны пользователя через несколько секунд отобразится страница<br>«Now Playing» (Сейчас проигрывается). К этой странице также можнс<br>перейти с помощью пункта меню «Now Playing» (Сейчас проигрывается)<br>На данной странице м

### Состояние воспроизведения -  $\rightarrow$  / II, ■

**Режим воспроизведения** – «Shuffle» (Произвольный порядок), «Random» (Случайный порядок), «Repeat One» (Повтор одного) и «Repeat All» (Повтор всех).

**Состояние воспроизведения** – дорожка и время.

**Прочие данные файла** – если аудиофайл содержит поддерживаемое изображение альбома и тэги, то эти данные будут отображены.

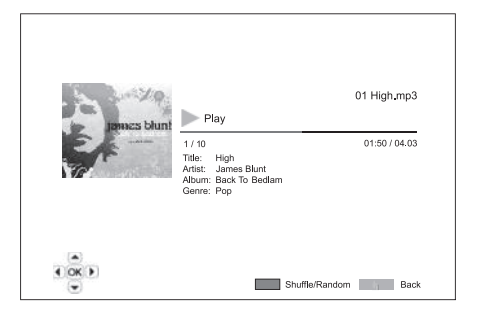

При отображении страницы «Now Playing» (Сейчас проигрывается) доступны перечисленные ниже операции.

**Управление нормальным режимом воспроизведения – кнопки ▶/ II,**  $\blacksquare$ ,  $\blacksquare$ ,  $\blacksquare$ ,  $\blacksquare$ 

**Специальный режим воспроизведения** – повтор и воспроизведение в произвольном или случайном порядке (синяя кнопка).

**Возврат <sup>к</sup> обозревателю без остановки воспроизведения музыки** – кнопка возврата.

**Остановка воспроизведения и возврат к обозревателю** – двойное нажатие кнопки

#### **Воспроизведение видеофайлов**

Для воспроизведения видеофайлов, хранящихся на оптическом диске или внешнем накопителе, выберите пункт «Movie» (Видео) <sup>в</sup> главном меню «Home Menu». Отобразится обозреватель файлов для облегчения навигации по файлам и папкам

Сначала выберите пункт «Data Disc» (Диск данных) или внешнее<br>устройство, на котором содержатся видеофайлы. Плееру потребуется<br>несколько секунд для считывания диска и отображения списка папок и<br>видеофайлов.

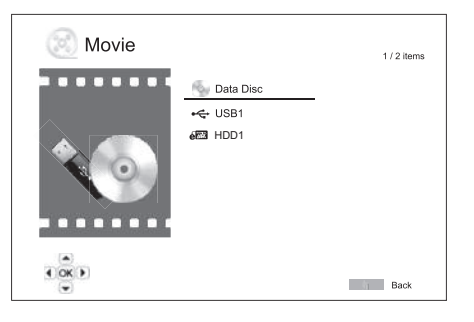

В обозревателе видеофайлов можно выполнить перечисленные ниже операции.

1. Нажимайте кнопки ▲/ ▼ и «Page» (Страница) ▲/ ▼ для перемещения курсора и выбора видеофайлов.

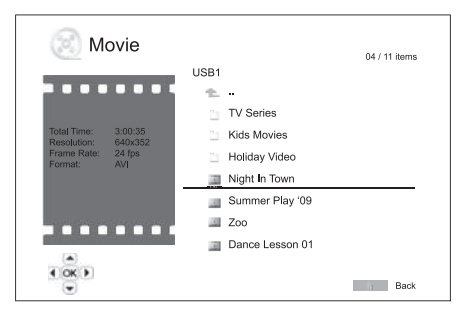

2. Выделив курсором видеофайл, нажмите кнопку «Enter» (Ввод) или кнопку / для запуска воспроизведения.

После начала воспроизведения видеофайла будут доступны функции управления нормальным режимом воспроизведения. Для остановки<br>воспроизведения видеофайла и возврата к обозревателю файлов дважды<br>нажмите кнопку «Стоп». Также можно в любое время нажать кнопку வீ для возврата в главное меню «Home Menu».

#### **Просмотр файлов фотографий**

Для просмотра файлов цифровых фотографий, хранящихся на<br>оптическом диске или внешнем накопителе, выберите пункт «Photo»<br>(Фото)вглавном меню «Ноmе Мепи».Отобразитсяобозревательфайлов<br>дляоблегчениянавигациипофайламипапкам

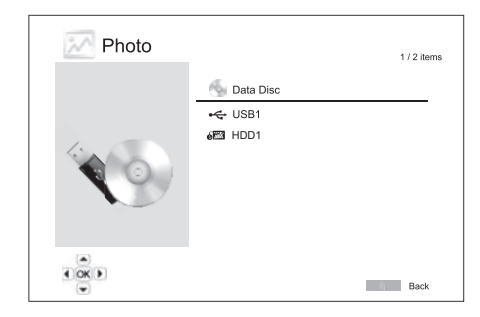

Сначала выберите пункт «Data Disc» (Диск данных) или USB-устройство, на котором содержатся файлы фотографий. Плееру потребуется несколько секунд для считывания диска и отображения списка папок и файлов фотографий.

В обозревателе файлов фотографий можно выполнить перечисленные ниже операции.

- Нажимайте кнопки ▲/ ▼ и «Page» (Страница) ▲/ ▼ для перемещения<br>курсора и выбора файлов фотографий.
- Выделив курсором файл фотографии, нажмите кнопку «Enter» (Ввод) или / для запуска просмотра в режиме полноэкранного слайд-шоу.

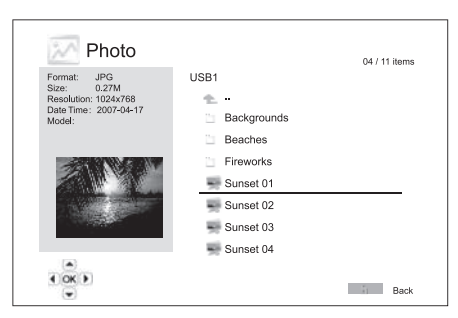

Во время просмотра слайд-шоу фотографий доступны перечисленные ниже операции.

**Отображение страницы справки** – кнопка «Display» (Дисплей).

**Управление нормальным режимом просмотра** – кнопки / <sup>и</sup> **144 PM** 

**Регулировка скорости слайд-шоу** – кнопки и .

**Увеличение** – кнопка «Zoom» (Увеличение). В режиме увеличения<br>можно использовать навигационные кнопки ▲ <del>></del> ◆ ♦ µля прокрутки фотографии.

**Переворот** – кнопка .

**Зеркальное отражение** – кнопка .

**Поворот влево (против часовой стрелки)** – кнопка

**Поворот вправо (по часовой стрелке)** – кнопка

**Повтор** – кнопка «Repeat» (Повтор).

**Отображение фотографий в режиме** «**Digest**» (Дайджест) – красная кнопка. В режиме «Digest» (Дайджест) на экране отображаются миниатюры девяти фотографий для облегчения визуальной навигации.

**Отображение информации EXIF** – зеленая кнопка.

**Просмотр <sup>в</sup> случайном или произвольном порядке** – синяя кнопка.

**Смена эффекта перехода слайд-шоу** – желтая кнопка.

#### **Добавление фоновой музыки**

Можно добавить фоновую музыку к слайд-шоу фотографий. Для этого необходимо подготовить несколько цифровых аудиофайлов. аудиофайлы можно сохранить на том же диске, что и фотографии, или на другом накопителе. Сначала запустите воспроизведение музыки, выбрав пункт<br>«Music» (Музыка) в главном меню «Home Menu». Во время<br>воспроизведения музыки нажмите кнопку (дри возврата к главному меню<br>и запустите слайд-шоу фотографий

# **O** Cambridge Audio

## **Меню настройки**

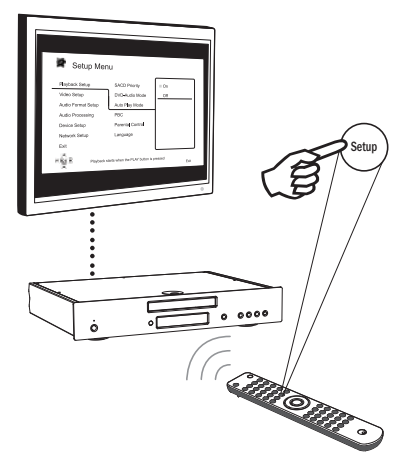

Для вызова меню настройки «Setup Menu» плеера просто нажмите кнопку «Setup» (Настройка) на пульте ДУ. Поскольку некоторые из пунктов меню настройки «Setup Menu» могут стать недоступными во время воспроизведения диска, рекомендуется работать с меню настройки «Setup Menu» при полной остановке воспроизведения или при отсутствии диска в плеере.

В меню настройки «Setup Menu» представлено много параметров настройки и конфигурации. Для большинства пользователей будет достаточно стандартной конфигурации, и им нечасто придется вносить изменения в настройки.

Однако при необходимости настройки плеера для идеального соответствия настройкам домашнего кинотеатра и предпочтениям просмотра см. подробные сведения о каждом параметре настройки в последующих разделах.

#### **Использование меню настройки «Setup Menu»**

При выполнении настроек <sup>в</sup> меню будет использоваться приведенная ниже терминология для обозначения местонахождения необходимой функции. **Раздел меню настройки <sup>&</sup>gt; Пункт меню <sup>&</sup>gt; Выбранный параметр**

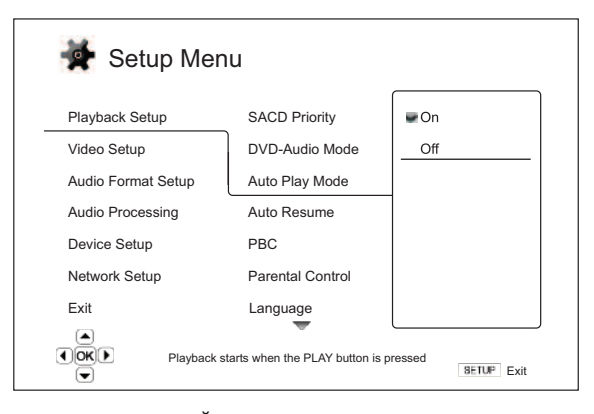

**Раздел меню настройки** является самым верхним уровнем меню<br>настройки. В плеере 651/751ВD имеется шесть разделов меню настройки,<br>перечисленных в левом столбце страницы «Setup Menu» (Меню<br>настройки). Доступны перечисленные звука), «Device Setup» (Настройка устройства) и «Network Setup» (Настройка сети).

**Пункт меню** – это настраиваемый параметр, который отображается <sup>в</sup> центральном столбце меню настройки «Setup Menu». При входе <sup>в</sup> раздел меню настройки список пунктов меню <sup>и</sup> их текущие значения отображаются <sup>в</sup> окне.

**Выбранное значение** – это фактический цифровой или описательный элемент, который представляет изменение выбранного параметра. Это пункт, расположенный справа от соответствующего пункта меню.

Значок прокрутки отображается в верхней или нижней части меню при наличии дополнительных пунктов меню или значений, которые не могут поместиться в окне. Можно использовать кнопки  $\rightarrow u \rightarrow \pi$  для прокрутки содержимого экрана, чтобы получить доступ к дополнительным пунктам. **Примечание**. Некоторые пункты настройки могут быть затенены и недоступны. Это может быть вызвано воспроизведением диска или блокировкой взаимоисключающих пунктов настройки. Остановите<br>воспроизведение или извлеките диск прежде, чем пытаться изменить эти<br>пункты настройки. Если доступ к пункту настройки по-прежнему<br>невозможен, проверьте конфликты

1. Нажмите кнопку «Setup» (Настройка) на пульте ДУ, и на экране телевизора отобразится показанная ниже страница.

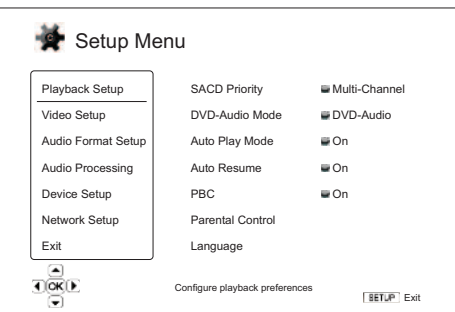

- 2. Нажимайте кнопки  $\star$  и  $\star$  для выбора раздела. Доступно шесть<br>paspenos: «Playback Setup» (Настройка воспроизведения), «Video<br>Setup» (Настройка видео), «Audio Format Setup» (Настройка формата<br>3eyka), «Audio Processin выбранному разделу.
- 3. Нажимайте кнопки ▲ и ▼ для выбора пункта настройки, который необходимо изменить, и нажмите кнопку «Enter» (Ввод) или ▶ для изменения настройки. Если в верхней или нижней части меню настройки отображается значок прокру
- 4. Для выбора значения из списка доступных настроек нажимайте кнопки  $\rightarrow/\rightarrow$  и затем нажмите кнопку «Enter» (Ввод) для подтверждения.<br>Например, чтобы выбрать значение «On» (Вкл.) для параметра «Auto Play Mode» (Режим авто

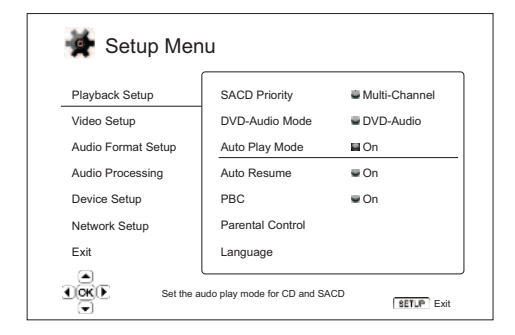

5. Для выхода из меню настройки <sup>в</sup> любое время нажмите кнопку «Setup» (Настройка) на пульте ДУ или выберите пункт «Exit» (Выход) <sup>в</sup> разделах меню настройки «Setup Menu».

Настройки сохраняются в памяти, когда плеер выключается с помощью<br>кнопки «Standby/On» (Режим ожидания, выключение) на передней панели<br>или такой же кнопки на пульте ДУ. В случае прерывания питания<br>переменного тока до перех

### **Настройка воспроизведения**

Раздел «Playback Setup» (Настройка воспроизведения) предназначен для настройки параметров воспроизведения различных материалов. <sup>В</sup> этом разделе представлены перечисленные ниже пункты меню. **Меню Настройки**

Setup Menu Playback Setup SACD Priority Multi-Channel DVD-Audio Mode DVD-Audio Video Setup Audio Format Setup Auto Play Mode  $\Xi$  On Audio Processing Auto Resume On Device Setup PBC On Network Setup Parental Control Exit Language OXD Choose which SACD layer to play**Exit** 

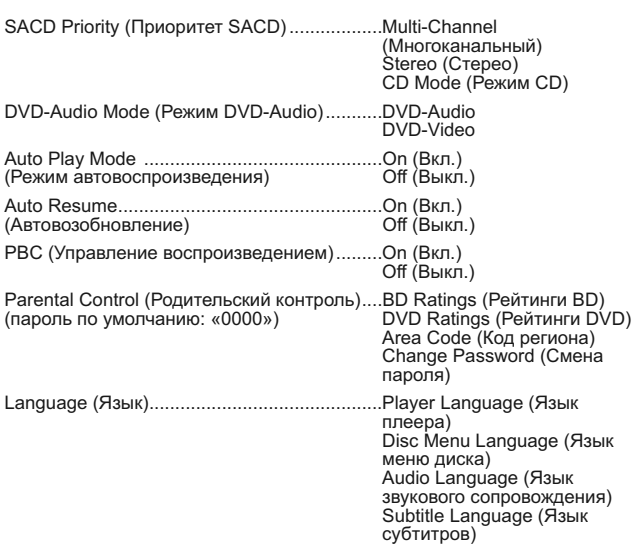

#### **1. Параметр «SACD Priority» (Приоритет SACD)**

Этот параметр позволяет выбрать воспроизводимый по умолчанию записанный слой для дисков SACD (Super Audio CD), на которых часто имеется несколько звуковых дорожек. Доступны перечисленные ниже режимы.

**Multi-Channel (Многоканальный)** – воспроизведение слоя многоканального объемного звука DSD.

**Stereo (Стерео)** – воспроизведение слоя 2-канального стереофонического звука DSD.

**CD Mode (Режим CD)** – воспроизведение слоя 2-канального звука PCM CD с гибридного диска SACD.

#### **2. Параметр «DVD-Audio Mode» (Режим DVD-Audio)**

Этот параметр позволяет выбрать часть диска DVD-Audio для воспроизведения. Доступны перечисленные ниже режимы.

**DVD-Audio** – воспроизведение части диска DVD-Audio со звуком высокой четкости.

**DVD-Video** – воспроизведение части диска DVD-Audio со звуком в формате Dolby Digital или DTS.

#### **3. Параметр «Auto Play Mode» (Режим**

#### **автовоспроизведения) – «On»/«Off» (Вкл./Выкл.)**

Этот параметр позволяет включить или отключить автоматическое<br>воспроизведение звукового диска CD или SACD. При включении режима<br>автоматического воспроизведения воспроизведение этих дисков<br>начинается непосредственно по режима автоматического воспроизведения плеер начнет воспроизведение только после нажатия кнопки «Пуск».

#### **4. Автовозобновление (Вкл. / Выкл.)**

Эта настройка позволяет выбрать, будет ли воспроизведение диска<br>возобновляться с ранее сохраненного момента. Эта настройка<br>применяетсядлядисковСD,SACD,DVDинекоторыхдисковВlu-ray.Если автовозобновление включено, воспроизведение автоматически начинается с ранее сохраненного момента. Если автовозобновление выключено, воспроизведение начинается с начала диска.

#### **5. Параметр «PBC» – Play Back Control (Управление воспроизведением)**

Включение и отключение функции «Play Back Control» (Управление воспроизведением). Функция «Play Back Control» (Управление воспроизведением) представляет собой упрощенное меню диска. Доступны перечисленные ниже режимы.

**On (Вкл.)** – отображение меню, если диск поддерживает функцию «Play Back Control» (Управление воспроизведением).

**Off (Выкл.)** – последовательное воспроизведение содержимого диска.

#### **6. Меню «Parental Control» (Родительский контроль)**

Это меню используется для установки рейтингов родительского контроля с целью предотвращения просмотра детьми несоответствующих материалов. Работа этой функции зависит от правильной установки рейтинга и кодирования конкретного диска.

Нажмите кнопку «Enter» (Ввод) для вызова меню выбора рейтингов.

Для изменения настроек родительского контроля необходимо ввести<br>текущий пароль родительского контроля. Если пароль родительского<br>контроля еще не установлен, пароль по умолчанию – «0000».

Меню родительского контроля состоит из перечисленных ниже подменю.

«BD Ratings» (Рейтинги BD) – с помощью кнопок ▲ и ▼ выберите возрастной рейтинг, разрешенный для дисков Blu-ray. При выборе параметра «Оff» (Выкл.) разрешен просмотр всех дисков. Числа 1–21 соответствуют ограничению по в

«**DVD Ratings» (Рейтинги DVD) – с помощью кнопок ▲ и ▼ выберите<br>возрастной рейтинг, разрешенный для дисков DVD. Доступны возрастные** рейтинги «Kid» (для детей), «G» (допускаются зрители всех возрастов),<br>«РG» (рекомендуется присутствие родителей), «PG-13» (дети до 13 лет<br>допускаются на фильм только с родителями), «PGR» (требуется<br>присутствие родителей),

Area Code (Код региона) - возрастные рейтинги некоторых дисков Blu-<br>ray могут быть различными в зависимости о региона. В настоящее время<br>плеер поддерживает только возрастные рейтинги родительского контроля,<br>используемые в

**Change Password (Смена пароля)** - для изменения пароля родительского контроля введите 4-значное число в качестве нового пароля. Для подтверждения нового пароля введите его еще раз. При совпадении двух введенных пароль за

### **7. Меню «Language» (Язык)**

Это меню используется для настройки языковых параметров.

**Player Language (Язык плеера)** – выбор языка отображения меню настройки «Setup Menu» плеера и информации на экране.

**Disc Menu Language (Язык меню диска)** – выбор предпочтительного языка отображения меню дисков DVD <sup>и</sup> Blu-ray. Если меню диска доступно на выбранном языке, это меню будет отображаться вместо меню диска по умолчанию.

**Audio Language (Язык звукового сопровождения)** – выбор предпочтительного языка звукового сопровождения дисков DVD и Blu-ray. Если на диске доступна звуковая дорожка на выбранном языке, будет воспроизводиться эта звуковая дорожка.

**Subtitle Language (Язык субтитров)** – изменение предпочтительного<br>языка субтитров для DVD-диска. Если на диске доступны субтитры на<br>выбранном языке, они будут отображаться. При выборе пункта «Auto»<br>(Автоматически) отобра

Примечание. Если предпочтительный язык отсутствует в меню «Audio»<br>(Звуковое сопровождение), «Subtitle» (Субтитры) или «Disc Menu» (Меню<br>диска) выберите пункт «Other» (Другой) и введите параметр «Language<br>Соde» (Код языка)

# **Cambridge Audio**

#### **Меню настройки (продолжение)**

### **Настройка видео**

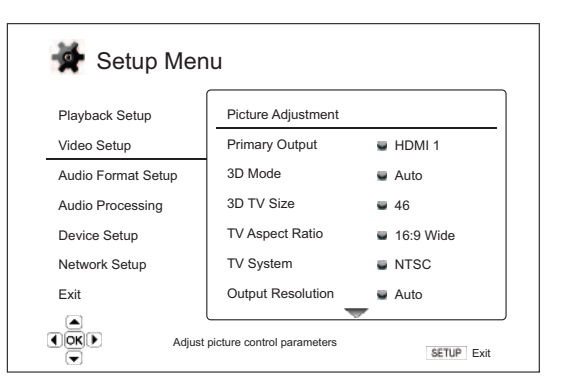

Раздел «Video Setup» (Настройка видео) меню настройки «Setup Menu» позволяет настраивать различные параметры видеовыхода. <sup>В</sup> этом разделе представлены перечисленные ниже пункты меню.

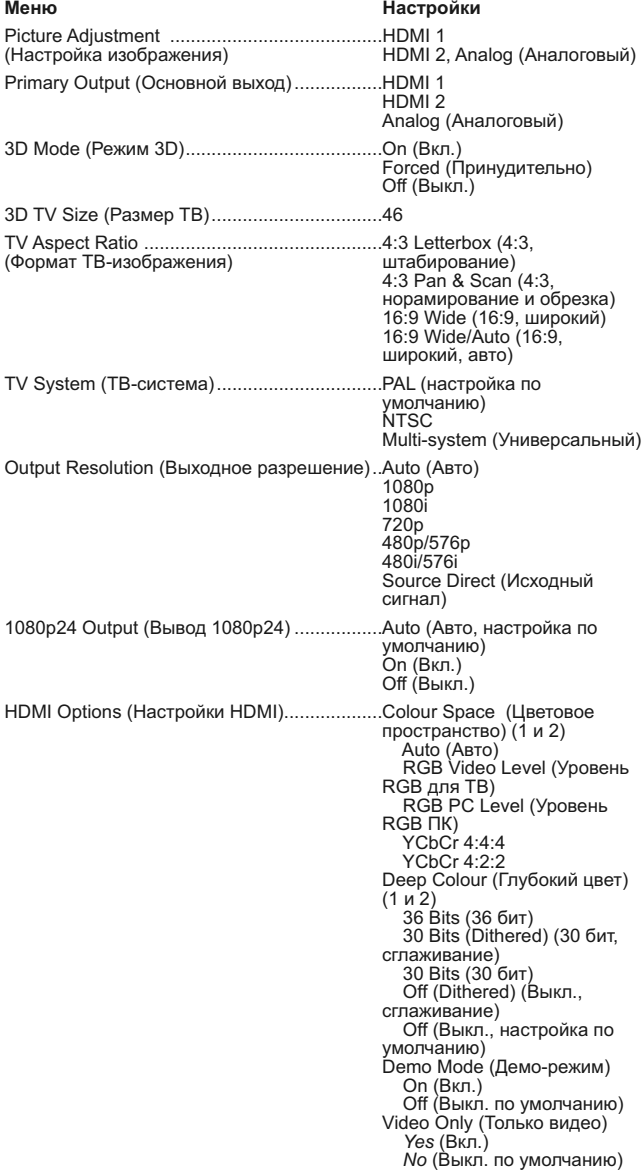

Display Options (Параметры отображения)..Смещение субтитров

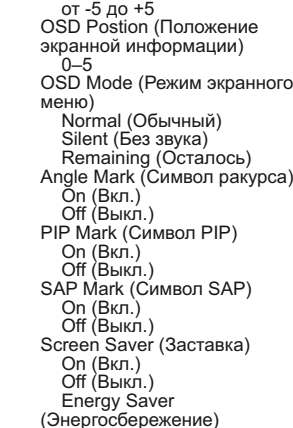

#### **1. Меню «Picture Adjustment» (Настройка изображения)**

Это меню используется для настройки параметров управления изображением. Плеер 651/751BD предоставляет большое число настроек изображения. Подробные сведения о каждой настройке см. в разделе «Настройка изображения» в настоящем руководстве.

#### **2. Параметр «Primary Output» (Основной выход)**

Этот параметр позволяет выбрать основной видеовыход. Доступны перечисленные ниже режимы.

**HDMI 1** – использование выхода HDMI 1 в качестве основного видеовыхода. При такой настройке использование выхода HDMI 1 и случае видеосигнал будет передаваться в обход видеопроцессора QDEO DE2750. Компонентный и композитный видеовыходы могут быть недоступны или разрешение видеосигнала на них может быть недоступны или разрешение видеосигнал

**HDMI 2** – использование выхода HDMI 2 в качестве основного видеовыхода. Так же как при настройке «HDMI 1» при выборе этого пункта<br>использование выхода HDMI 2 обеспечит наилучшее качествс<br>изображения, только вместо видеопроцессора QDEO для выполнения<br>необходимой обработки видеоизо видеодекодер в наборе микросхем Mediatek.

**Analog** (Аналоговый) – использование компонентного видеовыхода в качестве основного видеовыхода. При такой настройке компонентный выход будет всегда доступен и будет выводить соответствующие видеосигналы. Видеодекодер в плеере будет выполнять все необходимые преобразования форматов. При этом видеосигнал будет передаваться полностью в обход видеопроцессора QDEO.

Примечание. Механизмы управления защитой авторских прав,<br>закодированные на диске, могут отраничивать разрешение выходного<br>сигнала на компонентном видеовыходе. Для DVD-дисков при<br>использовании шифрования CSS разрешение вых

#### **Параметр «3D Mode» (Режим 3D)**

Этот параметр используется для выбора режима выходного видеосигнала для доступного 3D-содержимого на выходах HDMI. Доступны перечисленные ниже режимы.

Auto (Авто) – вывод видеосигнала в формате 3D при поддержке этого<br>формата содержимым диска и дислием. Плеер автоматически проверяет<br>наличие 3D-содержимого на диске и совместимость телевизора или<br>проектора с режимом 3D. Пр

**Forced (Принудительно)** – всегда выводить видеосигнал в 3D-формате<br>при воспроизведении 3D-дисков Blu-ray. Если телевизор не поддерживает<br>3D-режим, на его экране может отсутствовать видеоизображение.

**Off (Выкл.) –** вывод видеосигнала всегда в формате 2D, даже при наличии<br>на диске видеосодержимого в формате 3D. При этой настройке<br>обеспечивается оптимальное качество видеосигнала, если телевизор не поддерживает формат 3D или отсутствует какой-либо необходимый компонент (например, 3D-очки).

#### **4. 3D Параметр «TV Size» (Размер ТВ)**

Этот параметр используется для ввода размера диагонали экрана<br>телевизора высокой четкости. Этот параметр применяется только к<br>режиму 3D для обеспечения оптимального качества 3D-изображения при

использовании плеера.

По умолчанию для размера диагонали экрана телевизора выбрано значение 46 дюймов

### **5. Параметр «TV Aspect Ratio» (Формат ТВ-**

#### **изображения)**

Этот параметр используется для настройки соотношения сторон выходного изображения плеера. Доступны перечисленные ниже режимы.

**4:3 Letterbox (4:3, масштабирование)** – выбирайте этот формат при использовании стандартного устройства отображения с соотношением сторон 4:3. Широкоэкранное изображение отображается в формате «Letterbox» с черными полосами сверху и снизу.

**4:3 Pan & Scan (4:3, панорамирование и обрезка)** – выбирайте этот<br>формат при использовании стандартного устройства отображения с<br>соотношением сторон 4:3. Широкоэкранное изображение будет растянуто.

**16:9 Wide (16:9, широкий)** – выбирайте этот формат при использовании широкоэкранного устройства отображения с соотношением сторон 16:9. Изображения с соотношением сторон 16:9 будут отображаться в своем исходном формате, а изображения с соотношением сторон 4:3 будут растянуты по горизонтали.

**16:9 Wide/Auto (16:9, широкий, авто)** – выбирайте этот формат при<br>использовании широкозкранного устройства отображения с соотношением<br>сторон 16:9. Изображения с соотношением сторон 16:9 будут отображаться в своем исходном формате, а изображения с соотношением сторон 4:3 будут отображаться с черными полосами по бокам для поддержания исходного соотношения сторон 4:3.

#### **6. Параметр «TV System» (ТВ-система)**

Этот параметр позволяет выбрать стандарт видеосигнала (PAL или NTSC), подходящий для телевизора. Доступны перечисленные ниже режимы.

– при воспроизведении дисков, закодированных в стандарте PAL, преобразование системы не выполняется. Закодированное в стандарте NTSC видеоизображение преобразуется в выходной сигнал в стандарте PAL. Изображение с дисков Blu-ray, закодированных с частотой кадров 24<br>Гц, преобразуется в видеоизображение с частотой кадров 50 Гц, если не<br>выбран режим выходного разрешения «1080p24 Output» (Вывод 1080p24)<br>или «Source D

**NTSC** – при воспроизведении дисков, закодированных в стандарте NTSC, преобразование системы не выполняется. Закодированное в стандарте PAL видеоизображение преобразуется в выходной сигнал в стандарте<br>NTSC. Изображение с дисков Blu-ray, закодированное с частотой кадров 24<br>Гц, преобразуется в видеоизображение с частотой кадров 60 Гц, если не<br>выбран режим в

**Multi-system (Универсальный)** – преобразование ТВ-стандарта не выполняется. Стандарт выходного сигнала соответствует стандарту кодирования изображения на диске. Изображение с дисков Blu-ray,<br>закодированное с частотой кадров 24 Гц, преобразуется в<br>видеоизображение с частотой кадров 60 Гц, если не выбран режим<br>выходного разрешения «1080p24 Output»

**Примечание**. Не следует выбирать параметр «Multi-system» (Универсальный), если телевизор не поддерживает обе системы: PAL и Относую полноги, соли телевизора может отсутствовать изображение при<br>установке диска, закодированного в системе, которую телевизор не<br>поддерживает. В этом случае можно нажать кнопку «OPEN» (Открыть) для извлечения диска из лотка диска, а затем использовать меню настройки<br>«Setup Menu» для изменения настройки «TV System» (ТВ-стандарт).

#### **7. Параметр «Output Resolution» (Выходное разрешение)**

Этот параметр позволяет выбрать выходное разрешение, наилучшим<br>образом соответствующее собственному разрешению телевизора.<br>Подробное описание процедуры выбора подходящего выходного<br>разрешения см. в разделе «Выбор оптималь

# **8. Параметр «1080p24 Output» (Вывод 1080p24)**

Многие диски Blu-ray, на которых записаны фильмы для кинотеатров,<br>кодируются с частотой кадров 24 Гц, с тем же числом кадров в секунду,<br>что и исходный фильм для кинотеатров. Если телевизор поддерживает<br>разрешение 1080р с

**Auto (Авто, настройка по умолчанию)** – видеоизображение, кодированное <sup>с</sup> частотой кадров <sup>24</sup> Гц, будет выводиться <sup>в</sup> формате 1080p24, если телевизор сообщит плееру, что он поддерживает сигнал 1080p24.

**On (Вкл.)** – видеоизображение, кодированное с частотой кадров 24 Гц, будет выводиться с разрешением 1080p и частотой 24 Гц независимо от того, поддерживает ли телевизор сигнал 1080p24. Эта функция полезна, если телевизор на самом деле поддерживает формат сигнала 1080p24, но не сообщает плееру об этой функции. Обратите внимание, что, если<br>телевизор не поддерживает формат сигнала 1080p24, выбор этой<br>настройки приведет к отсутствию изображения на экране. **Off (Выкл.)** – видеоизображение, кодированное с частотой кадров 24 Гц, преобразуется в сигнал с частотой 50 Гц (PAL) или 60 Гц (NTSC).

#### **9. Меню «HDMI Options» (Настройки HDMI)**

Это меню служит для настройки параметров видеосигнала, присущих<br>только выходу HDMI. Это подменю меню «Video Setup» (Настройка видео),<br>позволяющее настраивать параметры видеосигнала, присущие только выходам HDMI. Для перехода к этом подменю выберите пункт «HDMI Options» (Настройки HDMI) в меню «Video Setup» (Настройка видео).

Для выхода из этого подменю нажмите кнопку **\*1** или **1**. Доступны<br>параметры для выхода HDMI 1 (использующего видеопроцессор Marvel<br>QDEO) и HDMI2 (использующего видеодекодер, встроенный в набор микросхем Mediatek).

Доступны перечисленные ниже параметры HDMI.

**Colour Space (HDMI 1) (Цветовое пространство, HDMI 1)** – выбор цветового пространства для выхода HDMI 1.

Видеопроцессор Marvel QDEO предназначен для выполнения различных<br>преобразований видеосигнала для этого выхода. Доступны преобразований видеосигнала<br>перечисленные ниже режимы.

Auto (Авто, рекомендуется) – плеер проверяет устройство отображения для автоматического определения используемого цветового<br>пространства, которое он поддерживает, и использует его. Выбор этого<br>пункта обычно позволяет избежать дополнительных преобразований цветового пространства.

RGB Video Level (Уровень RGB для ТВ) – на выходе HDMI принудительно используется цветовое пространство RGB и обычный диапазон уровней сигнала, подходящий для телевизоров.

RGB PC Level (Уровень RGB ПК) – на выходе HDMI принудительно<br>используется цветовое пространство RGB и расширяется диапазон используется цветовое пространство RGB и расширяется диапазон<br>уровней сигнала в соответствии с характеристиками устройств<br>отображениядля персональных компьютеров (ПК).

Этот режим в основном выбирается для телевизоров с входами DVI, предназначенными также для использования в качестве компьютерных<br>мониторов. При выборе входа DVI телевизоры такого типа могут<br>принимать сигнал RGB с расширенным диапазоном уровней. При<br>выборе обычного диапазона уровней си типа контрастность черного и белого цветов будет сниженной. Можно настроить плеер на режим «RGB PC Level» (Уровень RGB ПК), чтобы восстановить контрастность.

YCbCr 4:4:4 – на выходе HDMI принудительно используется цветовое<br>пространство YCbCr 4:4:4.<br>YCbCr 4:2:2 – на выходе HDMI принудительно используется цветовое<br>пространство YCbCr 4:2:2. Обычно это пространство наиболее близко цветовому пространству, используемому на дисках. (Диски обычно<br>кодируются в цветовом пространстве YCbCr 4:2:0, а видеодекодеры<br>декодируют его в YCbCr 4:2:2.)

**Colour Space (HDMI 2) (Цветовое пространство, HDMI 2)** – выбор цветового пространства для выхода HDMI 2. Декодеры Mediatek оснащены встроенным видеопроцессором, который используется для этого выхода. Доступны такие же параметры, как для входа HDMI 1.

НОМІ Deep Colour (НОМІ 1) (Глубокий цвет, НОМІ 1) – выбор режима<br>«Deep Colour» (Глубокий цвет) для выхода HDMI 1. Режим «Deep Colour» (Глубокий цвет) для выхода HDMI 1. Режим «Deep Colour»<br>(Глубокий цвет) – это РЕЖИМ для

Обычно каждый пиксель видеоизображения передается 24 битами данных<br>(8 бит на канал R, G, B или Y, Cb, Cr). Если телевизор поддерживает режим<br>«Deep Colour» (Глубокий цвет), каждый пиксель видеоизображения может<br>передаватьс

Для дисков BD с исходным глубоким цветом содержимого дополнительная<br>информация будет передаваться на телевизор. Для преобразованного<br>содержимого, например, DVD-дисков, выходной сигнал с глубоким цветом<br>будет интерполирова

Сглаживание – это способ мягкого ограничения любой дополнительной цветовой информации исходного материала, которую устройство отображения не может обработать, с помощью добавления «шумов» для предотвращения резкого перехода между уровнями.

Доступны перечисленные ниже режимы.

*36 Bits (36 бит)* – постоянное использование режима вывода «Deep Colour» (Глубокий цвет) с максимальной разрядностью 36 бит на пиксел.

30 Bits (Dithered) (30 бит, сглаживание) – использование режима вывода<br>«Deep Colour» (Глубокий цвет) с разрядностью 30 бит на пиксел со<br>сглаживанием любого содержимого с глубиной цвета более 30 бит.

*30 Bits (30 бит) – и*спользование режима вывода «Deep Colour»<br>(Глубокий цвет) с разрядностью 30 бит на пиксел и жесткое ограничение<br>выходного сигнала до 8 бит на цвет.

*Off (Dithered) (Выкл., сглаживание)* – сглаживание любого контента <sup>с</sup> глубиной цвета более <sup>24</sup> бит без использования режима «Deep Colour» (Глубокий цвет).

*Off* (Выкл., настройка по умолчанию) – жесткое ограничение выходного<br>сигнала до 8 бит на цвет без использования режима «Deep Colour»<br>(Глубокий цвет).

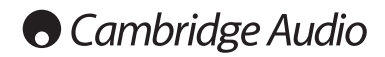

#### **Меню настройки (продолжение)**

**HDMI Deep Colour (HDMI 2) (Глубокий цвет, HDMI 2)** – выбор режима «Deep Colour» (Глубокий цвет) для выхода HDMI 2. Доступны такие же режимы, как для входа HDMI 1.

**Примечание**. Так как режим «Deep Colour» (Глубокий цвет) является ДОПОЛНИТЕЛЬНЫМ и может не поддерживаться всеми телевизорами, его включение при подключении к телевизору без поддержки этого режима может ни на что не повлиять или привести к отсутствию изображения.

На момент составления настоящего руководства диски BD не кодировались с применением режима «Deep Colour» (Глубокий цвет).

**Demo Mode (Демо-режим)** – включение специального демонстрационного<br>режима с разделением экрана. Этот режим предназначен для<br>демонстрации технологии обработки видеоизображения QDEO. Также этот режим можно использовать как вспомогательное средство для настройки параметров видеоизображения для функций шумоподавления, усиления<br>цветности и улучшения контраста. Этот режим НЕ следует использовать<br>для обычного просмотра фильмов. Доступны перечисленные ниже режимы.

Ол (Вкл.) – разделение экрана на две части. В левой части отображается<br>видеоизображение без обработки по технологии QDEO, а в правой части<br>демонстрируется результат обработки видеоизображения по технологии<br>О.

*Off (Выкл., настройка по умолчанию)* – обычный режим просмотра.

**Примечание.** Демонстрационный режим автоматически отменяется при выключении плеера.

Только видео (HDIM 1) – эта настройка позволяет выбрать, следует ли выводить на выход HDMI 1 только видеосигнал (без звука). Доступны перечисленные ниже режимы.

*No (Нет по умолчанию)* – на выход HDMI 1 выводятся и видеосигнал, и аудиосигнал.

Yes (Да) – на выход HDMI 1 выводится только видеосигнал. Этот режим<br>может быть полезен, если выход HDMI 1 используется только для вывода<br>видеоизображения – не требуется понижать громкость или отключать<br>звук HD-телевизора,

#### **10. Меню «Display Options» (Параметры**

#### **отображения)**

Это меню служит для настройки параметров отображения экранной информации. Доступны перечисленные ниже параметры отображения.

**Subtile Shift (Смещение субтитров)** - установка положения субтитров.<br>
При выборе для параметра «Subtile Shift» (Смещение субтитров) нулевого<br>
эначения (значение по умолчанию), субтитры отображаются в исходном<br>
положении видеосистемы с соотношением сторон 2.35:1 и постоянной высотой<br>изображения. Субтитры можно сместить в активную зону<br>видеоизображения, чтобы они не были обрезаны.

OSD Position (Положение экранной информации) – установка<br>положения экранного меню. При выборе для параметра «OSD Position»<br>(Положение экранной информации) нулевого значения экранная<br>информация отображается в верхней и ниж функция «OSD Position» (Положение экранной информации) полезна при использовании проекционной видеосистемы с соотношением сторон 2.35:1 и постоянной высотой изображения.

**OSD Mode (Режим экранной информации)** – выбор продолжительности отображения экранной информации, например истекшего или оставшегося времени, на экране телевизора. Доступны перечисленные ниже режимы.

*Normal (Обычный)* – экранная информация отображается на экране телевизора до тех пор, пока пользователь не отменит ее отображение.

*Silent (Кратковременно)* – экранная информация отображается на экране несколько секунд, <sup>а</sup> затем скрывается. Выбранная экранная информация по-прежнему продолжает отображаться на дисплее на передней панели плеера.

*Remaining (Оставшееся время)* – экранная информация отображается на экране телевизора до тех пор, пока пользователь не отменит ее отображение. При этом по умолчанию отображается оставшееся время вместо истекшего времени.

Angle Mark (Символ ракурса): On/Off (Вкл./Выкл.) – эта настройка<br>позволяет включать и отключать отображение символа ракурса при<br>воспроизведении дисков DVD и Blu-гау с несколькими доступными<br>ракурсами просмотра. Отключение отвлекаться от обычного просмотра фильма.

**PIP Mark (Символ PIP): On/Off (Вкл./Выкл.)** – эта настройка позволяет включать и отключать отображение символа картинки в картинке при воспроизведении диска Blu-ray с дополнительной видеопрограммой. Отключение символа PIP позволяет не отвлекаться от обычного просмотра фильма.

SAP Mark (Символ SAP): On/Off (Вкл./Выкл.) – эта настройка позволяет<br>включать и отключать отображение символа дополнительной<br>аудиопрограммы при воспроизведении диска Blu-ray с дополнительной<br>видео- и аудиопрограммой. Откл

**Screen Saver (Заставка)** – включение <sup>и</sup> отключение заставки. Заставка предназначена для сведения <sup>к</sup> минимуму выгорания люминофора <sup>в</sup> плазменных и ЭЛТ-дисплеях. Доступны перечисленные ниже режимы.

*On (Вкл.)* – по истечении 3 минут бездействия плеер выводит на экран анимированный логотип Cambridge Audio, перемещающийся по черному фону. Это позволяет большей части экрана не работать и обеспечивает одинаковую вероятность регенерации всех областей экрана.

*Off (Выкл.)* – заставка будет отключена. Используйте этот режим, если для используемого телевизора не характерна проблема выгорания.

*Energy Saver (Энергосбережение) – в*идеовыход отключается через 3<br>минуты бездействия. Многие проекторы и ЖК-телевизоры переходят в<br>режим ожидания или спящий режим, выключая проекционную лампу или лампу подсветки, экономя тем самым энергию и продлевая срок службы лампы. При нажатии любой кнопки на пульте ДУ или на передней панели лампы ... гри нажатии людом кнопки на пулые ду или на передней панера и восстанавливается изображение с видеовыхода. Если телевизор уже находится в режиме ожидания или в спящем режиме, возможно, потребуется вывести его из

### **Настройка формата звука**

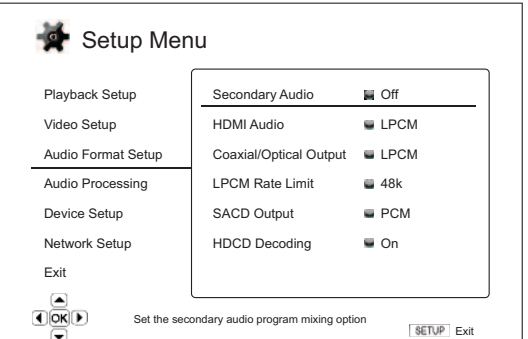

Раздел «Audio Format Setup» (Настройка формата звука) меню настройки «Setup Menu» позволяет установить предпочтительные настройки для выходного формата звука. <sup>В</sup> этом разделе представлены перечисленные ниже пункты меню.

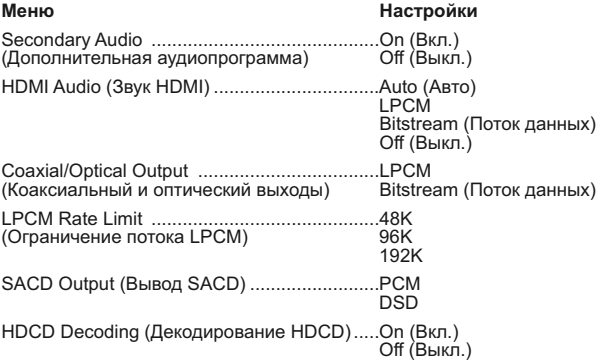

#### **1. Параметр «Secondary Audio» (Дополнительная аудиопрограмма)**

" и праметр позволяет настроить микширование дополнительной аудиопрограммы. Некоторые диски Blu-ray содержат вторичные аудио- и видеопрограммы, например комментарии режиссера. Некоторые диски Blu-ray содержат эторичные ау

**On (Вкл.)** – дополнительная аудиопрограмма и звук меню микшируются с основной аудиопрограммой. Обычно это приводит к небольшому уменьшению громкости основной аудиопрограммы. Основная аудиопрограмма высокой четкости преобразуется в аудиосигнал обычной четкости для выполнения микширования с дополнительной аудиопрограммой.

**Off (Выкл.)** – дополнительная аудиопрограмма и звук меню не<br>микшируются с основной аудиопрограммой, и дополнительная<br>аудиопрограмма и звук меню не воспроизводятся. Эта настройка<br>позволяет сохранить наилучшее качество зву аудиопрограммы.

#### **2. Параметр «HDMI Audio» (Звук HDMI)**

Этот параметр позволяет выбрать цифровой формат вывода звука для выхода HDMI. Доступны перечисленные ниже режимы.

**Auto (Авто, настройка по умолчанию)** – плеер проверяет устройство, подключенное <sup>к</sup> выходу HDMI, для автоматического определения используемого формата звука.

**LPCM** – <sup>в</sup> качестве цифрового формата звука через HDMI устанавливается многоканальный формат LPCM. При выборе этого режима сжатый поток аудиоданных декодируется плеером <sup>и</sup> выводится как многоканальный PCM-сигнал. Этот режим рекомендуется использовать при подключении выхода HDMI непосредственно <sup>к</sup> телевизору или <sup>к</sup> ресиверу, который не имеет расширенных функций декодирования звука.

**Bitstream (Поток данных)** – в качестве цифрового формата звука через HDMI устанавливается формат потока данных. Этот режим рекомендуется использовать при подключении выхода HDMI к аудио-видеоресиверу или процессору, который поддерживает декодирование звука в форматах Dolby TrueHD и DTS-HD Master Audio и др.

**Off (Выкл.)** – цифровой звуковой сигнал через HDMI не передается.

**Примечание. При использовании HDMI для передачи звука на аудио-**

видеоресивер или звуковой процессор с интерфейсом HDMI при<br>воспроизведении звука высокой четкости (DVD-Audio, SACD, Dolby<br>TrueHD и DTS-HD Master Audio) необходимо выбрать выходное<br>разрешение для HDMI не менее 720р. В соот **разрешения аудиосигнала, воспроизведению не всех аудиоканалов** или даже к отсутствию звука и изображения на выходе. Выбор<br>разрешения 720р и выше обеспечивает полосу пропускания,<br>достаточную для всех аудиоканалов с высокой частотой<br>дискретизации.

#### **3. Параметр «Coaxial/Optical Output» (Коаксиальный и оптический выходы)**

Эта настройка позволяет установить выходной формат для коаксиального и оптического цифровых аудиовыходов. Доступны перечисленные ниже режимы.

**LPCM** – микширование в 2-канальный цифровой выходной аудиосигнал.<br>Этот режим следует выбирать, если ресивер, усилитель или ЦАП<br>поддерживает только цифровой стереозвук (PCM).

**Bitstream (Поток данных)** – передача звука в формате сжатого потока данных на ресивер или усилитель. Этот режим следует выбирать, если ресивер или усилитель могут декодировать сигнал в формате Dolby Digital или DTS и др.

#### **4. Параметр «LPCM Rate Limit» (Ограничение потока LPCM)**

Этот режим позволяет установить максимальную выходную частоту LPCM лия коаксиального и оптического цифровых выходов. Данный пункт меню позволяет обеспечить совместимость выходного аудиосигнала с оборудованием, которое не поддерживает высокую частоту совместимость высокую частоту инстреде дискретизации. Он задает верхний предел для определения того, когда необходимо снижать частоту дискретизации звука. Доступны перечисленные ниже режимы.

Примечание. При использовании стереофонического или 7.1-канального аналогового выхода для параметра «LPCM rate limit» (Ограничение потока LPCM) должно быть установлено о значение «192 кГц) для обеспечения встроенной подси

**48 kHz (48 кГц)** – эта частота поддерживается большинством устройств. Для данных с более высокой частотой частота дискретизации понижается до 48 кГц.

**96 kHz (96 кГц)** – этот режим позволяет использовать более высокую частоту дискретизации и воспроизводить более широкий диапазон частот.<br>При использовании внешнего аудио-видеоресивера или ЦАП,<br>подключенного через коаксиальный или оптический выход, убедитесь, что ресивер или усилитель поддерживает данный режим. Для данных с более высокой частотой дискретизации частота дискретизации понижается до 96 кГц.

**192 kHz (192 кГц)** – этот режим позволяет использовать максимальную частоту дискретизации и воспроизводить максимальный диапазон частот.<br>При использовании внешнего аудио-видеоресивера или ЦАП,<br>подключенного через коаксиальный или оптический выход, убедитесь, что ресивер или усилитель поддерживает данный режим.

### **5. Параметр «SACD Output» (Вывод SACD)**

Этот параметр позволяет выбрать выходной формат звука для дисков<br>SACD. Доступны перечисленные ниже режимы.<br>**PCM** – данные SACD в формате Direct Stream Digital (DSD) декодируются<br>плеером и преобразуются в многоканальные да четкости. выходной сигнал HDMI может передаваться на внешний аудио-<br>видеоресивер, поддерживающий многоканальный звук РСМ (требуется<br>наличие входа HDMI версии не ниже 1.1). Собственные аудиовыходы<br>651/751BD также работают,

**DSD** – данные SACD DSD выводятся через HDMI без какого-либо преобразования. Для декодирования внешним аудио-видеоресивером,<br>поддерживающим входной сигнал DSD (требуется вход HDMI версии не<br>ниже 1.2а, а ресивер должен поддерживать DSD, так как это не является<br>обязательным требовани

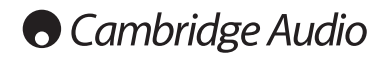

#### **Меню настройки (продолжение)**

#### **6. Параметр «HDCD Decoding» (Декодирование HDCD)**

Этот параметр используется для настройки функции декодирования звука для дисков HDCD (High Definition Compatible Digital). Доступны перечисленные ниже режимы.

**Оn (Вкл.)** – декодирование HDCD-диска осуществляется плеером<br>651/751BD. Для дисков HDCD эта функция обеспечивает расширение<br>динамического диапазона и улучшение звукового разрешения.

**Off (Выкл.)** – HDCD-диск рассматривается как обычный компакт-диск и аудиосигнал с него выводится как исходный поток данных с сохранением скрытого кодирования. Эта функция может быть полезна при подключении<br>плеера 651/751BD к HDCD-совместимому аудио-видеоресиверу через<br>цифровой аудиовыход (коаксиальный, оптический или HDMI). При этом выходной сигнал не подвергается обработке, чтобы аудио-видеоресивер мог самостоятельно выполнить декодирование HDCD.

### **Справочная таблица аудиосигналов**

Диски Blu-ray могут содержать аудиосигналы множества форматов, некоторые из них являются форматами без потерь высокой четкости,

например, Dolby TrueHD и DTS-HD Master Audio. Диски Blu-ray также содержат множество дополнительных звуковых компонентов, таких как дополнительная аудиопрограмма и звук выбора пунктов меню. Меню «Audio Format Setup» (Настройка формата звука) плеера позволяет настроить аудиовыход в соответствии с предпочтениями пользователя. В таблице ниже приведены справочные данные о типах аудиосигналов.

Таблица для случаев, когда для параметра «Secondary Audio» (Дополнительная аудиопрограмма) установлено значение «Off» (Выкл.).

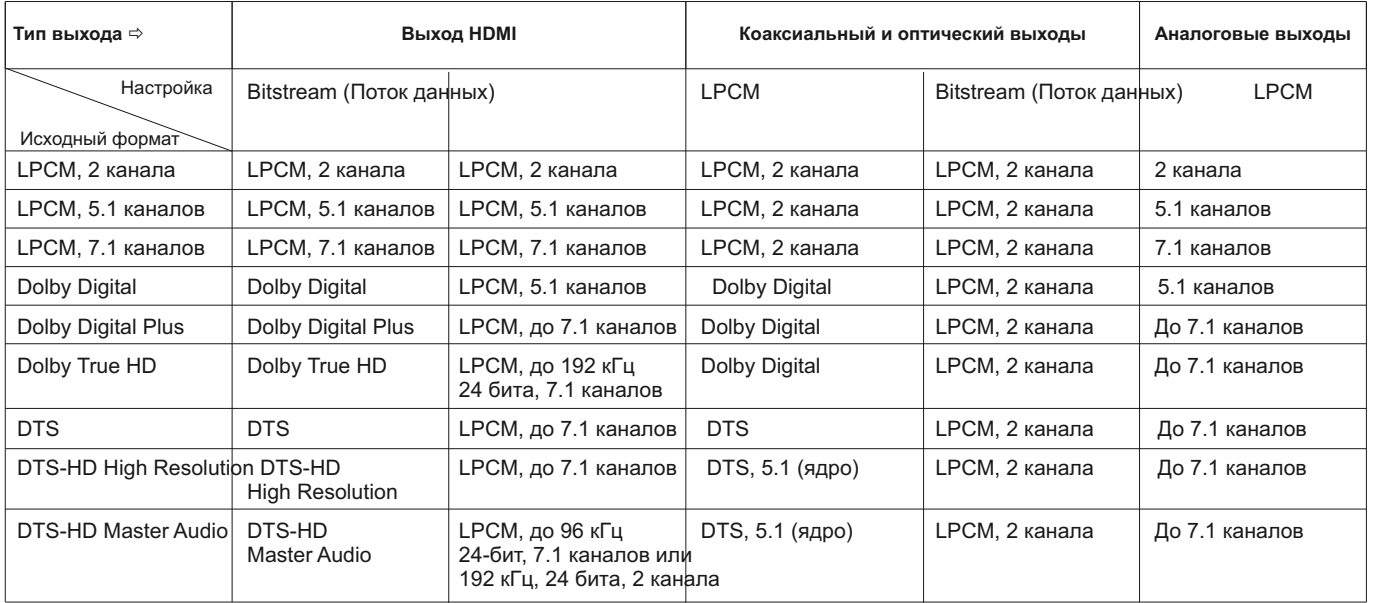

Таблица для случаев, когда для параметра «Secondary Audio» (Дополнительная аудиопрограмма) установлено значение «On» (Вкл.), а плеер распознает диск<br>с дополнительной звуковой дорожкой или звуком выбора пунктов меню.

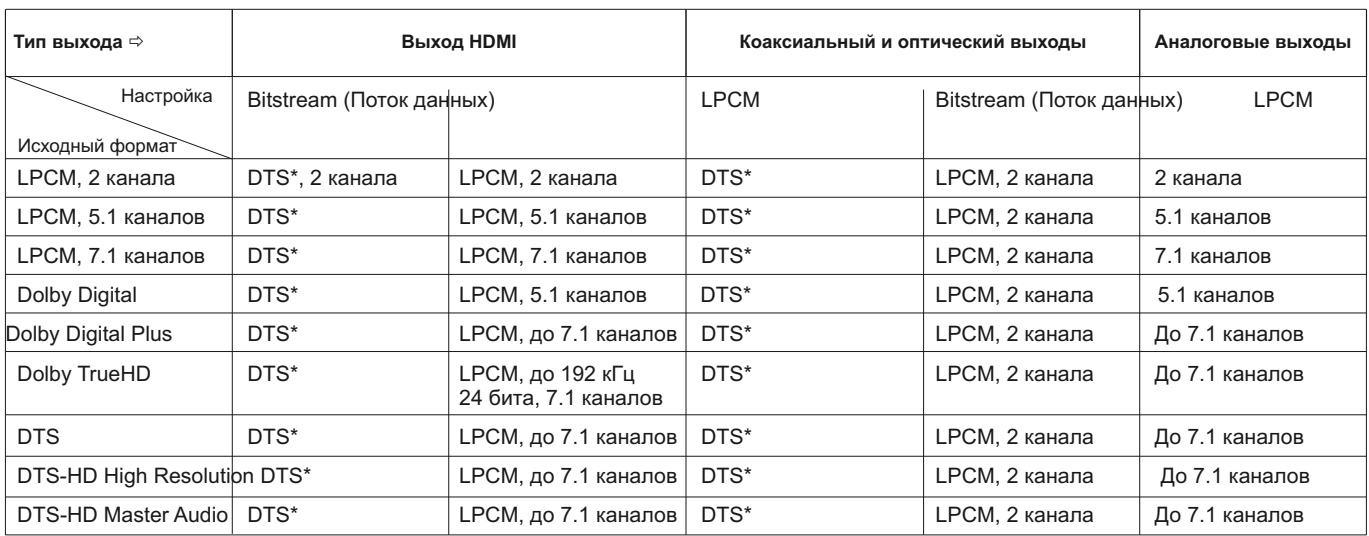

**Примечание.** Все выходные аудиосигналы микшируются с основной и дополнительной звуковой аудиопрограммой и звуком выбора пунктов меню.

**\*** Обозначает смешанный аудиосигнал, перекодированный <sup>в</sup> формат потока данных DTS.

дисков SACD внутренние ЦАП должны использовать поток PCM, сформированный из потока DSD на диске

SACD)<br>On (Вкл.)

## **Рекомендуемые настройки формата звука**

В зависимости от выбранного способа подключения аудио- и<br>видеоаппаратуры может потребоваться настройка параметров формата<br>звука плеера 651/751ВD в соответствии с используемой конфигурацией.<br>См. сведения о способах подключ

#### **Подключение аудиовыхода непосредственно к телевизору**

При подключении плеера непосредственно к телевизору через выход<br>HDMI, через выход DVI и аналоговые аудиокабели левого и правого<br>каналов, а также через компонентный видеовыход и аналоговые<br>аудиокабели левого и правого кана перечисленные ниже параметры формата звука.

Secondary Audio: 00 (Вкл.)<br>(Дополнительная аудиопрограмма)<br>HDMI Audio (Звук HDMI): 00 LPCM<br>SACD Output (Вывод SACD): 00 (Вкл.)<br>Coaxial Optical Output: 00 (Вкл.)<br>Coaxial Optical Output: 00 00 (Вкл.)<br>Соахіаl Optical Output:

#### **Вывод многоканального цифрового звука на ресивер через HDMI**

Если ресивер поддерживает интерфейс HDMI версии 1.3 с функцией декодирования для форматов высокой четкости в совмотре в высокой четкости и DTS-HD Master Audio, выберите приведенные ниже параметры формата звука.

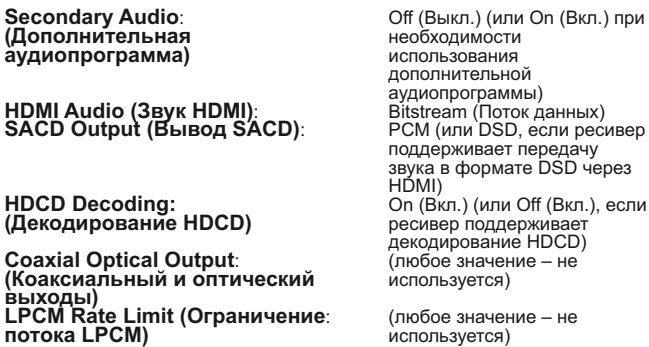

Если ресивер поддерживает многоканальный звуковой сигнал РСМ через<br>интерфейс HDMI версии 1.1 или 1.2, но не форматы высокой четкости без<br>потерь Dolby TrueHD и DTS-HD Master Audio, выберите приведенные ниже<br>параметры форма

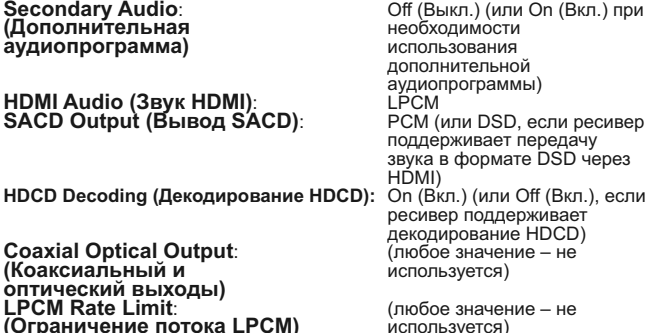

#### **Вывод многоканального аналогового звука на ресивер**

Если плеер подключен к аудио-видеоресиверу через 7.1-канальные или<br>5.1-канальные аналоговые аудиоразъемы с помощью 8 или 6 кабелей RCA/Phono, также можно воспроизводить аудиоматериалы всех<br>поддерживаемых форматов, декодируя их посредством плеера 651/751BD<br>и прослушивая через аудио-видеоресивер и систему объемного звучания. Рекомендуется использовать приведенные ниже параметры формата звука.

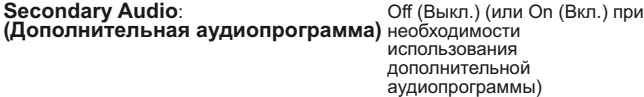

**HDMI Audio (Звук HDMI)**: Off (Выкл.) **SACD Output (Вывод SACD)**: PCM (для воспроизведения

HDCD Decoding (Декодирование HDCD): On (Вкл.)<br>Coaxial Optical Output: (Любое значение – не<br>(Коаксиальный и и используется)<br>оптический выходы) (Пюбое значение – не **(Ограничение потока LPCM)** используется)

Также настройте параметры «Speaker Configuration» (Конфигурация АС) в меню «Audio Processing» (Обработка звука), как указано ниже.

Установите для параметра «Down-mix» (Микширование) значение «7.1 CH» (7.1 каналов) или «5.1 CH» (5.1 каналов).

Выберите размер АС <sup>и</sup> сабвуфер <sup>в</sup> соответствии <sup>с</sup> фактическими характеристиками аудиоаппаратуры, как описано далее.

Включите или выберите многоканальные аналоговые входы на ресивере.

#### **Вывод многоканального цифрового звука через коаксиальный или оптический выход SPDIF**

Если ресивер поддерживает только декодирование в форматах Dolby<br>Digital и DTS через коаксиальный и оптический входы, рекомендуется<br>использовать перечисленные ниже параметры.

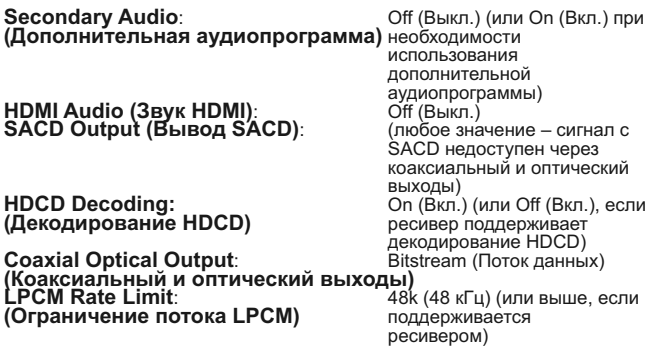

#### **Вывод стереофонического аналогового звука на ресивер**

Если используемый ресивер или усилитель оснащен только стереофоническими аудиоразъемами, для его подключения потребуется использовать аналоговые RCA-кабели. Для плеера 751BD используйте<br>специальные стереофонические выходы левого и правого каналов. Для<br>плеера 651BD используйте выходы «FL» (Фронтальный левый) и «FR»<br>(Фронтальный правый) и нас

**HDCD Decoding (Декодирование HDCD):** On (Вкл.) **Coaxial Optical Output**: (любое значение – не **Coaxial Optical Output:** Совезначелие и Слюбое значение – не<br>**(Коаксиальный и оптический** используется) **выходы) LPCM Rate Limit**: (любое значение – не **(Ограничение потока LPCM)** 

Secondary Audio: Оff (Выкл.) (или On (Вкл.) при<br>
(Дополнительная аудиопрограмма) необходимости<br>
использования<br>
дополнительной<br>
дополнительной<br>
дополнительной<br>
дополнительной<br>
ЭАСD Output (Вывод SACD): РСМ (для воспроизвед дисков от сов влучения<br>поток РСМ, сформированный<br>из потока DSD на диске SACD)<br>On (Bkn.)

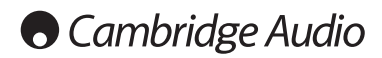

#### **Меню настройки (продолжение)**

## **Настройка обработки звука**

Раздел «Audio Processing» (Обработка звука) меню настройки «Setup Menu» позволяет настроить способ обработки аудиосигналов перед их поступлением на выход.

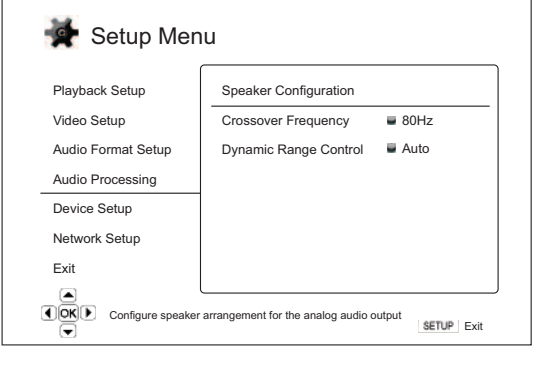

**Меню Настройки**

Speaker Configuration (Конфигурация АС)

Crossover (Кроссовер)...................................40–250 Hz (Гц) Dynamic Range Control .................................Auto (Авто) Булание танус сена с пипитититити оп (Вкл.)<br>Off (Выкл.)

## **Конфигурация АС (7.1-канальный аналоговый аудиовыход)**

**Перечисленные ниже параметры определяют режим работы встроенного декодера объемного звука плеера 651/751BD.**

В меню «Speaker Configuration» (Конфигурация АС) можно настроить такие параметры, как режим микширования, количество АС, расстояние до АС, их размер и уровень ограничения сигнала. В меню «Speaker Configuration» (Конфигурация АС) отображается схема расположения АС, помогающая правильно настроить параметры АС.

После перехода к данному меню курсор располагается на изображении<br>левой фронтальной АС. Можно использовать кнопки (/) для<br>перемещения курсора. Нажатие кнопки > перемещает курсор в<br>направлении по часовой стрелке, а нажати

Когда курсор находится на пункте «Down Mix» (Микширование) или «Exit» (Выход), кнопки ▲/ ▼ можно использовать для выделения этих пунктов.

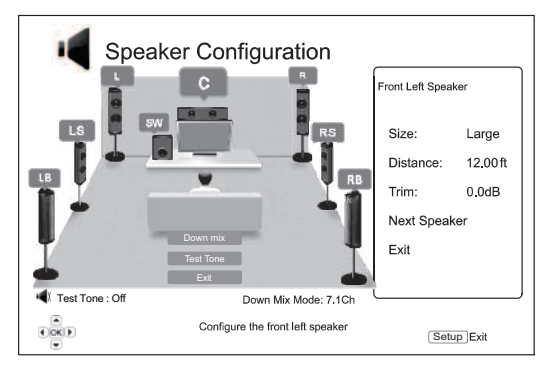

#### **Режим микширования**

Микширование – это процесс преобразования многоканального звукового<br>сигнала в сигнал с меньшим количеством каналов. Например,<br>преобразование 5.1-канального звукового сигнала в стереофонический<br>или преобразование 7.1-канал Микширование позволяет привести выходной звуковой сигнал плеера в соответствие с количеством АС, имеющихся в системе домашнего кинотеатра.

Текущий режим микширования указан в нижнем правом углу схемы расположения АС.

Для изменения настройки микширования звукового сигнала нажмите кнопку «Enter» (Ввод), когда курсор находится на пункте «Down-mix» (Микширование). Доступны перечисленные ниже режимы микширования.

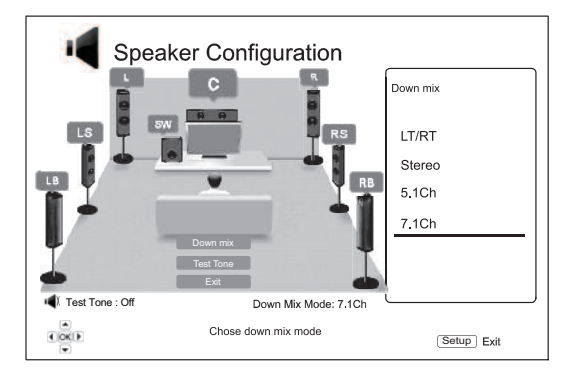

**LT/RT (Левый общий, правый общий)** – сигналы центрального канала <sup>и</sup> каналов объемного звука декодируются <sup>и</sup> затем кодируются матричным способом <sup>в</sup> два фронтальных канала. После этого ресивер Dolby Pro Logic может декодировать двухканальный звуковой сигнал, который снова преобразуется <sup>в</sup> объемный звук.

**Stereo (Стерео)** – в этом режиме многоканальный звуковой сигнал микшируется в 2-канальный стереофонический выходной сигнал. Для исходного стереофонического звука выходной сигнал не изменится. Для исходного многоканального звука сигналы каналов объемного звука и центрального канала будут микшироваться с сигналами левого и правого фронтальных каналов. Этот режим рекомендуется использовать с телевизорами или стереофоническими ресиверами и усилителями (без декодера ProLogic).

**5.1Ch** – этот режим включает 5.1-канальный декодированный аудиовыход. Фактическое количество каналов выходного сигнала зависит от количества каналов в записи на диске. Если источник содержит больше каналов, сигналы тыловых каналов объемного звука будут микшироваться в сигналы каналов объемного звука.

**7.1Ch** – этот режим включает 7.1-канальный декодированный аудиовыход. Фактическое количество каналов выходного сигнала зависит от количества каналов <sup>в</sup> записи на диске.

#### **Тестовый сигнал**

Тестовый сигнал - это специальный набор искусственно созданных<br>звуковых сигналов, используемых для проверки акустических систем и<br>выявления нарушений проводки. По умолчанию для параметра «Test Tone»<br>(Тестовый сигнал) уста

Для начала выполнения теста с помощью кнопок  $\blacktriangle/\blacktriangledown$  выделите пункт «Test Tone» (Тестовый сигнал), а затем нажмите кнопку «Enter» (Ввод), чтобы изменить статус тестового сигнала на «Оп» (Вкл.). Затем с помощью кнопок

#### **Параметры АС**

Для каждой АС в системе домашнего кинотеатра можно настроить ее размер, расстояние до места прослушивания и уровень ограничения сигнала. Для настройки АС выделите требуемую АС, переместив курсор, и нажмите кнопку «Enter» (Ввод). Отобразится меню «Speaker Settings»<br>(Параметры AC) в правой части экрана. В меню «Speaker Settings»<br>(Параметры AC) с помощью кнопок ▲/▼ выберите параметр и нажмите<br>кнопку «Enter» (Ввод) д Settings» (Параметры АС) и возвращения к меню-схеме «Speaker<br>Configuration» (Конфигурация АС) нажмите кнопку « или выберите<br>параметр «Exit» (Выход). Также можно перейти к следующей АС для ее<br>настройки, выбрав пункт «Next

Можно настроить перечисленные ниже параметры АС.

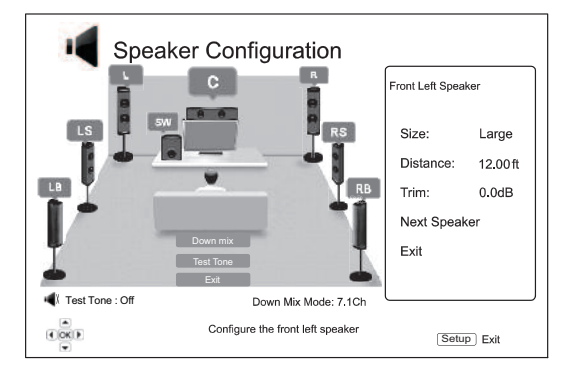

#### **1. Параметр «Size» (Размер)**

Параметр размера АС устанавливает фильтрацию нижних звуковых частот для акустических систем. Частота устанавливается в подменю «Crossover Frequency» (Частота кроссовера) раздела «Audio Processing» (Обработка звука) меню настройки «Setup menu».

**Large (Большая)** – низкочастотные сигналы поступают на АС.

**Small (Компактная)** – низкочастотные сигналы не поступают на АС в целях уменьшения возможного искажения звука. При наличии сабвуфера низкочастотные сигналы перенаправляются на сабвуфер.

**On (Вкл.) (только для сабвуфера)** – указывает на наличие сабвуфера.

**Off (Выкл.)** – АС для соответствующего канала отсутствует. Сигнал для отсутствующей АС перенаправляется на другие АС или отключается при их отсутствии.

**Примечание**. Фронтальные АС, АС объемного звука <sup>и</sup> тыловые АС объемного звука настраиваются попарно. При изменении размера одной АС автоматически изменяется настройка другой АС в паре.

#### **2. Параметр «Distance» (Расстояние)**

Параметры расстояния до АС устанавливают управление задержкой для соответствующих аудиоканалов. Задержка используется для компенсации разницы времени распространения звука, связанной с расположением АС на различном расстоянии от места прослушивания.

Задержка в зависимости от расстояния используется, только если плеер декодирует многоканальный звук. При выводе на аудио-видеоресивер сигнала в формате потока данных, поток аудиоданных не корректируется для задержки в зависимости от расстояния до АС.

Так как задержка рассчитывается на основе разницы расстояния от каждой<br>АС до места прослушивания, важно сначала установить расстояние до<br>фронтальных АС, а затем – до других АС. Каждый раз при изменении<br>расстояния до фро расстояний.

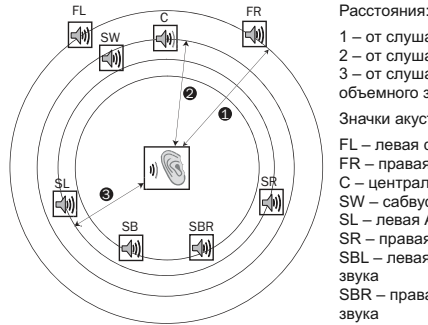

- 1 от слушателя до фронтальных АС 2 – от слушателя до центральной АС 3 – от слушателя до левой АС объемного звука
- Значки акустических систем:
- FL левая фронтальная АС FR – правая фронтальная АС
- C центральная АС SW – сабвуфер
- SL левая АС объемного звука SR правая АС объемного звука
- SBL левая тыловая АС объемного
- SBR правая тыловая АС объемного

Например, как показано на приведенной выше схеме, измерьте расстояние<br>(в футах, 1 фут = 0,3 м) от основного места прослушивания до левой или<br>правой фронтальной АС. Правая и левая фронтальные АС должны<br>находиться на одинак

Затем измерьте расстояние (в футах, 1 фут = 0,3 м) от центральной АС (2) до места прослушивания. Переместив курсор, выделите центральную АС<br>на странице настройки «Channel Delay» (Задержки каналов) и введите<br>расстояние (как можно более точное) в футах (1 фут = 0,3 м). Повторите<br>эти действия для для каналов центральной АС, сабвуфера и каналов объемного звука для обеспечения одновременного достижения места прослушивания звуковыми волнами из различных АС.

#### **Примечания**.

- Расстояние между АС объемного звука и слушателем не должно превышать расстояния между фронтальными АС и слушателем
- Фронтальные АС, АС объемного звука и тыловые АС объемного звука настраиваются попарно. При изменении расстояния до одной АС автоматически изменяется настройка другой АС в паре.

#### **3. Параметр «Trim» (Ограничение сигнала)**

Параметры уровня ограничения сигнала АС определяют громкость<br>каждого отдельного канала. Для обеспечения наиболее точных<br>результатов рекомендуется использовать тестовые сигналы с<br>калибровочного диска, например, Digital Vid

### **Другие настройки обработки звука**

#### **1. Параметр «Crossover Frequency» (Частота кроссовера)**

При выборе для параметра размера АС значения «Small» (Компактная) в меню «Speaker Configuration» (Конфигурация АС) низкочастотные сигналы не поступают на АС в целях уменьшения возможного искажения звука, а вместо этого перенаправляются на сабвуфер. Доступны следующие значения частот:

40 Гц, 60 Гц, 80 Гц, 90 Гц, 10 Гц, 110 Гц, 120 Гц, 150 Гц, 200 Гц, 250 Гц.<br>При помощи кнопок ● ● ● и «Enter» (Ввод) выберите необходимое<br>значение. Этот параметр применяется ко всем АС (центральной,<br>фронтальным АС, АС объ

# **2. Параметр «Dynamic Range Control» (Управление**

**динамическим диапазоном)**<br>Данный параметр позволяет установить сжатие динамического диапазона дипломативровались рисовологи условила в симпом с дипломативала, характерные для цифровых аудиоситналов с широким динамическим диапазоном.<br>Включение функции DPC может сделать тихие звуки более отчетливыми при прослушивани

**Auto (Авто) –** воспроизведение с динамическим диапазоном, указанном на<br>диске. Этот параметр применяется только к дискам Blu-ray. При этом<br>дисков других типов сжатие динамического диапазона не применяется.

**On (Вкл.)** – включение функции сжатия динамического диапазона.

**Off (Выкл.)** – отключение функции сжатия динамического диапазона.

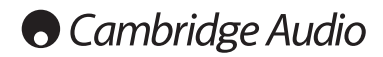

#### **Меню настройки (продолжение)**

### **Настройка устройства**

Раздел «Device Setup» (Настройка устройства) меню настройки «Setup<br>Мепи» позволяет настраивать дополнительные параметры плеера, Menu» позволяет настраивать дополнительные параметры плеера, связанные <sup>с</sup> аппаратными функциями <sup>и</sup> функциями управления. <sup>В</sup> этом разделе представлены перечисленные ниже пункты меню.

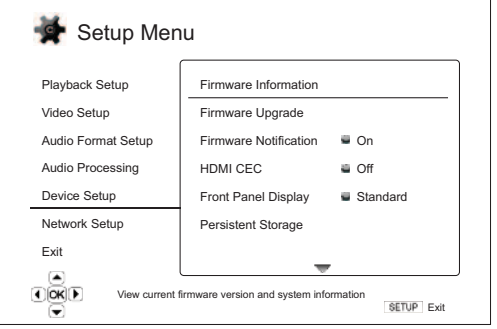

**Меню Настройки**

Firmware Information (Сведения о прошивке)

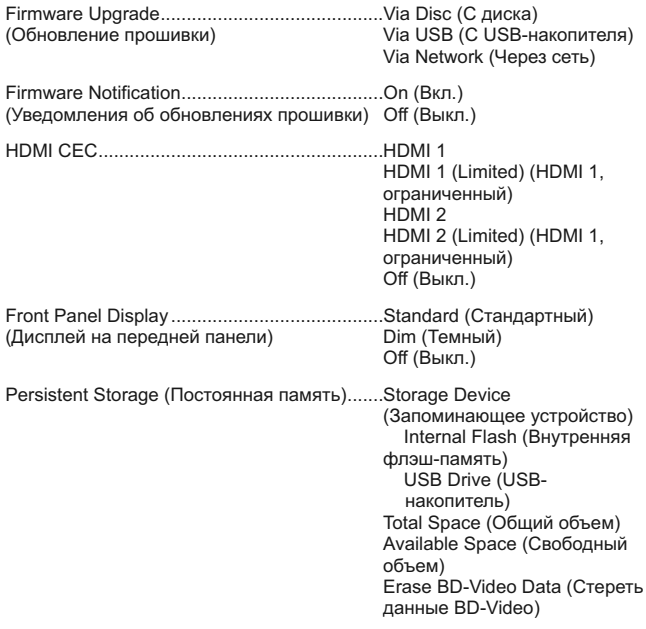

DivX VOD DRM

Easy Setup (Легкая настройка)

Reset Factory Defaults (Восстановление заводских настроек)

#### **1. Пункт «Firmware Information» (Сведения о прошивке)**

Эта функция используется для отображения текущей версии установленной микропрограммы.

#### **2. Пункт «Firmware Upgrade» (Обновление прошивки)**

Эта функция используется для обновления микропрограммы плеера. Данная операция доступна только при полной остановке воспроизведения или при отсутствии диска в дисководе.

Прошивка – это системное программное обеспечение, которое управляет параметрами и функциями плеера. Так как спецификации дисков Blu-ray являются новыми и постоянно совершенствуются, для дисков Blu-ray, выпущенных после изготовления данного плеера, могут использоваться<br>некоторые новые функции Blu-ray. Кроме того, мы можем представить для<br>данного плеера новые функции.

Плеер поддерживает три способа обновления прошивки. Доступны перечисленные ниже режимы.

**Via Disc (С диска)** – периодически вы можете загружать образ диска <sup>с</sup> веб- сайта Cambridge Audio **www.cambridge-audio.com/care** <sup>и</sup> записывать диск обновления.

**Via USB (С USB-накопителя)** – вы также можете загружать файлы обновления с веб-сайта Cambridge Audio на USB-накопитель и затем использовать USB-накопитель для обновления плеера. Для двух вышеописанных вариантов неукоснительно соблюдайте указания на нашем веб-сайте.

**Via Network (Через сеть)** – если плеер подключен к Интернету, вы можете обновить микропрограмму плеера непосредственно через Интернет. Следуйте соответствующим указаниям на экране телевизора.

#### **3. Параметр «Firmware Notification» (Уведомления об обновлениях прошивки)**

Этот параметр используется для настройки автоматической проверки плеером наличия новых версий прошивки посредством Интернет-сервера и уведомления пользователя о новой прошивке. Доступны перечисленные ниже режимы.

**On (Вкл.)** – автоматическая проверка наличия новых версий прошивки <sup>и</sup> уведомление пользователя <sup>о</sup> новой прошивке. Требуется действующее сетевое подключение.

**Off (Выкл.)** – автоматическая проверка наличия новых версий прошивки не выполняется.

### **4. Параметр «HDMI CEC»**

Управление бытовой электроникой (СЕС) – это дополнительная функция интерфейса HDMI, которая дает возможность удобного дистанционного управления и автоматической настройки бытовой электроники пулы ду телевизора для для неми воспроизведением на вистату-плеере.<br>Функция автоматической настройки может автоматически включить<br>телевизор и выбрать соответствующий источник входного сигнала при<br>запуске воспроизведения д

**HDMI <sup>1</sup> & <sup>2</sup> (HDMI <sup>1</sup> <sup>и</sup> 2)** – функция HDMI CEC включена. Используйте данный режим, если остальные устройства совместимы <sup>с</sup> плеером.

**HDMI 1 & 2 (Limited) (HDMI 1 и 2, ограниченный)** - функция HDMI CEC включена, но плеер 651/751BD будет реагировать только на команды<br>управления воспроизведением. Он не будет выдавать команды на включение или выключение питания и выбора входа и не будет на них реагировать. Используйте данный режим, если вы не хотите, чтобы функция автоматической настройки включала и выключала ваши устройства.

**Off (Выкл.)** – функция HDMI CEC отключена. Плеер не будет реагировать на команды HDMI CEC <sup>с</sup> других устройств <sup>и</sup> не будет автоматически настраивать другие устройства.

#### **5. Параметр «Front Panel Display» (Дисплей на передней панели)**

Этот параметр используется для управления яркостью информационного<br>окна вакуумного люминесцентного дисплея (ВЛД), расположенного на<br>передней панели. Этот параметр позволяет затемнить или отключить это<br>окно. Доступны переч

**Standard (Стандартный)** – пониженная яркость ВЛД.

**Dim (Затемнение)** – пониженная яркость ВЛД.

**Off (Выкл.)** – ВЛД выключен. <sup>В</sup> этот режиме дисплей кратковременно включается при выполнении пользователем какой-либо операции.

#### **6. Меню «Persistent Storage» (Постоянная память)**

Постоянная память – это область хранения данных, в которой содержатся<br>дополнительные материалы для функций BonusView и BD-Live. Данные<br>будут сохраняться даже при выключении плеера. Доступны<br>перечисленн

Storage Device (Запоминающее устройство) - выбор запоминающего<br>устройства, которое будет использоваться в качестве постоянной памяти.<br>Плеер 651/751BD оснащен внутренней флэш-памятью объемом 1 Гб.<br>Плеер также оснащен двумя

**Internal Flash (Внутренняя флэш-память)** – использование внутренней флэш-памяти в качестве постоянной памяти.

**USB Drive (USB-накопитель)** – использование USB-накопителя в<br>качестве постоянной памяти. Для соответствия спецификации BD-Live<br>требуется USB-накопитель объемом 1 Гб или более. Использование<br>жесткого диска для USB не реко

**Примечание**. Выбор нового запоминающего устройства вступает в силу<br>после перезапуска плеера. Обязательно выключите плеер и затем снова<br>включите сего после изменения параметра «Storage Device»<br>(Запоминающее устройство).

Total Space (Общий объем) - отображение суммарного объема ∾й памяти

**Available Space (Доступный объем)** – отображение доступного объема<br>постоянной памяти. При слишком малом доступном объеме возможно некорректное воспроизведение некоторых дисков Blu-ray.

Erase BD-Video Data (Стереть данные BD-Video) - удаление данных BD-Video из постоянной памяти.

#### 7. Пункт «DivX VOD DRM»

Этот пункт служит для регистрации или отмены регистрации плеера в ото путкт служит для равами на цифровое содержимое DivX-видео по<br>требованию. Отобразится стенерированный код регистрации или отмены регистрации.

#### 8. Пункт «Easy Setup» (Легкая настройка)

Выберите этот пункт для выполнения процедуры легкой настройки.

#### 9. Пункт «Reset Factory Defaults» (Восстановление заводских настроек)

Данная функция используется для восстановления стандартных заводских настрое**н** 

Примечание Пароль родительского контроля и рейтинги будут сохранены. Данная операция доступна только при полной остановке воспроизведения или при отсутствии диска в дисководе.

### Настройка сети

Раздел «Network Setup» (Настройка сети) меню настройки «Setup Menu»<br>позволяет настроить параметры для подключения плеера к Интернету, проверить подключение и ограничить доступ к сети для функции BD-Live. В этом разделе представлены перечисленные ниже пункты меню

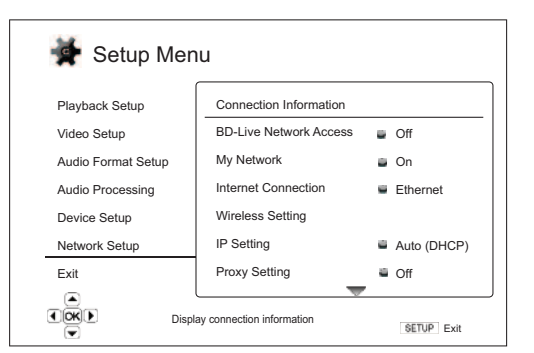

Настройки

Меню

Connection Information (Информация о подключении)

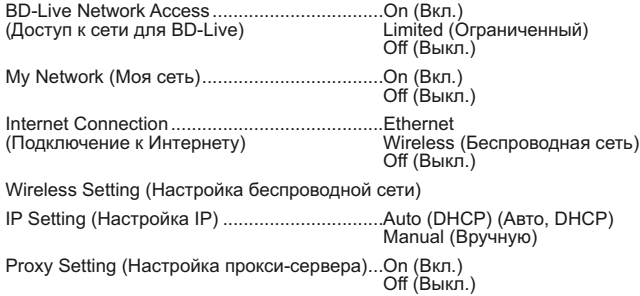

Connection Test (Тест подключения)

#### 1. Пункт «Connection Information» (Информация о подключении)

Этот пункт отображает информацию о текущем полключении к Интернету: отог нуткт отооражает информацию о текущем подключении к интернету.<br>тип подключения, IP-адрес, МАС-адрес Ethernet, МАС-адрес беспроводной сети и т п

#### 2. Параметр «BD-Live Network Access» (Доступ к сети для BD-Live)

Этот параметр используется для ограничения доступа к материалам BD-Live. Доступны перечисленные ниже режимы.

On (Вкл.) - доступ к сети для BD-Live разрешен.

Limited (Ограниченный) - доступ разрешен только для материалов BD-<br>Live, у которых имеется действительный сертификат владельца историалов. Доступ в Интернет запрещен, если у материалов BD-Live<br>отсутствует сертификат. Данный режим обеспечивает получение доступа только к аvтентичным материалам, хотя он может блокировать доступ к небольшим независимым поставщикам содержимого.

Off (Выкл.) - доступ к сети для BD-Live запрещен.

#### 3. Параметр «My Network» (Моя сеть)

Этот параметр позволяет настроить клиент «My Network» (Моя сеть) общий доступ к мультимедийному содержимому в домашней сети.<br>Функция «My Network» (Моя сеть) обеспечивает прием плеером потокового<br>аудиосодержимого, видеосодержимого и фотосодержимого с медиасерверов UPnP в домашней сети. Доступны перечисленные ниже режимы

On (Вкл., настройка по умолчанию) - включение клиента «My Network» (Моя сеть). Список доступных медиасерверов отобразится при выборе<br>пункта «Му Network» (Моя сеть) в главном меню.

**Off (Выкл.)** – отключение клиента «My Network» (Моя сеть). Доступные<br>медиасерверы не будут отображаться при выборе пункта «My Network»<br>(Моя сеть), а вместо этого отобразится предупреждающее сообщение.

#### 4. Параметр «Internet Connection» (Подключение к Интернету)

Этот параметр используется для выбора типа подключения к Интернету. Доступны перечисленные ниже режимы.

Ethernet (настройка по умолчанию) - подключение к Интернету<br>посредством Ethernet-кабеля, см. инструкции по подключению,<br>приведенные в настоящем руководстве. При выборе этого режима меню «Wireless Setting» (Настройка беспроводной сети) становится серым и **Н**едоступным

Wireless (Беспроводная сеть) - подключение к Интернету посредством Wireless (Беспроводная сеть) – подключение к Интернету посредством<br>внешнего адаптера беспроводной сети, см. инструкции по подключению,<br>приведенные в настоящем руководстве. При выборе пункта «Wireless»<br>(Беспроводная сеть) строке становится доступным.

Off (Выкл.) - доступ в Интернет запрещен. При выборе этого режима все<br>остальные параметры в меню «Wireless Setting» (Настройка беспроводной сети) становятся серыми и недоступными.

#### 5. Пункт «Wireless Setting» (Настройка беспроводной сети)

Примечание. Плеер 751ВD поставляется с адаптером беспроводной сети.<br>Плеер 651ВD поставляется без такого адаптера. Для использования<br>плеера 651ВD с беспроводной сетью обратитесь к продавцу продукции<br>Cambridge Audio для при Сатьгідае Андію. Другой адаптер беспроводной сети не будет работать с<br>данным плеером.

Запуск процедуры настройки беспроводной сети. Процедуру настройки беспроводной сети можно запустить, выбрав пункт «Wireless Setting»<br>(Настройка беспроводной сети) или значение «Wireless» (Беспроводная сеть) для параметра «Connection Method» (Метод подключения). Ниже приведено описание процедуры.

.<br>Сначала плеер выполняет поиск настроек последнего успешного<br>подключения к беспроводной сети. При положительном результате отобразится приведенное ниже сообщение.

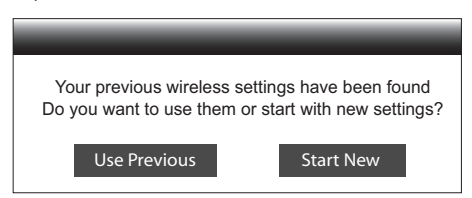

Use Previous (Использовать предыдущие настройки) - использование **SECTION INCORPRETED SUBMINITY CONTRACT AND THE CONSUMER THAT OF THE CONSUMER SECTION OF THE CONSUMER SECTION OF THE CONSUMER SECTION OF THE CONSUMER SECTION OF THE CONSUMER SECTION OF THE CONSUMER SUBMINITY OF THE CONSUM** защиты (в виде звездочек - «\*»).

После этого будет автоматически выполнен тест подключения, и результат теста отобразится на дисплее.

Start New (Создать новые настройки) - использование новой<br>конфигурации беспроводной сети. Плеер 651/751ВD поддерживает три<br>способа настройки беспроводной сети. Доступны перечисленные ниже варианты.

Scan (Поиск) - поиск доступных беспроводных сетей. Плеер<br>автоматически осуществляет поиск доступных беспроводных сетей, и<br>результаты поиска отображаются в окне в виде списка. С помощью инопок – и • выделите требуемую сеть, а затем нажмите кнопку «Enter»<br>(Ввод) для ее выбора. Если эта сеть защищена, необходимо ввести ключ<br>защиты с помощью пульта ДУ. После этого будет автоматически выполнен тест подключения, и результат теста отобразится на дисплее.

# **O** Cambridge Audio

#### Меню настройки (продолжение)

Manual (Вручную) – ручной ввод данных для подключения к<br>беспроводнойсети. Для ввода SSID необходимо использовать пульт ДУ.<br>Выберите пункт «Security Mode» (Режим безопасности) и введите ключ и результе путки моессипу мосьму и ежили освои асполнен тест подключения,<br>и результат теста отобудет автоматически выполнен тест подключения,

WPS - использование защищенной настройки Wi-Fi. Плеер 651/751BD " илен от сило выведения постои и поддерживает стандарт WPS для обеспечения простой и безопасной настройки домашней беспроводной сети. Этот режим следует использовать, если ваш маршрутизатор или беспроводная точка доступа параметры.

PIN - настройка WPS с помощью персонального идентификационного<br>номера. Плеер стенерирует PIN-код, и его следует ввести в панель<br>управления программного обеспечения беспроводного<br>маршрутизатора или беспроводной точки досту отображаемым на экране инструкциям.

PBC - настройка WPS с помощью кнопки. В этом режиме необходимо г до - настроила VV основным кнопки. В этом режиме несоходими<br>беспроводной точке доступа для установки подключения к<br>беспроводной точке доступа для установки подключения к<br>беспроводнойсети. Следуйте отображаемым на экране

#### Примечание.

- Сокрашение SSID означает Service Set Identifier идентификатор набора служб. Это идентификатор для каждого беспроводного маршрутизатора<br>и каждой беспроводного маршрутизатора<br>и каждой беспроводной точки доступа, а также имя сети.
- The WPS COMPRETED WITH THE WATER CONTROLLED TO CONDUCTED ACCORDANCE HACTORÓF SCHOLAR CONDUCTION ACCORDING HACTODIK NATOROTOK И безопасной настройки домашней беспроводной сети. Его также называют Wi-Fi Simple Config прос

### 6. Параметр «IP Setting» (Настройка IP-адреса)

Этот параметр используется для определения способа получения плеером своего IP-адреса. Доступны перечисленные ниже режимы

Auto (DHCP) (Авто, DHCP) - плеер автоматически получает информацию<br>oб IP-адресе с помощью DHCP (протокол динамической настройки хостов). Эта настройка используется по умолчанию. В большинстве случаев автоматическая настройка IP-адреса является предпочтительным способом, не требующим вмешательства пользователя

**Manual (Вручную)** – ручной ввод цифрового IP-адреса. Для получения<br>более подробной информации о ручной настройке Интернет-подключения<br>и используемых значениях см. руководство по эксплуатации<br>широкополосного маршрутизатор

P Address (IP-адрес) – адрес протокола Интернета плеера. Когда для Параметра «IP Configuration» (Настройка IP) установлено значение «Auto (DHCP)» (Авто, DHCP), отображаемое здесь значение получено с помощью DHCP и изменит

Subnet Mask (Маска подсети) – с кажлым IP-алресом связана маска подсети. Она используется плеером для выбора маршрута сетевого подели. Она используется плевроми для высоков маршрутизатор или напрямую на другое устройство в той<br>же самой сети. Когда для параметра «IP Setting» (Настройка IP)<br>установлено значение «Auto (DHCP)» (Авто, DHCP), отображае

Gateway (Шлюз) - IP-адрес маршрутизатора. Он также называется Galeway (шлюзом» или «основни маршей». Он также называется<br>«основным шлюзом» или «основным маршрутизатором». Когда для<br>параметра «IP Setting» (Настройка IP) установлено значение «Аuto<br>(DHCP)» (Авто, DHCP), отображаемое з

DNS 1 - IP-адрес первого (предпочтительного) сервера системы<br>доменных имен (DNS). DNS - это механизм преобразования адресов, доступных для прочтения человеком, в цифровые IP-адреса. Когда для параметра «IP Setting» (Настройка IP) установлено значение «Auto (DHCP)» (Авто, DHCP), отображаемое здесь значение получено с помощью DHCP и изменить его

DNS 2 - IP-адрес второго (альтернативного) DNS-сервера. Когда для параметра «IP Setting» (Настройка IP) установлено значение «Auto (DHCP)» (Авто, DHCP), отображаемое здесь значение получено с помощью DHCP и изменить его н

#### 7. Меню «Proxy Setting» (Настройка прокси-сервера)

Это меню используется для настройки параметров прокси-сервера.<br>Прокси-сервер выполняет функцию посредника при сетевой связи между клиентами и другими серверами, обеспечивая такие преимущества, как<br>безопасность, анонимность, ускорение и преодоление региональных ограничений.

**On (Вкл.)** – доступ в Интернет через прокси-сервер.

Proxy Host (Хост прокси-сервера) - ввод имени хоста прокси-сервера с помощью пульта ДУ

Proxy Port (Порт прокси-сервера) - ввод номера порта хоста прокси-сервера с помощью пульта ДУ.

Off (Выкл., настройка по умолчанию) - не использовать прокси-сервер.

#### 8. Пункт «Connection Test» (Тест подключения)

Эта функция используется для проверки подключения к Интернету. Рекомендуется проверять подключение при первоначальном подключении следитель Интернету и каждый раз при изменении параметра «IP Setting»<br>(Настройка IP) и других сетевых параметров.

### Настройка изображения

«Picture Adjustment» (Настройка изображения) - это специальный раздел<br>меню «Video Setup» (Настройка видео). Он позволяет выполнить точную<br>настройку многих параметров управления изображением для достижения<br>оптимального кач оптимального качества изооражения и визуальных эффектов. для<br>ду, чтобы перейти к меню настройки «SETUP» (Настройка) на пульте<br>ду, чтобы перейти к меню настройки «Setup Menu», а затем выберите<br>разъем основного видеовхода.

Сведения о выборе основного видеовыхода приведены в разделе «Основной выход» настоящего руководства.

В зависимости от выбранного основного видеовыхода подробное меню в зависимости от выоранного основного видеовыхода подрооное меню<br>«Рісture Adjustment» (Настройка изображения) будет иметь некоторые<br>различия, так как выход HDMI 1 оснащен видеопроцессором Marvel QDEO,<br>имеющим более сложны сведения.

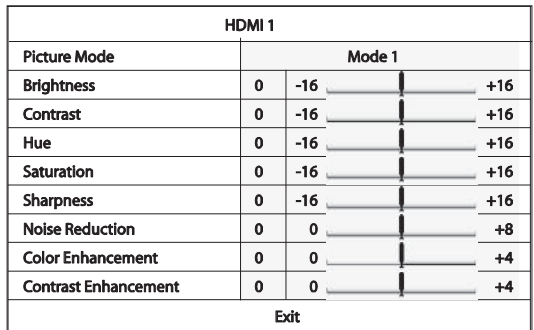

Чтобы изменить параметр настройки изображения, используйте кнопки  $\rightarrow/\rightarrow$  для выделения параметра и кнопки  $\rightarrow/\rightarrow$  для изменения его значения

Чтобы облегчить регулировку параметров управления изображением, при " ночь очлен чить регулировку параметров управления изооражением, при<br>нажатии кнопок (/) меню настройки изображения будет сокращено до<br>отображения только регулируемого параметра. Сокращенное меню будет<br>находиться рядом с

Можно продолжать регулировку текущего параметра, нажимая кнопки<br>•/ • Для выбора другого параметра нажимайте кнопки ▲/ • Для<br>возврата к основному меню настройки изображения нажмите кнопку «Enter» (Ввод).

Для выхода из меню «Picture Adjustment» (Настройка изображения) и<br>возврата к меню настройки «Setup Menu» выберите пункт «Exit» (Выход)<br>или нажмите кнопку «Return» (Возврат).

Ниже перечислены доступные параметры настройки изображения для<br>видеовыходов HDMI1, HDMI2 и компонентного видеовыхода.

Picture Mode (Режим изображения) - плеер 651/751BD позволяет сохранить до трех (3) настраиваемых режимов видеоизображения.

Нажимайте кнопки (и) для переключения режима, и все параметры нажимаите кнопки (и ) и для переключения режима, и все параметры<br>будут автоматически отрегулированы в соответствии с их сохраненными.<br>значениями. Изменения текущих значений параметров будут<br>автоматически сохраняться при в

Brightness (Яркость) - регулировка яркости (уровня черного) видеоизображения

**Contrast (Контрастность)** - регулировка контрастности (уровня белого) видеоизображения.

Примечание. Для получения качественного видеоизображения<br>необходимы соответствующие настройки яркости и контрастности. При некорректном выборе значений уровня черного и белого изображения<br>могут отображаться размытыми или могут отсутствовать детали в тенях<br>могут отображаться размытыми или могут отсутствовать детали в тенях<br>при просмотре более получения<br>получения оптимального результата может потребоваться<br>комбинированная регулировка плеера и телевизора. Сначала выполните поступировку параметров изображения на самом телевизоре для получения<br>наилучшего изображения на самом телевизоре для получения плеера для дальнейшего улучшения изображения, чтобы получить

Ние (Оттенок) - регулировка оттенка (цветового тона) видеоизображения.

**Saturation (Насыщенность)** - регулировка насыщенности (уровня<br>интенсивности цвета) видеоизображения.

azur I

# 651/751BD

Sharpness (Резкость) - регулировка резкости видеоизображения<br>(усиление деталей и контуров). Это функция обработки видеоизображения для регулировки резкости изображения, но выбор избыточного значения может привести к появлению нежелательных искажений.

Для выхода HDMI 1. который оснащен передовым видеопроцессором для выхода типи и пользование уровня резкости от -16 до +16.<br>Значение по умолчанию - «0», при котором функция усиления уровня<br>резкости отключена. Отрицательные уровни можно использовать для именьшения или устранения избыточной резкости видеоизображения,<br>постепенно уменьшения или устранения избыточной резкости видеоизображения,

Выбор положительных уровней увеличивает резкость. На уровне 1 плеер применяет низкий уровень усиления деталей, при котором<br>видеопроцессор изолирует детализированные участки от исходного<br>видеопроцессор изолирует детализированные участки от исходного<br>изображения, обрабатывает их отдельно и уровне 3 и более высоких уровнях плеер добавляет улучшение<br>переходных характеристик яркости (LTI) и улучшение переходных<br>характеристик цветности (CTI), что еще больше увеличивает резкость в<br>местах изменения яркости и цвет более высокие уровни рекомендуется использовать только в случае исходного содержимого с низким качеством сигнала.

Для выхода HDMI 2 и аналогового выхода используется видеодекодер,<br>встроенный в набор микросхем Mediatek, и значения уровня резкости<br>можно установить от 0 до +2. Значение по умолчанию - «0». Чем выше уровень, тем выше резкость деталей изображения. Однако, слишком высокий уровень резкости может привести к возникновению ореолов линий

Noise Reduction (Шумоподавление) - выбор применения плеером подавления видеошумов

Лля выхода HDMI 1 значение уровня шумоподавления можно установить<br>от 0 до 8. Значение по умолчанию – нулевой уровень, на котором функция<br>шумоподавления отключена. При выборе уровня 1 видеопроцессор QDEO<br>регулирует качеств вокруг контуров ооъвенову и ступенчатым шум (мозаичные узоры, появление которых вызывается сжатием видеоматериала). Эти две функции шумоподавления также называются подавлением артефактов сжатия (Compression Artifacts Redu поставления (естественное изменение интенсивности<br>изображении, обусловленное зернистостью фотопленки). света на

Эта система выбирает уровень автоматически, так как в видеопроцессоре Эта система выбирает уровень автоматически, так как в видеопроцессоре имеется схема оценки шума, которая рассчитывает количество шумов и повер применяет функции CAR и VNR с учетом движения с более атрессивным подавлением некачественно закодированных или сжатых видеозаписей с очевидными<br>шумовыми артефактами.

Для выхода HDMI 2 и аналогового выхода значение уровня<br>шумоподавления можно устанавливать от 0 до +3. Значение по умолчанию шумподавления можно устанавливать от одо +3. Эначение по умолчанию<br>- «0». При увеличении уровня шумоподавления плеер регулирует качество<br>изображения, применяя одновременно подавление «москитного шума»,<br>белого шума и блоч шумоподавления применяются.

Colour Enhancement (Усиление цветности), только для видеовыхода<br>HDMI 1 - эта функция используется для выбора уровня усиления Союит Еннистиент (условить детственных цветора уровня усиления<br>Цветности (усиления определенных цветов спектра) в выходном<br>видеоизображении. Эта функция позволяет сделать более яркими<br>видеоизображении. Эта функция позволя некоторые цвета без смещения оттенка, потери деталей и изменения телесных тонов.

Contrast Enhancement (Усиление контрастности), только для<br>видеовыхода HDMI 1 - эта функция используется для выбора уровня улучшения контрастности (выделения деталей в тенях) в выходном выидеоизображении.

## Фильтры (только для 751BD)

Для всех источников плеер 751BD повышает разрядность и частоту<br>дискретизации любого материала с внутренним кодированием до 24<br>бит и 192 кГц соответственно посредством ЦСП Analog Devices<br>SHARC.

В этом процессоре используется эксклюзивно лицензированный для<br>компании Cambridge Audio код от компании Anagram Technologies,<br>который выполняет подавление джиттера, увеличение частоты<br>дискретизации и фильтрацию для защиты сигналов всех 10 аналоговых выходов (7.1-канального<br>сигналов всех 10 аналоговых выходов (7.1-канального<br>специального стереовыхода).

Кнопка «Filter» (Фильтр), расположенная на передней панели, позволяет переключать три различных фильтра для защиты от наложения спектров в соответствии с приведенным ниже описанием.

Доступно три различных функции фильтрации: «Linear Phase» (Фильтр с линейной фазой), «Міпітип Phase» (Фильтр с линейной фазой), «Міпітип Phase» (Фильтр с минимальной фазой) и «Steep» (Фильтр с высокой крутизной среза). Вс предлагаеты для воспроизведения звука, на слегка отличается по степени<br>превосходное качество звука, но слегка отличается по степени<br>оптимизации, поэтому мы сделали все три фильтра доступными для пользователя

Примечание. Для наглялности на всех графиках показана теоретическая приме тание. Для наплядности на всех графиках неказана тесроти технал<br>АЧХ самого ЦСП без какой-либо аналоговой фильтрации на выходах ЦАП или фильтра для защиты от наложения спектров, примененного во время<br>записи и (или) мастеринге цифрового источника.

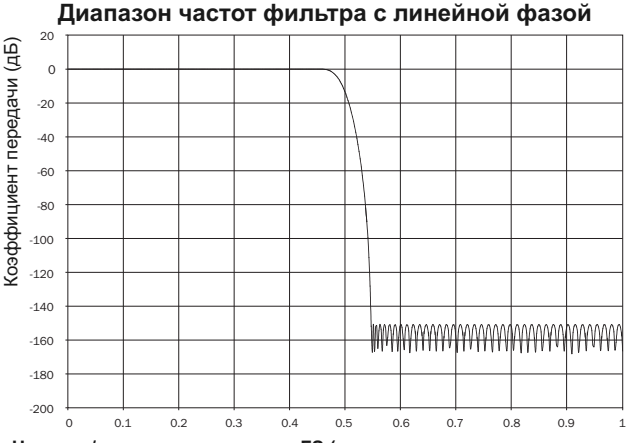

Частота / резонансная частота FS (частота дискретизации на входе)

Фильтр с линейной фазой - это часто применяемь ий аудиофильтр, обеспечивающий минимальную неравномерность АЧХ как в полосе ооеспечивающии минимальную неравномерность АЧА как в полосе<br>пропускания, так и в полосе затухания, что называется постоянной<br>групповой задержкой. Постоянная групповая задержка означает, что при<br>прохождении через фильтр зв

Компромисс при использовании фильтра такого типа заключается в том,<br>что из-за внутренней функции упреждающего регулирования ЦСП его<br>импульсная характеристика будет демонстрировать небольшие<br>опережающие затухающие колебани предпиковых и послепиковых затухающих амплитудных колебаний (хотя и хорошо демпфированных)

Импульсная характеристика фильтра с линейной фазой

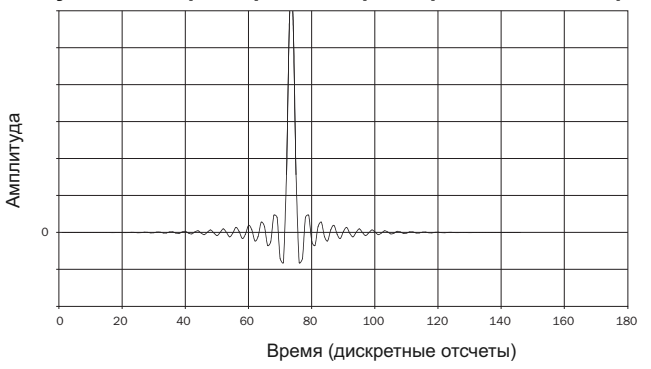

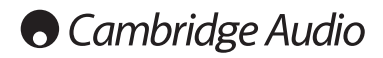

#### **Фильтры (продолжение)**

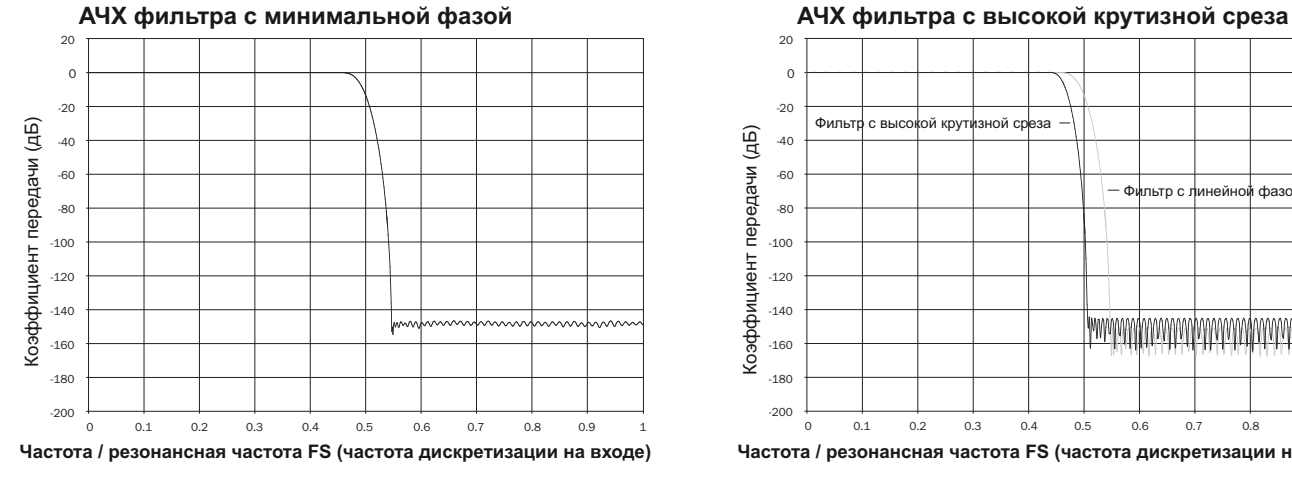

Фильтр с минимальной фазой – это еще один часто используемый аудиофильтр, обеспечивающий еще меньшую неравномерность АЧХ в пределах полосы пропускания и полосы затухания. В отличие от фильтра с линейной фазой, групповая задержка не является постоянной, поэтому полное теряется полное согласование сигналов по времени. Однако, фазовый сдвиг низкий, и преимуществом этого фильтра является то, что импульсная характеристика не демонстрирует опережающих затухающих колебаний.

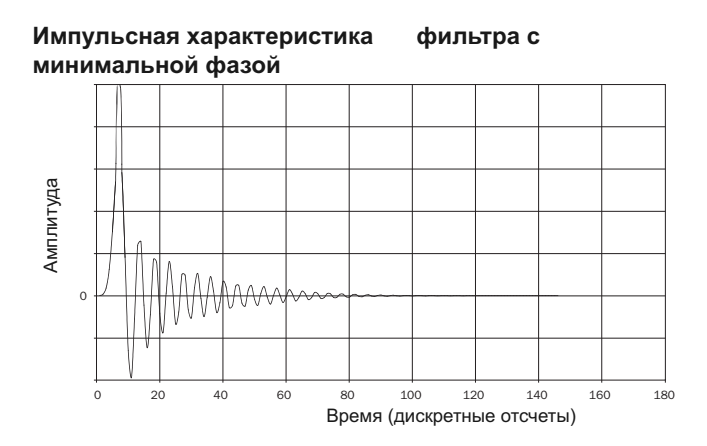

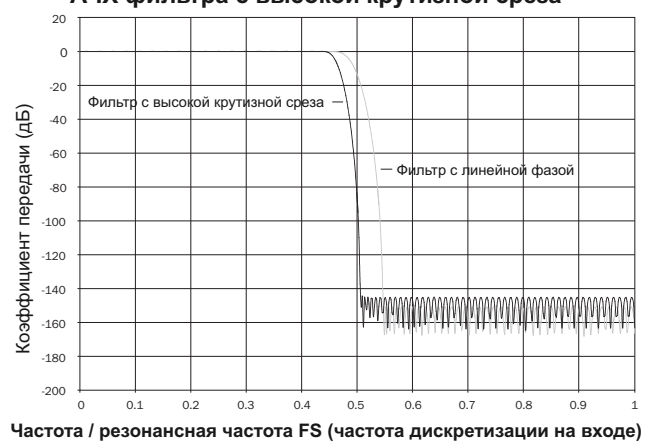

Применяемый нами фильтр с высокой крутизной среза - это фильтр с линейной фазой, оптимизированный для ослабления близких сигналов с назначащемимся спектрами в полосе затухания. Этот фильтр вызывает материала с частотой ди

#### **Импульсная характеристика фильтра с высокой крутизной среза**

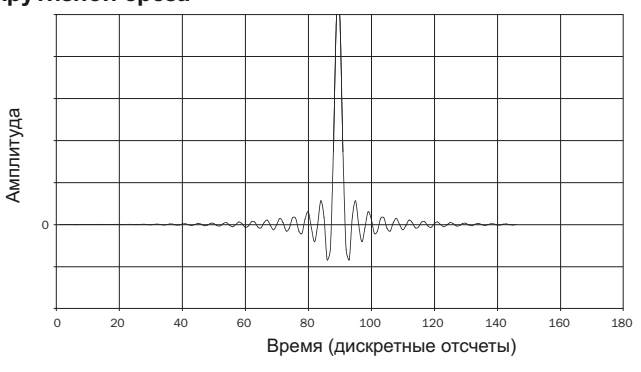

**Примечание.** Все фильтры демонстрируют конечный спад АЧХ приблизительно <sup>140</sup> дБ.

В приведенной ниже таблице в качестве примера представлены данные об ослаблении в полосе затухания фильтров для материала с частотой дискретизации 44,1 кГц.

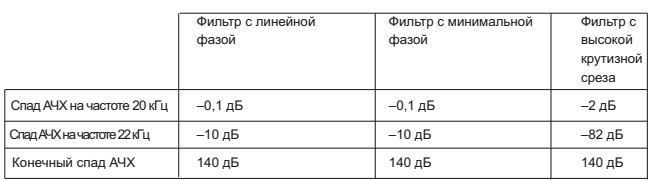

Рекомендуется поэкспериментировать с фильтрами и выбрать фильтр, обеспечивающий оптимальное качество воспроизведения для используемого источника сигнала или аудиоматериала.

## **Приложение. Список кодов языков**

Примечание. Код языка применяется только для выбора<br>используемого по умолчанию языка звуковой дорожки, субтитров и<br>меню диска и не влияет на язык экранного меню.

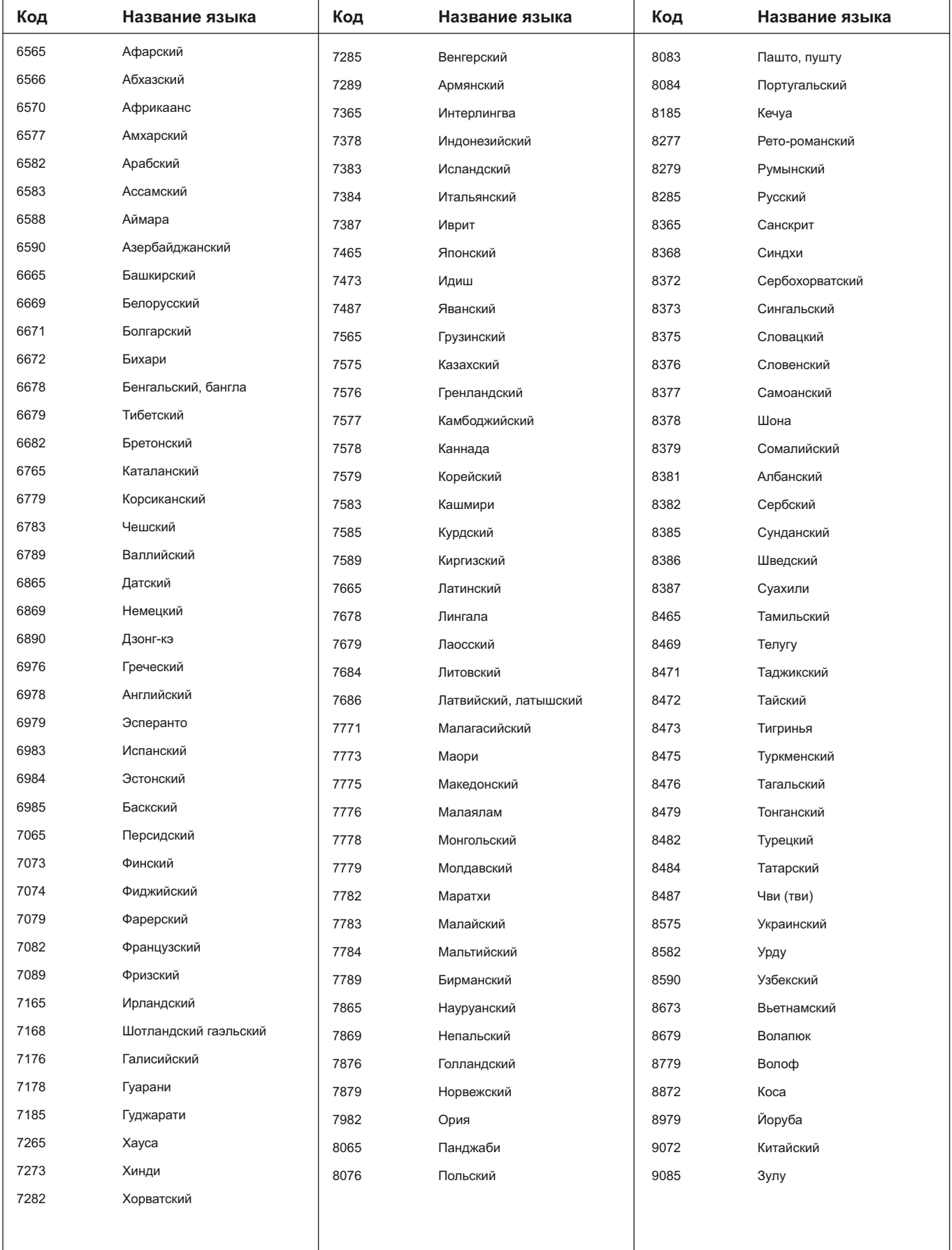

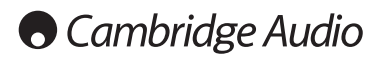

## **Технические характеристики**

### **Для обеих моделей**

. .<br>Типы диско

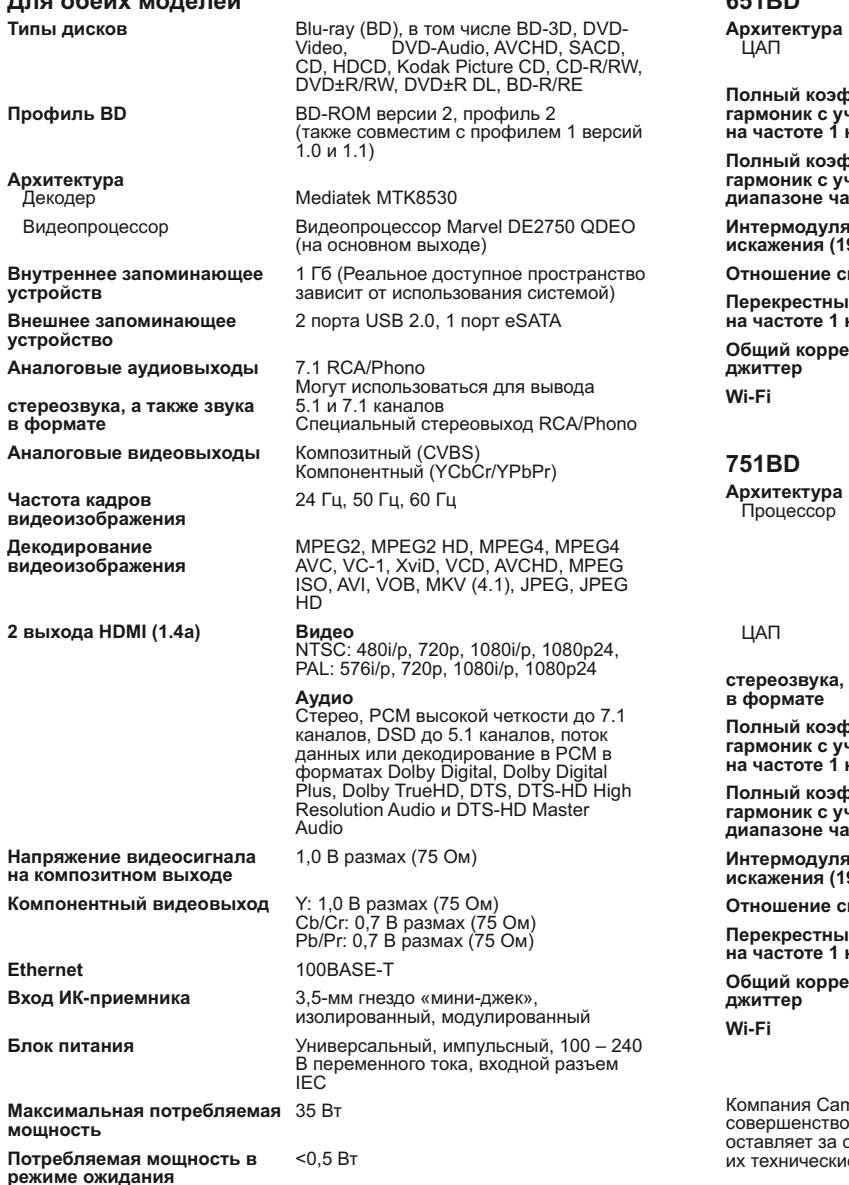

**Потребляемая мощность <sup>в</sup>** <0,5 Вт **режиме ожидания**

**Ethernet** 

**Габариты (В <sup>x</sup> <sup>Ш</sup> <sup>x</sup> Г)** <sup>85</sup> <sup>x</sup> <sup>430</sup> <sup>x</sup> <sup>312</sup> мм (3,3 <sup>x</sup> 16,9 <sup>x</sup> 12,3 дюйма) <sup>с</sup> ножками **Вес (без упаковки)** 5,0 кг (11,0 фунтов)

### **651BD**

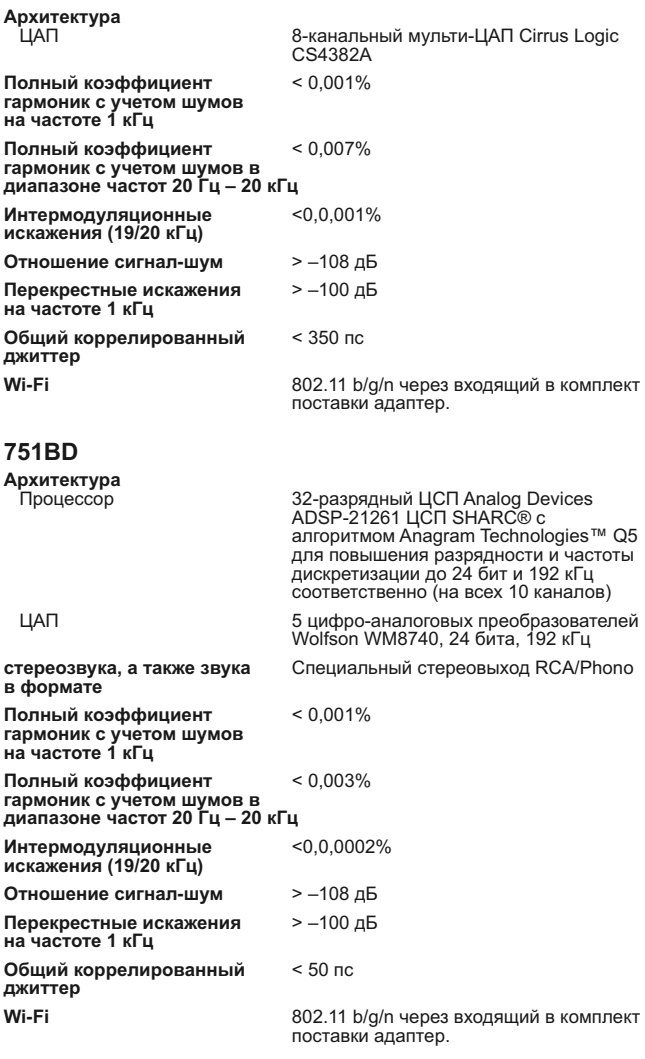

Компания Cambridge Audio проводит политику постоянного совершенствования выпускаемой ею продукции. Поэтому компания оставляет за собой право вносить изменения в конструкцию изделий и ессом преда дистина изделительного уведомления.<br>е характеристики без предварительного уведомления.

### **Устранение неполадок**

#### **Отсутствует электропитание плеера**

Убедитесь в том, что кабель питания переменного тока надежно подсоединен к плееру.

Удостоверьтесь в том, что штепсельная вилка кабеля питания вставлена в электрическую розетку до упора (и включена, если это предусмотрено). Проверьте, не перегорели ли плавкие предохранители, установленные в штепсельной вилке кабеля питания или в адаптере (если они предусмотрены).

#### **Плеер не читает диск**

Проверьте, не установлен ли диск этикеткой вниз.

Проверьте, не поцарапан и не загрязнен ли диск.

Диск данного типа не поддерживается данным устройством.

Проверьте регион и тип диска.

На этом устройстве функции некоторых дисков могут не работать. Это не свидетельствует о неисправности плеера.

#### **Отсутствует звук**

Проверьте, правильно ли настроен усилитель.

Проверьте надежность подсоединения межблочных кабелей к разъемам.

Проверьте, не установлен ли по ошибке для выхода режим «Bitstream» (Поток данных) или «LPCM».

#### **Некоторые дорожки диска пропускаются**

Проверьте, не поцарапан и не загрязнен ли диск.

Удостоверьтесь в том, что плеер 651/751BD установлен на ровной поверхности и что на него не воздействует вибрация.

#### **Раздается гул низкого тона или жужжание**

Около данного устройства находятся кабели питания или осветительные приборы.

Неплотно вставлены штекеры в разъемы аналоговых входов.

#### **Отсутствует звук в тыловых акустических системах**

Воспроизводимый источник был записан без объемного звучания. На плеере выбран режим «Stereo» (Стерео) или «Down-mix» (Микширование).

#### **Отсутствует звук в центральной акустической системе**

Выбран режим «Stereo» (Стерео).

#### **Не работает пульт дистанционного управления**

Разрядились батареи.

Пульт ДУ находится слишком далеко от устройства.

### **Файлы на подключенном USB-устройстве не**

### **воспроизводятся**

**ВОСПРОГЛЕГИТЬ НЕСОВМЕСТИМ с плеером или плеер выдает ошибки**<br>при считывании данных с USB-накопителя или с карты флэш-памяти,<br>отображается сообщение «Device Error» (Ошибка устройства). В этом<br>случае удостоверьтесь, что US

В некоторых случаях несовместимость USB-устройства при его<br>подключении к плееру 651/751BD может привести к тому, что плеер 651/751BD перестанет реагировать на команды. В этом случае просто<br>выключите питание плеера, отсоедините USB-устройство и включите<br>плеер снова.

Неподдерживаемый тип файла (например, AAC). Ознакомьтесь с перечнем поддерживаемых типов файлов в соответствующем разделе настоящего руководства.

Для USB-устройства не хватает питания посредством разъема USB.

#### **Проблемы при использовании HDMI**

Удостоверьтесь, что ваше устройство отображения поддерживает технологию HDCP (защита от незаконного копирования материалов высокой четкости).

Удостоверьтесь, что ваше устройство отображения поддерживает<br>разрешение выходного сигнала Blu-ray-плеера.

**Примечание**. Кабели длиной более <sup>5</sup> <sup>м</sup> могут создать проблемы <sup>с</sup> синхронизацией или заземлением.

Вопросы <sup>и</sup> ответ (FAQ, ЧАВо), технические советы <sup>и</sup> сведения <sup>о</sup> том, как использовать все возможности плеера 651/751BD, приведены <sup>в</sup> разделе технической поддержки на веб-сайте компании Cambridge Audio:

**www.cambridgeaudio.com/support.php**

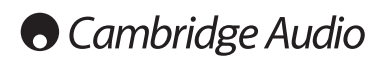

Cambridge Audio является торговой маркой компании Audio Partnership Plc Юридический адрес: Gallery Court, Hankey Place, London, SE1 4BB, United Kingdom (Соединенное Королевство) Регистрационный номер в Англии 2953313

**www.cambridge-audio.com**

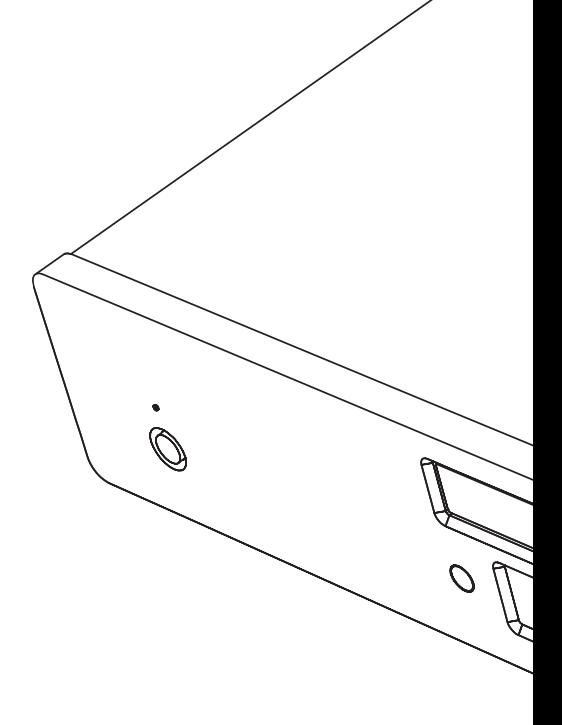

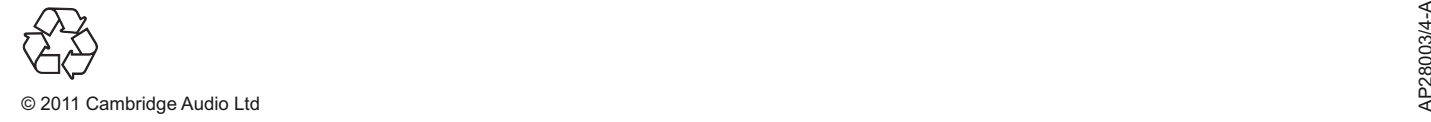